**ΤΕΧΝΟΛΟΓΙΚΟ ΕΚΠΑΙΔΕΥΤΙΚΟ ΙΔΡΥΜΑ ΔΥΤΙΚΗΣ ΕΛΛΑΔΟΣ ΣΧΟΛΗ ΤΕΧΝΟΛΟΓΙΚΩΝ ΕΦΑΡΜΟΓΩΝ ΤΜΗΜΑ ΜΗΧΑΝΟΛΟΓΩΝ ΜΗΧΑΝΙΚΩΝ Τ.Ε.**

## **ΠΤΥΧΙΑΚΗ ΕΡΓΑΣΙΑ**

# **ΚΑΤΑΣΚΕΥΗ ΤΡΙΣΔΙΑΣΤΑΤΟΥ ΕΚΤΥΠΩΤΗ ΤΑΧΕΙΑΣ ΠΡΩΤΟΤΥΠΟΠΟΙΗΣΗΣ ΠΛΑΣΤΙΚΩΝ ΕΞΑΡΤΗΜΑΤΩΝ**

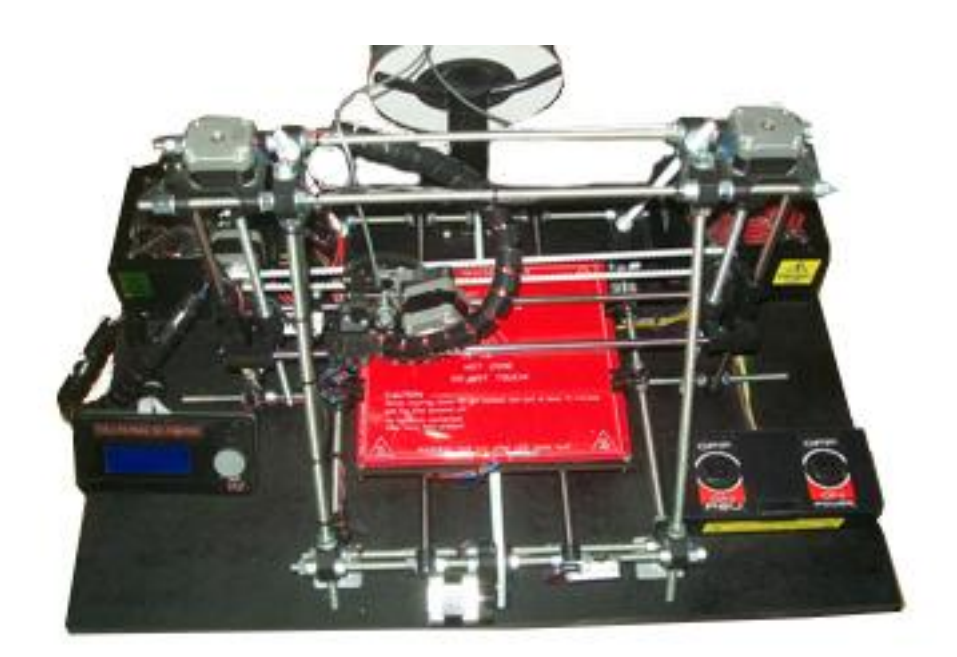

**ΣΠΟΥΔΑΣΤΕΣ: ΚΙΑΦΑΣ ΛΟΥΚΑΣ (Α.Μ. 5576) ΒΑΣΙΛΑΚΗΣ ΛΑΜΠΡΟΣ (Α.Μ. 5694)**

**ΕΠΙΒΛΕΠΩΝ ΚΑΘΗΓΗΤΗΣ: ΓΙΑΝΝΟΠΟΥΛΟΣ ΓΕΩΡΓΙΟΣ ΕΠΙΣΤΗΜΟΝΙΚΟΣ ΣΥΝΕΡΓΑΤΗΣ**

**ΠΑΤΡΑ 2013**

ii

## **ΠΡΟΛΟΓΟΣ**

 Η παρούσα πτυχιακή εργασία, έχει εκπονηθεί στο Τμήμα Μηχανολογίας του Τεχνολογικού Εκπαιδευτικού Ιδρύματος Πάτρας και αναφέρεται στον τρόπο κατασκευής ενός τρισδιάστατου εκτυπωτή τύπου Prusa Mendel LM8UU. Αναλύεται η διαδικασία της ταχείας πρωτοτυποποίησης, και η ραγδαία εξέλιξη της στον βιομηχανικό κλάδο και παράλληλα παρουσιάζονται οι νέες μέθοδοι κατασκευής πρωτότυπων μοντέλων. Επίσης, μέσω της κατασκευής κατανοούμε σε βάθος τον τρόπο λειτουργιάς των μηχανών ταχείας πρωτοτυποποίησης και συγκεκριμένα των F.D.M. 3D Printers.

 Ευχαριστούμε θερμά τον επιβλέποντα καθηγητή μας, κύριο Γεώργιο Γιαννόπουλο για την πολύτιμη βοήθεια και καθοδήγηση που μας πρόσφερε για την υλοποίηση της εργασίας. Επίσης το Τμήμα Μηχανολογίας του Τεχνολογικού Εκπαιδευτικού Ιδρύματος Πάτρας, για την χρηματοδότηση, την παραχώρηση του χώρου εργασίας και των εργαλείων.

> **Λ. Κιάφας – Λ. Βασιλάκης Πάτρα 2013**

 $\begin{picture}(180,10) \put(0,0){\vector(1,0){100}} \put(15,0){\vector(1,0){100}} \put(15,0){\vector(1,0){100}} \put(15,0){\vector(1,0){100}} \put(15,0){\vector(1,0){100}} \put(15,0){\vector(1,0){100}} \put(15,0){\vector(1,0){100}} \put(15,0){\vector(1,0){100}} \put(15,0){\vector(1,0){100}} \put(15,0){\vector(1,0){100}} \put(15,0){\vector(1,0){100}}$ 

### **ΠΕΡΙΛΗΨΗ**

 Στόχος της πτυχιακής εργασίας, είναι η κατασκευή ενός μηχανήματος ταχείας πρωτοτυποποίησης 3D Printer. Μέσω της διαδικασίας αυτής, θα μελετήσουμε τον τρόπο λειτουργιάς των μηχανών αυτών, άλλα και την συμβολή που έχουν στην ανάπτυξη των βιομηχανικών γραμμών παράγωγης. Επίσης, θα παρατηρήσουμε τις διαφορές που παρουσιάζονται σε σχέση με τις συμβατικές μεθόδους ταχείας πρωτοτυποποίησης.

 Η ανάλυση του θέματος γίνεται σε 8 κεφάλαια. Στο πρώτο κεφάλαιο, αναφέρεται η χρήση υπολογιστικών συστημάτων για την ανάπτυξη προϊόντων και αναλύονται σε κατηγορίες ανάλογα με την πρόσφορα τους στην γραμμές παράγωγης.

 Στο δεύτερο κεφάλαιο, αναφέρεται ο τρόπος κατασκευής πρωτοτυπούν μοντέλων, με συμβατικές μεθόδους και η εξέλιξη του με το πέρασμα των χρονών που μας οδήγησε στον όρο ταχεία πρωτοτυποποίηση.

 Στο τρίτο κεφάλαιο, αναλύεται ο ορός της ταχείας πρωτοτυποποίησης, και αναφέρονται οι νέες μέθοδοι κατασκευή πρωτότυπων αντικειμένων, που υπάρχουν στις μέρες μας. Ο διαχωρισμός τους, γίνεται κυρίως με βάση την αρχή λειτουργιάς τους.

 Στο τέταρτο κεφάλαιο, παρουσιάζεται, μέσω διαγραμμάτων, η ραγδαία ανάπτυξη των συστημάτων ταχείας πρωτοτυποποίησης, σε παγκόσμιο επίπεδο μέσω των πωλήσεων διαφόρων εταιριών.

 Στο πέμπτο κεφάλαιο, αναλύεται, ο τρόπος λειτουργιάς, του Prusa Mendel. Εξετάζονται, οι βασικές του λειτουργιές και οι προδιαγραφές των εξαρτημάτων του ανάλογα με την λειτουργιά τους.

 Στο έκτο κεφάλαιο περιγράφουμε, βήμα-βήμα την διαδικασία κατασκευής του 3D Printer Prusa Mendel LM8UU. Μέσω αυτής μελετάται η λειτουργιά ενός 3D Printer και γενικότερα των μηχανών εναπόθεσης υλικού. Έτσι μαθαίνουμε για τις βασικές τους λειτουργιές και για τα εξαρτήματα που τις αποτελούν.

v

 Στο έβδομο κεφάλαιο εξετάζονται τα απαραίτητα προγράμματα για το χειρισμό της μηχανής. Συγκεκριμένα δίνονται αναλυτικά οι οδηγείς για τον ορθό τρόπο χρήσης τους.

 Τέλος στο όγδοο κεφάλαιο παρουσιάζεται η διαδικασία σχεδίασης και κατασκευής ενός πρωτότυπου αντικείμενου. Παρέχονται οι οδηγείς ρυθμίσεις της μηχανής για την ορθή κατασκευή της συγκεκριμένης γεωμετρίας.

# *<u>ΠΕΡΙΕΧΟΜΕΝΑ</u>*

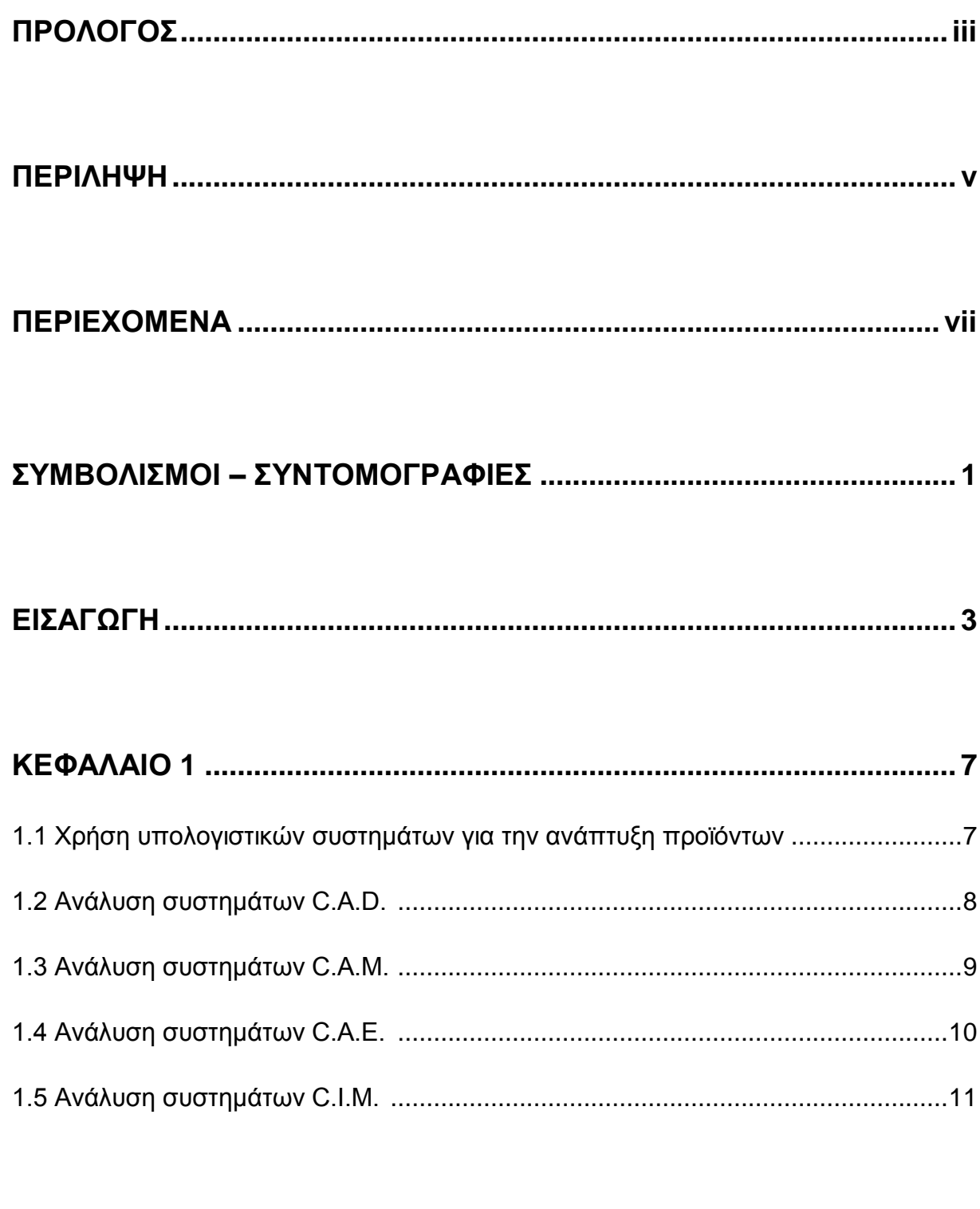

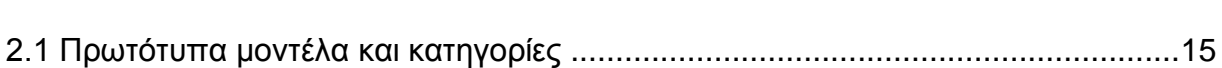

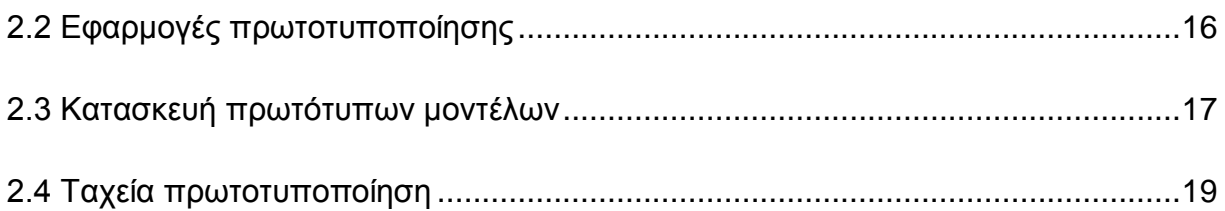

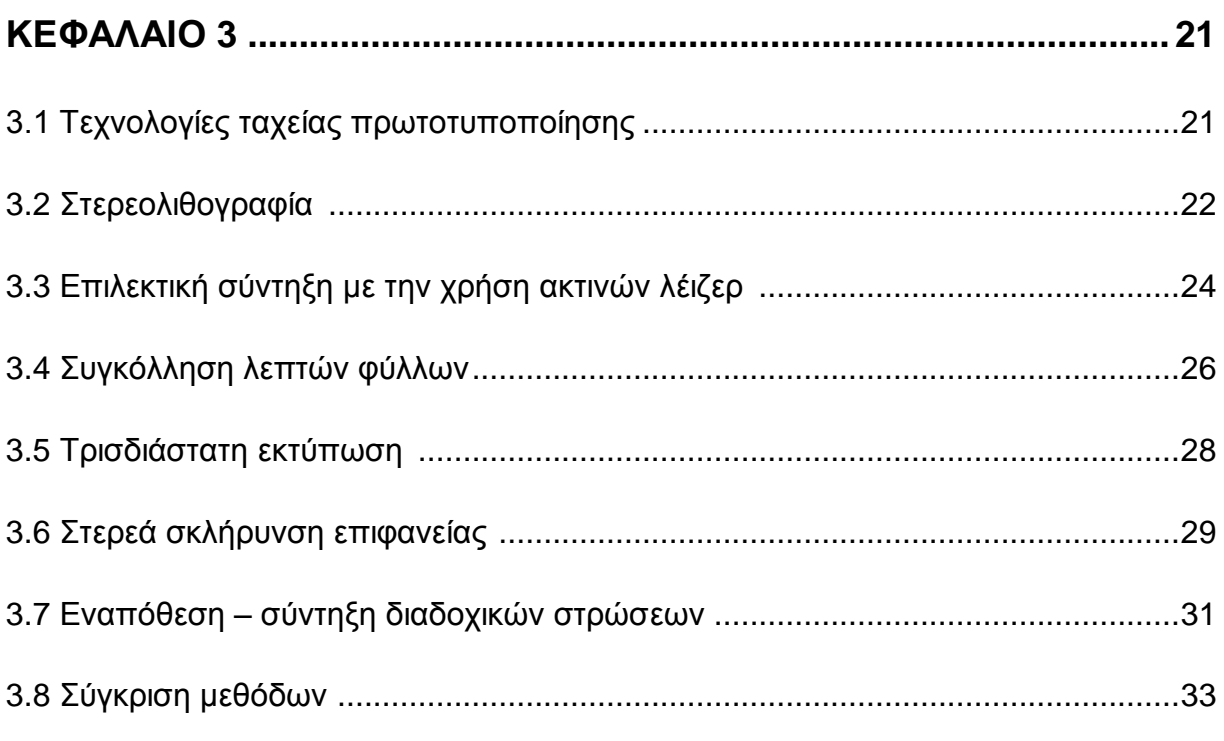

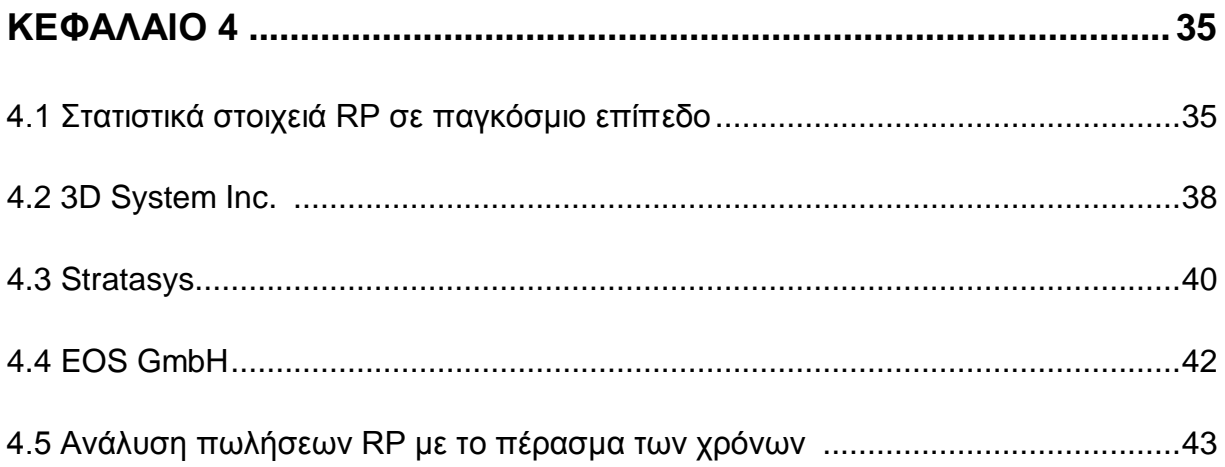

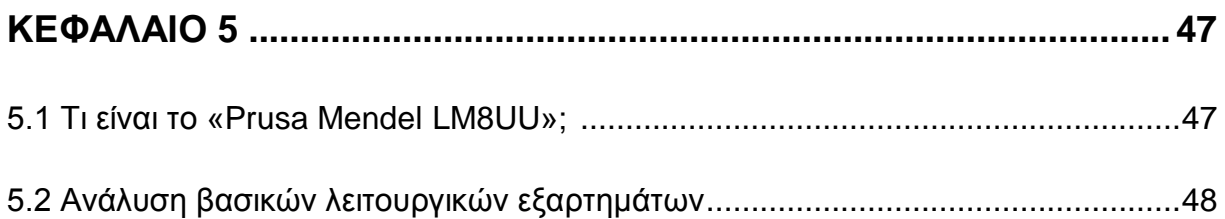

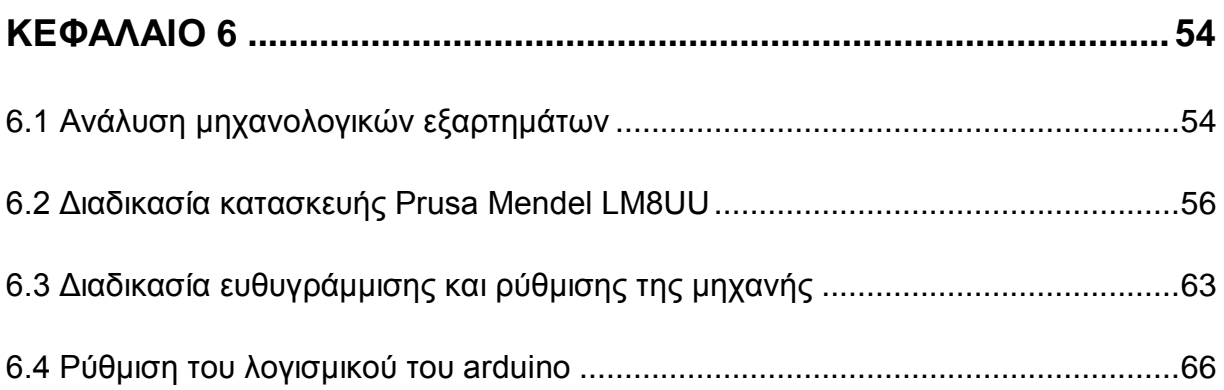

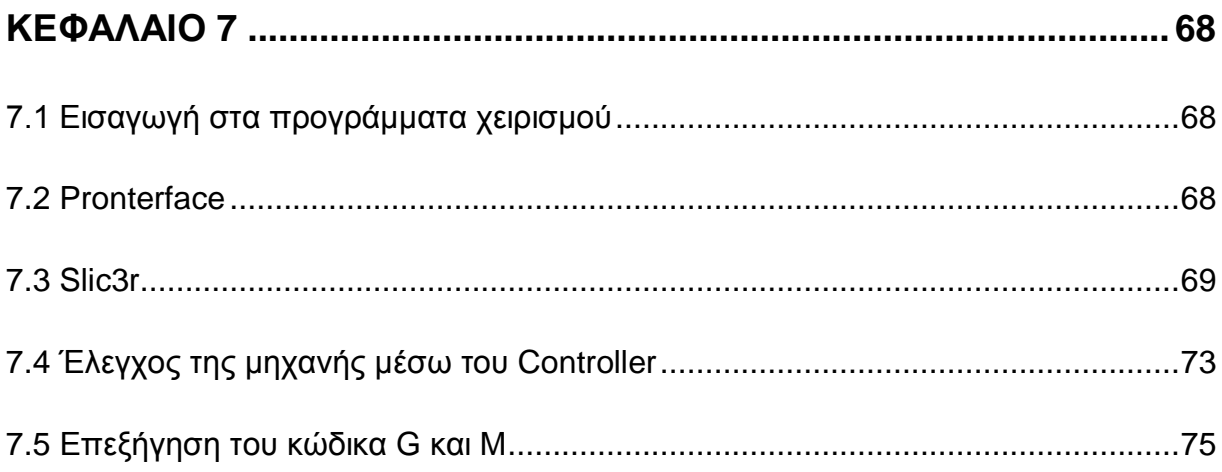

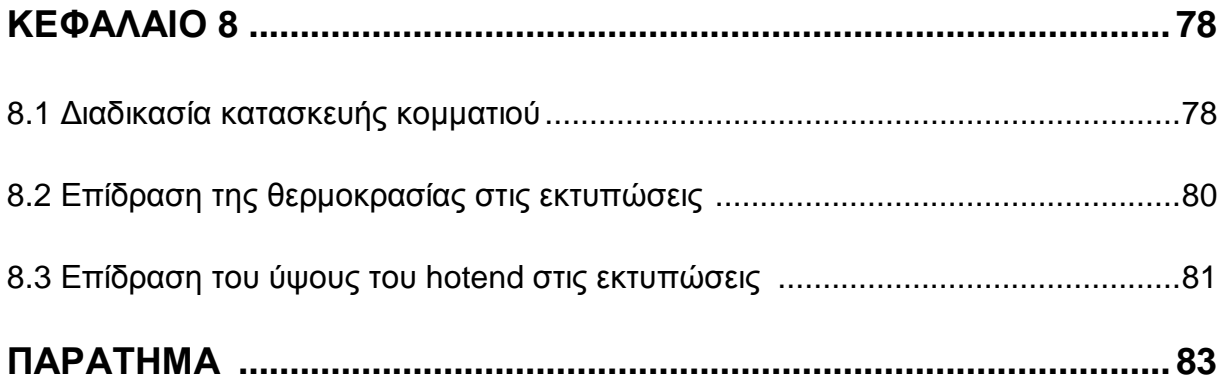

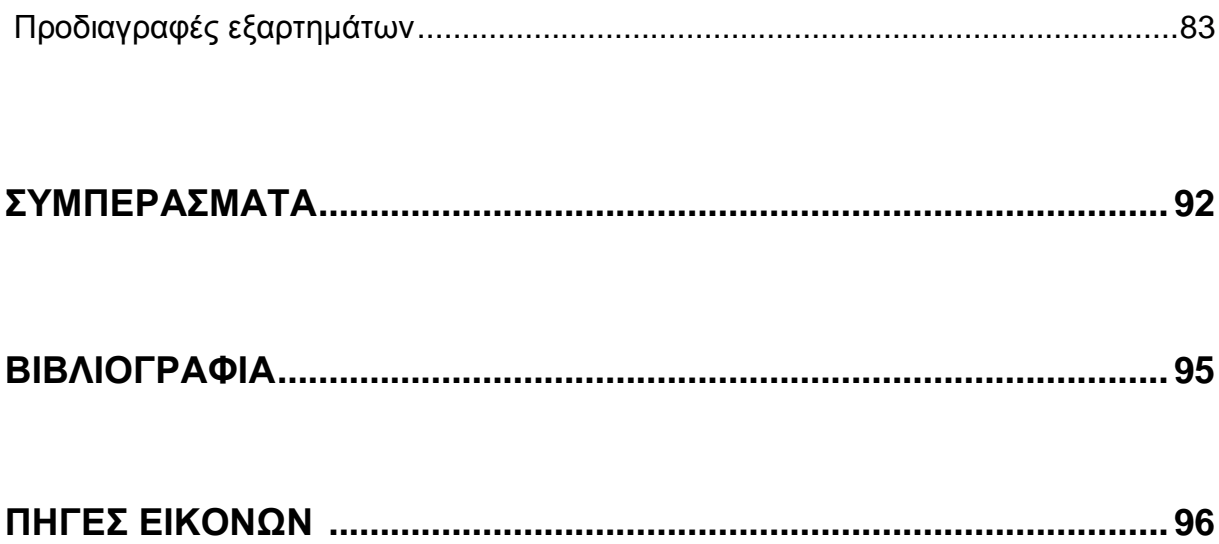

 $\begin{picture}(180,10) \put(0,0){\vector(1,0){100}} \put(15,0){\vector(1,0){100}} \put(15,0){\vector(1,0){100}} \put(15,0){\vector(1,0){100}} \put(15,0){\vector(1,0){100}} \put(15,0){\vector(1,0){100}} \put(15,0){\vector(1,0){100}} \put(15,0){\vector(1,0){100}} \put(15,0){\vector(1,0){100}} \put(15,0){\vector(1,0){100}} \put(15,0){\vector(1,0){100}}$ 

### **ΣΥΜΒΟΛΙΣΜΟΙ – ΣΥΝΤΟΜΟΓΡΑΦΙΕΣ**

RP = Rapid prototyping, Ταχεία πρωτοτυποποίηση

C.A.D. = Computer Aided Design, Σχεδίαση με την βοήθεια Ηλεκτρονικού Υπολογιστή.

C.A.M. = Computer Aided Manufacturing, Κατασκευή με την βοήθεια Ηλεκτρονικού Υπολογιστή.

C.A.E. = Computer Aided Engineering, Μηχανική με την βοήθεια Ηλεκτρονικού Υπολογιστή.

C.I.M. = Computer Integrated Manufacturing, Παράγωγη με την βοήθεια Ηλεκτρονικού Υπολογιστή

STL = Stereolithography, Στερεολιθογραφία

SLS = Selective Laser Sintering, Επιλεκτική σύντηξη με την χρήση ακτινών λέιζερ

LOM = Laminated Object Manufacturing, Συγκόλληση λεπτών φύλων

SGC = Ground Curing, Στερεά Σκλήρυνση Επιφανείας

FDM = Fused Deposition Modeling, Εναπόθεση –Σύντηξη διαδοχικών στρώσεων

CNC = Computer Numerical Control, Αριθμητικός Έλεγχος Μέσω Ηλεκτρονικού Υπολογιστή.

ΤΚΠ = Ταχεία Κατασκευή Πρωτότυπων.

CM = Centimeter, Εκατοστά

MM = Millimeter, Χιλιοστά.

OFF = Fused Filament Fabrication, Κατασκευή με χρήση τακτοποιούμενου νήματος

1

PLA = POLYGALA TIC ACID, Πολυγαλακτικό οξύ

ABS = Ακρολονονιτρίλιο Βουταδιαίνειο Στυρόλιο

- REPRAP = replicating rapid prototyping
- RAMPS = RepRap Arduino Mega Pololu Shield
- PWM = Pulse Width Modulation
- RPM = Revolution per Minute, Στροφές ανά Λεπτό
- mH = MiliHenry, Μονάδα μέτρησης μαγνητικού πεδίου
- V = Volt, Μονάδα μέτρησης Διαφοράς Δυναμικού
- 100Κ = 100 KΩ, Kilo Ohm, Μονάδα μέτρησης αντίστασης
- PSU = Power Supply Unit, Τροφοδοτικό.

### **ΕΙΣΑΓΩΓΗ**

 Στις μέρες μας, η κατασκευή πρωτότυπων μοντέλων από τις βιομηχανίες, έχει καθιερωθεί καθώς μέσα από αυτή την διαδικασία μπορούν να ληφθούν ασφαλή συμπεράσματα για το τελικό προϊόν. Το πρωτότυπο μοντέλο, είναι ένα πρώιμο δείγμα του προϊόντος, το οποίο κατασκευάζεται με σκοπό να δοκιμαστεί υπό ορισμένες συνθήκες. Αυτό χρησιμεύει στην παροχή πληροφοριών και αποδεκτών προδιαγραφών για ένα πραγματικό λειτουργικό σύστημα, και όχι για ένα θεωρητικό.

 Η κατασκευή πρωτότυπων αποτελούσε πάντα κύριο μέρος της διαδικασίας σχεδίασης και ανάπτυξης ενός προϊόντος, καθώς σε πολλούς τομείς υπάρχει μεγάλη αβεβαιότητα ως προς το αν ένα νέο σχέδιο στην πραγματικότητα θα κάνει ότι είναι επιθυμητό. Συνήθως νέα σχέδια προϊόντων παρουσιάζουν απροσδόκητα προβλήματα. Αυτή η διαδικασία δίνει την δυνατότητα στον μηχανικό/σχεδιαστή να διερευνήσει το προϊόν να προβεί σε εναλλακτικές λύσεις, να δοκιμάσει νέες τεχνολογίες και καινοτομίες με σκοπό να εξετάσει την αποδοτικότητα του αντικειμένου, πριν από την έναρξη της παραγωγής του. Σε γενικές γραμμές, μια επαναληπτική σειρά κατασκευής πρωτοτύπων βοηθάει στην συνεχή βελτιστοποίηση του τελικού προϊόντος.

 Πρωτοτυποποίηση ορίζεται ως η μετάβαση από τον ιδεατό κόσμο του σχεδίου στον φυσικό κόσμο των αντικειμένων. Παλαιότερα η διαδικασία της κατασκευής προτύπων μοντέλων, ήταν χρονοβόρα και υψηλού κόστους, διότι απαιτούνταν έμπειροι και επιδέξιοι τεχνίτες, καθώς και η χρήση εργαλείων χειρός και μικρών εργαλειομηχανών ακριβείας. Ο παραδοσιακός αυτός τρόπος πρωτοτυποποίησης, ενείχε πάντα ένα στοιχείο ασάφειας, καθώς μεταξύ του σχεδίου και του μοντέλου, μεσολαβούσε σε μεγαλύτερο ή μικρότερο βαθμό το χέρι και η αντίληψη του τεχνίτη. Με την πάροδο των χρόνων και την εξέλιξη της τεχνολογίας, νέες εργαλειομηχανές ελεγχόμενες από ηλεκτρονικούς υπολογιστές οι οποίες βασίζονταν στην ρομποτική, αναβάθμισαν την διαδικασία της πρωτοτυποποίησης καθώς ο ανθρώπινος παράγοντας περιορίστηκε.

 Η ανάπτυξη αυτή, μείωσε δραστικά τον χρόνο και το κόστος κατασκευής των πρωτοτύπων και έδωσε την δυνατότητα στους κατασκευαστές, να τελειοποιήσουν τα προϊόντα τους στο πιο κρίσιμο στάδιό τους, αυτό της βασικής σχεδίασης. Οι νέες μηχανές, επέτρεψαν την κατασκευή μοντέλων, μεγαλύτερης ακρίβειας και πιστότητας, απευθείας από ψηφιακά αρχεία C.A.D. (Computer Aided Design), με μικρότερο κόστος και χρονική διάρκεια κατασκευής από ότι απαιτούνταν στις παλαιότερες διαδικασίες.

 Με την πάροδο των χρόνων, η τεχνολογία προσφέρει συνεχώς νέες δυνατότητες και ανοίγονται νέοι ορίζοντες για τον τρόπο κατασκευής πρωτότυπων αντικειμένων. Τον Νοέμβριο του 1987, έκανε την εμφάνισή του το πρώτο εμπορικό σύστημα ταχείας πρωτοτυποποίησης στην έκθεση Autofact του Detroit από την εταιρεία 3D Systems Inc. Μερικά χρόνια μετά, οι τεχνικοί της εταιρίας αεροπορικών κινητήρων Pratt & Whitney χρησιμοποιώντας την μέθοδο της ταχείας πρωτοτυποποίησης, για την κατασκευή χυτών ακριβείας, κατάφεραν να πετύχουν, μείωση του κόστους και του χρόνου κατασκευής της τάξης του 70% έως 90%. Τα αποτελέσματα αυτά, καθιέρωσαν την μέθοδο της ταχείας πρωτοτυποποίησης αναγκαίο στοιχείο, των γραμμών παραγωγής όλων των βιομηχανιών. Η καθιέρωση αυτή, συντέλεσε στην ανάπτυξη νέων τεχνολογιών και μηχανημάτων, ταχείας πρωτοτυποποίησης.

 Οι τεχνολογίες ταχείας πρωτοτυποποίησης που είναι διαθέσιμες στην αγορά σήμερα, περιλαμβάνουν πολλές μεθόδους παραγωγής πρωτοτύπων. Μια από αυτές τις μεθόδους είναι και η τρισδιάστατη εκτύπωση (3D Printing), την οποία και θα εξετάσουμε. Υπάρχουν διαφόρων ειδών μηχανές τρισδιάστατης εκτύπωσης, οι οποίες ακολουθούν όλες μια κοινή διαδικασία πρωτοτυποποίησης, με μόνη διαφορά τον τρόπο κατασκευής των μοντέλων. Οι μηχανές αυτές, κατηγοριοποιούνται με βάση την αρχή λειτουργίας τους και την πρώτη ύλη που χρησιμοποιούν.

Διακρίνονται σε:

- Στερεολιθογραφίας (stereolithography, STL)
- Επιλεκτικής σύντηξης με την χρήση ακτίνων λέιζερ (Selective Laser Sintering, S.L.S.)
- Συγκόλλησης λεπτών φύλων (Laminated Object Manufacturing, L.O.M.)
- Εναπόθεσης –Σύντηξης διαδοχικών στρώσεων (Fused Deposition Modeling, F.D.M.)
- Τρισδιάστατης εκτύπωσης ink-jet (3D ink-jet Printing)
	- 4

Και μια παραλλαγή της Στερεολιθογραφίας γνωστή ως Solid Ground Curing, SGC.

 Ανάμεσα στην σχεδίαση του ψηφιακού πρωτότυπου μοντέλου μέσω ενός λογισμικού C.A.D., και στο στάδιο εκτύπωσής του, ως ένα φυσικό αντικείμενο, παρεμβάλλεται μια σειρά ψηφιακής επεξεργασίας με σκοπό την «κατανόησή» του από την μηχανή. Η επεξεργασία αυτή, είναι κοινή για όλους τους τύπους μηχανών τρισδιάστατης εκτύπωσης και περιλαμβάνει τα εξής στάδια:

- Δημιουργία ψηφιακού μοντέλου C.A.D. (με σχεδίαση, ή σκανάρισμα του αντικειμένου)
- Μετατροπή του μοντέλου C.A.D. σε μορφή STL.
- "Τεμαχισμό" του αρχείου STL σε λεπτές διατομές με την χρήση κατάλληλου λογισμικού.
- Κατασκευή του αντικειμένου με την διαδοχική εναπόθεση των διατομών
- Καθαρισμό και τελικό φινίρισμα του μοντέλου.

 Ένα είδος μηχανής τρισδιάστατης εκτύπωσης, εναπόθεσης/σύντηξης διαδοχικών στρώσεων (Fused Deposition Modeling, F.D.M.), είναι το Prusa Mendel. Με την κατασκευή και την μελέτη του, θα κατανοήσουμε τον τρόπο λειτουργίας των F.D.M. μηχανών πρωτοτυποποίησης, την ψηφιακή δημιουργία και επεξεργασία πρωτότυπων μοντέλων και τέλος την κατασκευή ιδιόμορφων μηχανολογικών εξαρτημάτων των οποίων η συμβατική παραγωγή θεωρείται δύσκολη. Η βασική λειτουργία της, δεν διαφέρει από αυτή των C.N.C. εργαλειομηχανών που ήδη γνωρίζουμε, καθώς έχουμε κίνηση σε 3 άξονες (Χ,Υ,Ζ) και ο χειρισμός της γίνεται με την βοήθεια ηλεκτρονικού υπολογιστή. Αυτό που τις κατατάσσει σε διαφορετική κατηγορία, είναι ο τρόπος κατεργασίας της πρώτης ύλης. Στις μέχρι τώρα κατεργασίες κατασκευής πρωτοτύπων, η εργαλειομηχανή αφαιρούσε υλικό με σκοπό την διαμόρφωση του επιθυμητού αντικειμένου ενώ με την τεχνολογία της τρισδιάστατης εκτύπωσης, το αντικείμενο παίρνει μορφή προσθέτοντας υλικό σε στρώσεις βάση του σχεδίου.

 $\begin{array}{|c|c|c|c|}\hline \hspace{.1in} & 6 & \end{array}$ 

## **ΚΕΦΑΛΑΙΟ 1**

## **1.1 ΧΡΗΣΗ ΥΠΟΛΟΓΙΣΤΙΚΩΝ ΣΥΣΤΗΜΑΤΩΝ ΓΙΑ ΤΗΝ ΑΝΑΠΤΥΞΗ ΠΡΟΙΟΝΤΩΝ**

 Τα υπολογιστικά συστήματα έχουν εισαχθεί στις διαδικασίες ανάπτυξης προϊόντων, λόγω των δυνατοτήτων που παρέχουν στους σχεδιαστές. Με την βοήθεια των συστημάτων αυτών, ο σχεδιασμός, η ανάλυση, ο έλεγχος και η παραγωγή γίνονται πλέον αυτοματοποιημένα. Ο μηχανικός, έχει την δυνατότητα να επέμβει στο σχέδιο και να το επεξεργαστεί ανάλογα με τις απαιτούμενες ιδιότητες του τελικού προϊόντος. Αυτό παλαιότερα ήταν μια χρονοβόρα και απαιτητική διαδικασία, καθώς ο σχεδιαστής, έπρεπε να επαναλάβει την διαδικασία του σχεδιασμού, ώστε να καλύψει τα νέα δεδομένα. Έτσι, αναπτύχθηκαν νέα λογισμικά τα οποία βοηθούσαν, όχι μόνο στον σχεδιασμό, αλλά και στην μηχανολογική μελέτη, του προϊόντος. Αυτό είχε σαν αποτέλεσμα την δραματική μείωση του χρόνου παραγωγής. Παρακάτω παρουσιάζονται τα στάδια κατασκευής ενός προϊόντος με την χρήση υπολογιστικών συστημάτων (Σχήμα 1). [1] [7] [9] [10]

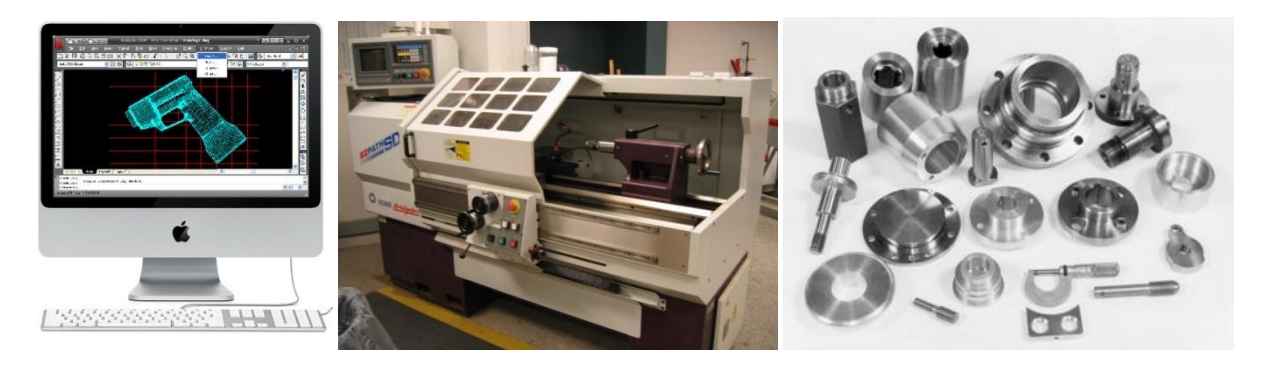

(α)  $(β)$  (β)  $(γ)$ 

*Σχήμα 1: Στάδια κατασκευής α) Σχεδίαση μέσω υπολογιστικών συστημάτων β) Κατεργασία κομματιού σε εργαλειομηχανές γ) Τελικό προϊόν.*

### **1.2 ΑΝΑΛΥΣΗ ΣΥΣΤΗΜΑΤΩΝ C.A.D. (COMPUTER AIDED DESIGN)**

 H κλασική σχεδίαση σε χαρτί έχει εκλείψει, καθώς τα σχέδια μεταφέρονται δύσκολα, φθείρονται εύκολα, και στην περίπτωση αλλαγών ή λάθους γίνονται από την αρχή. Στη διάρκεια της δεκαετίας του 70 άρχισε η χρήση των υπολογιστών για σχεδίαση με την εμφάνιση των πρώτων σχεδιαστικών προγραμμάτων. Τα προγράμματα αυτά δίνουν τη δυνατότητα στο σχεδιαστή, να κάνει πολύ εύκολα αλλαγές και τροποποιήσεις με μεγαλύτερη ακρίβεια. Εκτός αυτού η δυνατότητα απεικόνισης λεπτομερειών δεν συγκρίνεται με τις παλιές μεθόδους. H διακίνηση των σχεδίων με ηλεκτρονικό τρόπο γίνεται εύκολα, με την αποθήκευσή τους σε αρχεία, και όσο για το θέμα φθοράς, αυτό είναι ανύπαρκτο. H ανάπτυξη αυτών των προγραμμάτων οδήγησε στην αυτοματοποίηση ορισμένων ενεργειών όπως η τοποθέτηση διαστάσεων στα σχέδια ή η διαγράμμιση επιφανειών. Με τον καιρό σχηματίστηκαν αρχεία τα οποία περιέλαβαν έτοιμα σχέδια τα οποία είχαν συχνή χρήση και μπορούσαν να τοποθετηθούν σε κάποιο μεγαλύτερο σχέδιο. Έτσι, ο χρήστης δεν χρειαζόταν να τα σχεδιάσει από την αρχή και το μόνο που είχε να κάνει ήταν να καταφύγει σε μια βιβλιοθήκη C.A.D. όπου περιλαμβάνει τυποποιημένες διαστάσεις μηχανολογικών στοιχείων (π.χ. διαμέτρους σωλήνων) και να επιλέξει αυτό που του χρειάζεται, βοηθώντας τον έτσι στη σχεδίαση του τελικού προϊόντος. Η τρισδιάστατη γεωμετρική μοντελοποίηση (3D) (σχήμα 2) με χρήση C.A.D. προσφέρει στον σχεδιαστή, καλύτερη αξιολόγηση και οπτικοποίηση του προϊόντος, περισσότερες πληροφορίες για τα χαρακτηριστικά του, κάνοντας την διαδικασία παραγωγής πιο γρήγορη καθώς χρειάζονται λιγότερα πρωτότυπα για την ανάπτυξη του τελικού προϊόντος. [1] [8] [11]

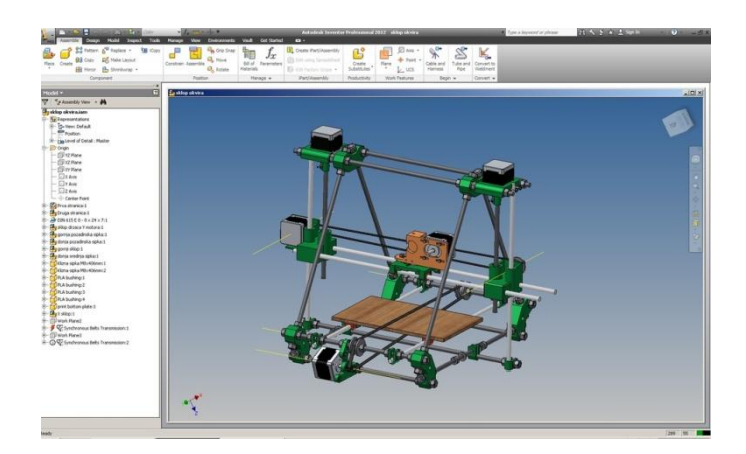

*Σχήμα 2: Γεωμετρική μοντελοποίηση σε πρόγραμμα C.A.D. τρισδιάστατου εκτυπωτή.*

# **1.3 ΑΝΑΛΥΣΗ ΣΥΣΤΗΜΑΤΩΝ C.A.M. (COMPUTER AIDED MANUFACTURING)**

 Τα συστήματα C.A.M. χρησιμοποιούνται για σχεδιασμό της διαδικασίας παραγωγής ενός προϊόντος. Σκοπός τους είναι η καθοδήγηση των εργαλειομηχανών, μέσω της δημιουργίας κατάλληλου προγράμματος από το σύστημα C.A.M., το οποίο μεταφέρεται στον ελεγκτή (controller) της εργαλειομηχανής. Ο χρήστης μεταφέρει τη γεωμετρία του αντικειμένου από το σύστημα C.A.D. στο σύστημα C.A.M. Ορίζει τα διαθέσιμα χαρακτηριστικά της κοπής, που παρέχονται από το πρόγραμμα. Έχει την δυνατότητα, προσομοίωσης της διαδικασία κοπής (σχήμα 3) , στην οθόνη του υπολογιστή, εμφανίζοντας τα αποτελέσματα, σύμφωνα με τις παραμέτρους που έχουν οριστεί. Έτσι γίνεται έλεγχος για λάθη σε σχέση με τις επιθυμητές διαμορφώσεις κάθε αντικειμένου και σε σχέση με τις παραμέτρους της κοπής. Η διαδικασία κοπής εξάγεται από το σύστημα C.A.M. σε μορφή προγράμματος, κατάλληλου για προγραμματισμό εργαλειομηχανών (G κώδικας). Το πρόγραμμα μεταφέρεται στον ελεγκτή της εργαλειομηχανής και ξεκινάει η διαδικασία κοπής. [1] [12] [13]

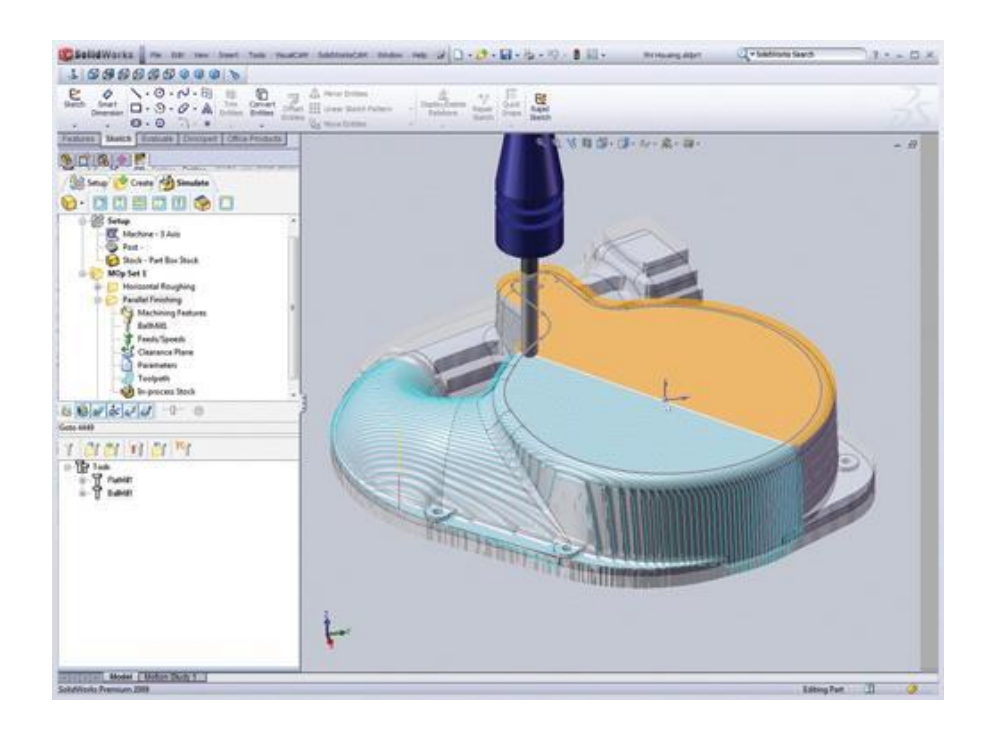

*Σχήμα 3: Προσομοίωσης της διαδικασία κοπής στην οθόνη του υπολογιστή με χρήση C.A.M.*

# **1.4 ΑΝΑΛΥΣΗ ΣΥΣΤΗΜΑΤΩΝ C.A.E. (COMPUTER AIDED ENGINEERING)**

 Με τον όρο αυτόν περιγράφουμε μια σειρά προγραμμάτων τα οποία εξομοιώνουν τη λειτουργία του σχεδιαζόμενου αντικειμένου. O σχεδιαστής-μηχανικός μπορεί να διαπιστώσει αν αυτό που σχεδιάζει ανταποκρίνεται στις προδιαγραφές του και να εντοπίσει προβλήματα που εμφανίζονται κατά τη λειτουργία του. Μέσα σε αυτό το πλαίσιο εντάσσονται τα προγράμματα ανάλυσης με τη μέθοδο των πεπερασμένων στοιχείων (Finite Elements Analysis). Τα προγράμματα που χρησιμοποιούν τη μέθοδο αυτή βοηθούν το σχεδιαστή να αναλύσει τη συμπεριφορά του αντικειμένου κάτω από τα φορτία λειτουργίας του. Συγκεκριμένα υπάρχει η δυνατότητα υπολογισμού των τάσεων, παραμορφώσεων και δυνάμεων που αναπτύσσονται, σαν παράγωγα της φόρτισης. Ακόμα είναι δυνατός ο υπολογισμός και των τάσεων που αναπτύσσονται λόγω θερμικών φορτίων όπως και η ροή θερμότητας. Για την ανάλυση και μελέτη του, το μοντέλο χωρίζεται σε μικρά τμήματα (κυψέλες) σχηματίζοντας ένα πλέγμα (mesh) (σχήμα 4). Τα φορτία μπορούν να τοποθετηθούν στους κόμβους, ακμές ή και στην επιφάνεια κάθε κυψέλης. Το μέγεθος της κάθε κυψέλης εξαρτάται από την ακρίβεια η οποία απαιτείται: όσο μικρότερες είναι τόσο μεγαλύτερη είναι η ακρίβεια. Στα δεδομένα που εισάγονται στο πρόγραμμα περιλαμβάνονται φυσικές ιδιότητες, όπως πυκνότητα, αγωγιμότητα κ.λπ. H απεικόνιση των αποτελεσμάτων στην οθόνη του υπολογιστή είναι συνήθως εντυπωσιακή. Ανάλογα με το μέγεθος των αναπτυσσόμενων τάσεων χρωματίζονται οι αντίστοιχες επιφάνειες ενώ υπάρχει η δυνατότητα απεικόνισης των παραμορφώσεων υπό κλίμακα. Επίσης η μέθοδος των πεπερασμένων στοιχείων χρησιμοποιείται για ανάλυση κίνησης ρευστών. Ιδιαίτερα σημαντική είναι η χρήση υπολογιστικών προγραμμάτων για την κινηματική ανάλυση ενός μηχανισμού ή και ολόκληρου μηχανικού συστήματος. Στην περίπτωση μάλιστα όπου το σύστημα είναι περίπλοκο, δίνεται η δυνατότητα στο μηχανικό να μελετήσει την αλληλεπίδραση των τμημάτων μεταξύ τους. Οι διαδικασίες σχεδιασμού και ανάλυσης ενός μοντέλου είναι δύσκολο να διαχωριστούν εντελώς, αφού τα αποτελέσματα της ανάλυσης τροφοδοτούν με νέα δεδομένα το σχεδιασμό και αντίστροφα. Αυτό έχει σαν αποτέλεσμα τη σύνδεση των προγραμμάτων C.A.D. C.A.E. [1] [12] [13]

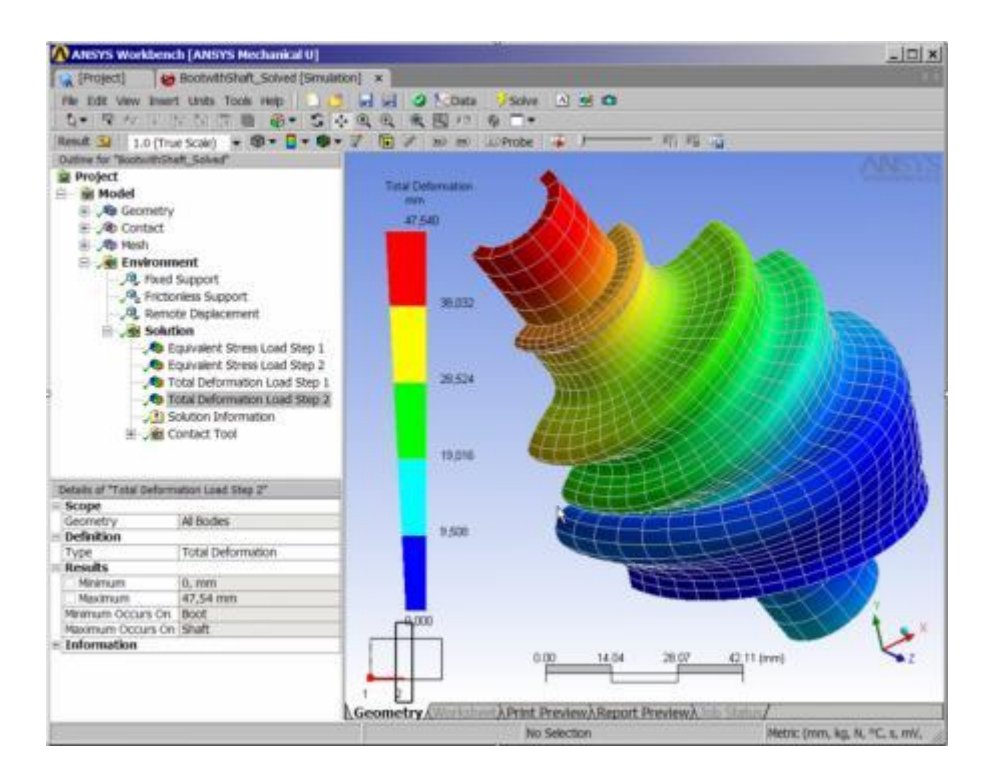

*Σχήμα 4: Ανάλυση και μελέτη του μοντέλου σε μικρά τμήματα σχηματίζοντας ένα πλέγμα*

## **1.5 ΑΝΑΛΥΣΗ ΣΥΣΤΗΜΑΤΩΝ C.I.M. (COMPUTER INTEGRATED MANUFACTURING)**

 Με τον όρο C.I.M. ονομάζεται η ολοκληρωμένη βιομηχανική παραγωγή με τη βοήθεια υπολογιστή. Η μέθοδος αυτή παρουσιάστηκε πρόσφατα μετά την εμφάνιση πακέτων τα οποία περιλάμβαναν προγράμματα C.A.D.-C.A.M.-C.A.E. Τα πλεονεκτήματα τα οποία παρουσιάζουν τα προγράμματα C.A.D./C.A.M./C.A.E., περιορίζονταν σημαντικά στις περιπτώσεις όπου οι εφαρμογές αυτές ήταν ξεχωριστές και δεν υπήρχε επικοινωνία μεταξύ των προγραμμάτων. O σχεδιασμός ενός εμβόλου, για παράδειγμα, ήταν πολύ εντυπωσιακός όταν γινόταν στο πρόγραμμα C.A.D., υποβαθμιζόταν όμως η αξία του από τη στιγμή που για την κατασκευή του πρωτοτύπου χρειαζόταν να προγραμματιστεί η εργαλειομηχανή από την αρχή και δεν ήταν δυνατή η μεταφορά των υπαρχόντων δεδομένων κατευθείαν σε αυτή. Οι πρώτες προσπάθειες είχαν σαν αποτέλεσμα τη δημιουργία ενός προγράμματος I.G.E.S. (Initial Graphics Exchange Specification) το οποίο χρησιμοποιείται για τη μεταφορά δεδομένων ανάμεσα σε διαφορετικά προγράμματα. H τελική λύση σε αυτό το πρόβλημα δόθηκε με τη δημιουργία ενός ολοκληρωμένου

πακέτου το οποίο περιλαμβάνει προγράμματα C.A.D./C.A.M./C.A.E (σχήμα 5). και επιτρέπει τη ροή των πληροφοριών από την ώρα του σχεδιασμού μέχρι την τελική παραγωγή του κομματιού. Τέτοιου είδους προγραμματιστικά πακέτα έχουν πλέον παρουσιάσει όλες οι μεγάλες εταιρίες λογισμικού, υποστηρίζοντάς τα με υπολογιστικές μονάδες μεγάλης ισχύος. Φυσικά το υψηλό κόστος αγοράς περιορίζει τη χρήση τέτοιων προγραμμάτων μόνο σε μεγάλες βιομηχανικές εφαρμογές. Από τη στιγμή που άρχισε η χρήση των υπολογιστών στη βιομηχανική παραγωγή οι στόχοι ήταν οι εξής:

- 1. Μείωση του χρόνου σχεδιασμού και ανάπτυξης του προϊόντος
- 2. Ελάττωση του συνολικού κόστους
- 3. Περιορισμός των λαθών.

 Χαρακτηριστικό παράδειγμα της χρήσης C.I.M. είναι η εταιρία Allison Transmission θυγατρική της General Motors. H εταιρία ειδικεύεται στο σχεδιασμό συστημάτων μετάδοσης κίνησης, από σχολικά λεωφορεία μέχρι και βαριά φορτηγά ή στρατιωτικά οχήματα. Σύμφωνα με την εταιρία ο χρόνος σχεδιασμού και ανάπτυξης ενός συγκεκριμένου προγράμματος μπορεί να μειωθεί από τα πέντε χρόνια στα δύο. Ανάλογα υπολογίζεται ότι το οικονομικό όφελος ανά κύκλο παραγωγής θα είναι από 200.000 μέχρι 400.000 δολάρια. Οι εκτιμήσεις αυτές βασίζονται στο γεγονός ότι θα μειωθεί ο αριθμός των πρωτοτύπων από τρία σε δύο. Οι μηχανικοί της εταιρίας υποστηρίζουν ότι με τη βοήθεια του συστήματος αυτού μπορούν να μελετήσουν μέχρι δέκα διαφορετικές λύσεις στο σχεδιασμό ενός κομματιού μέσα σε διάστημα μόλις τεσσάρων ωρών. Το διάστημα για την ίδια εργασία με την κλασική μέθοδο θα μπορούσε να πάρει μέχρι και δέκα εβδομάδες. Γενικά η χρήση του C.I.M. εκτιμάται ότι μπορεί να αποφέρει κέρδος, σε χρόνο, της τάξης του 27%, ενώ μπορεί να περιορίσει το κόστος κατά 32%. Το κέρδος σε χρόνο επιτρέπει τη ταχύτερη είσοδο του προϊόντος στην αγορά προλαβαίνοντας τους ανταγωνιστές και εκτείνει το διάστημα πώλησης, ενώ η μείωση του κόστους μπορεί να αποφέρει συμπίεση της τελικής τιμής σε πιο ανταγωνιστικά πλαίσια. Συμπερασματικά μπορούμε να πούμε ότι η είσοδος των υπολογιστών άλλαξε εκ βάθρων την αντίληψη περί σχεδιασμού, ανάπτυξης και παραγωγής ενός προϊόντος. [1] [12] [13]

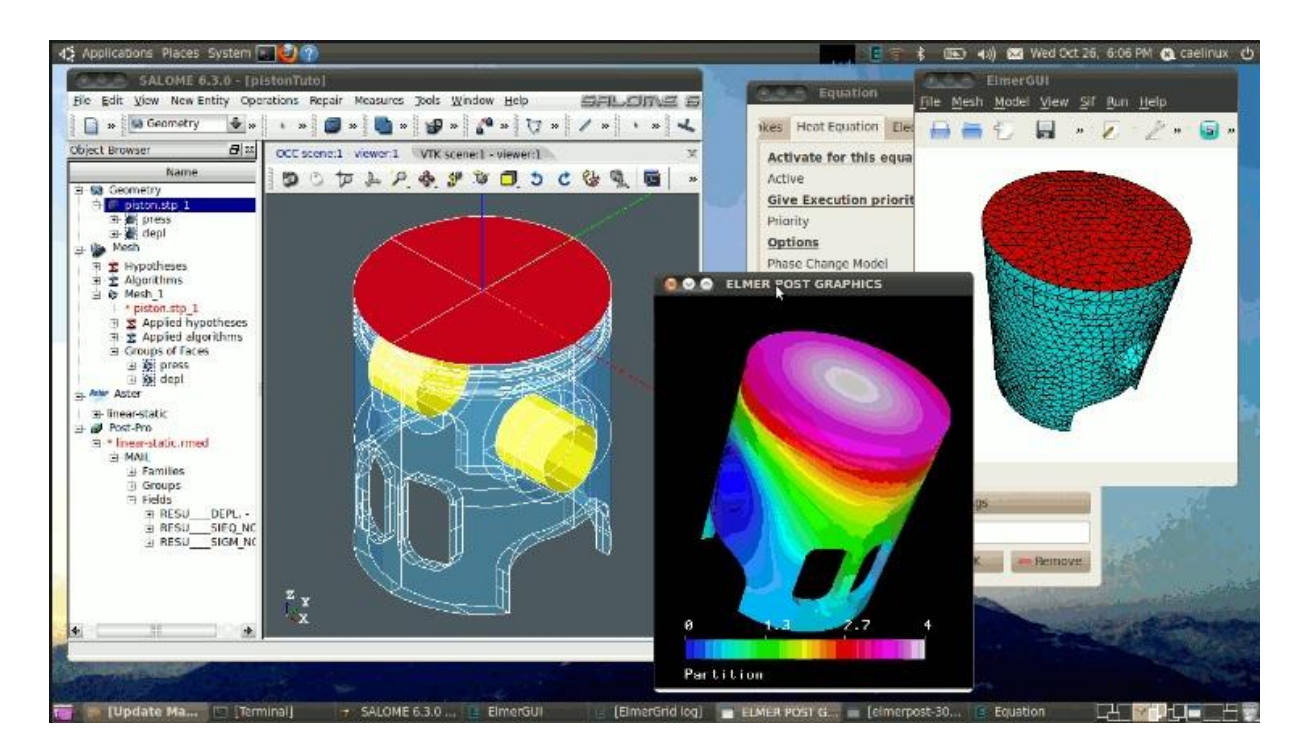

*Σχήμα 5: Συνεργασία πακέτου συστημάτων C.A.D.-C.A.D.-C.A.E. για την ανάπτυξη και την κατασκευή ενός προϊόντος.*

 $\left( \begin{array}{c} 14 \end{array} \right)$ 

### **ΚΕΦΑΛΑΙΟ 2**

#### **2.1 ΠΡΩΤΟΤΥΠΑ ΜΟΝΤΕΛΑ ΚΑΙ ΚΑΤΗΓΟΡΙΕΣ**

 Ως πρωτότυπο ορίζεται, ένα αντικείμενο, το οποίο δημιουργείται με όσο το δυνατόν μεγαλύτερη προσέγγιση του τελικού προϊόντος, σε μια ή περισσότερες από τις διαστάσεις του. Κάθε αντικείμενο που μπορεί να παρουσιάσει ομοιότητα με κάποια χαρακτηριστικά του τελικού προϊόντος, μπορεί να θεωρηθεί ως πρωτότυπο μοντέλο. Η δημιουργία ενός πρωτότυπου, έχει καθιερωθεί στην παραγωγική διαδικασία, των βιομηχανιών λόγω των πληροφοριών που μπορούμε να αντλήσουμε για το τελικό αντικείμενο, καθώς και να γίνει λήψη αποφάσεων από τον μηχανικό για τον καθορισμό του τελικού προϊόντος. Στον ορισμό του πρωτότυπου, δεν περιέχονται, τα τυχόν σκίτσα του, τα μαθηματικά μοντέλα.

 Τα πρωτότυπα κατατάσσονται σε δύο κατηγορίες. Η πρώτη είναι ο βαθμός στον οποίο το πρωτότυπο είναι φυσικό σε αντίθεση με το αναλυτικό. Τα φυσικά πρωτότυπα είναι δημιουργήματα που προσεγγίζουν το πραγματικό προϊόν και δημιουργούνται για δοκιμές και πειράματα. Τέτοια πρωτότυπα είναι τα μοντέλα που μοιάζουν πολύ με το τελικό προϊόν (look and feel). Πρωτότυπα για την δοκιμή μιας ιδέας που χρησιμοποιούνται για να ελεγχθεί γρήγορα μια ιδέα, και πειραματικά πρωτότυπα που χρησιμοποιούνται για την επικύρωση μιας ιδέας.

 Η δεύτερη κατηγοριοποίηση είναι ο βαθμός της περιεκτικότητας σε αντίθεση με την εστίαση. Τα πρώτα περιλαμβάνουν, αν όχι όλα, τα περισσότερα από τα χαρακτηριστικά του προϊόντος και είναι αυτό που θα λεγόταν ότι ανταποκρίνεται περισσότερο στον ορισμό του πρωτότυπου. Ένα τέτοιο λειτουργικό πρωτότυπο είναι αυτό που παραδίδεται σε ορισμένους πελάτες για να ανακαλύψουν τυχόν λάθη σχεδίασης πριν αρχίσει κανονικά η παραγωγή του προϊόντος. Σε αντίθεση με τα περιεκτικά πρωτότυπα υπάρχουν τα εστιακά πρωτότυπα, τα οποία περιέχουν ένα ή λίγα από τα χαρακτηριστικά του προϊόντος. Τέτοια είναι τα πρωτότυπα από μαλακό υλικό (αφρώδες) που χρησιμοποιούνται για τον έλεγχο της μορφής (look like), ή χειροπιαστά ηλεκτρονικά κυκλώματα και πλακέτες που χρησιμοποιούνται για την ηλεκτρονική απόδοση του προϊόντος (works-like). Συνήθως χρησιμοποιούνται δύο ή τρία πρωτότυπα αυτού του είδους για να εξεταστεί η συμπεριφορά του προϊόντος. [1] [5]

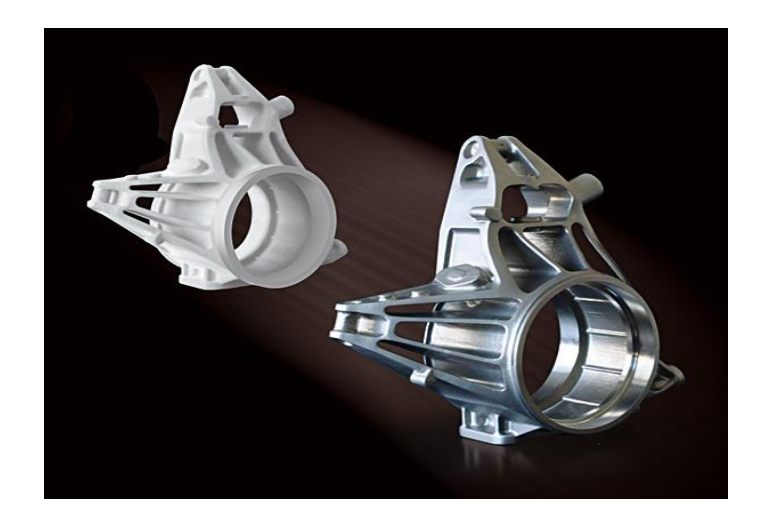

 *Σχήμα 6: Απεικόνιση πρωτότυπου και τελικού προϊόντος*

### **2.2 ΕΦΑΡΜΟΓΕΣ ΠΡΩΤΟΤΥΠΩΝ**

 Η χρήση των πρωτότυπων αντικειμένων, έχει καθιερωθεί στις βιομηχανικές αλυσίδες παράγωγης καθώς όπως έχουμε αναφέρει, βοηθούν στην μείωση του χρόνου και του κόστους παράγωγης. Ευρεία χρήση έχουμε στους παρακάτω βασικούς κλάδους:

- Αεροναυπηγική
- Αυτοκινητοβιομηχανία
- Ιατρική
- Κατασκευή εργαλείων
- Ηλεκτρονική
- Κοσμηματοποιία
- Κατασκευή καλουπιών
- Οικιακών συσκευών

Στο παρακάτω σχήμα 7 παρατηρούμε μερικά παραδείγματα χρήσης πρωτότυπων στις βιομηχανίες. [1] [3] [5]

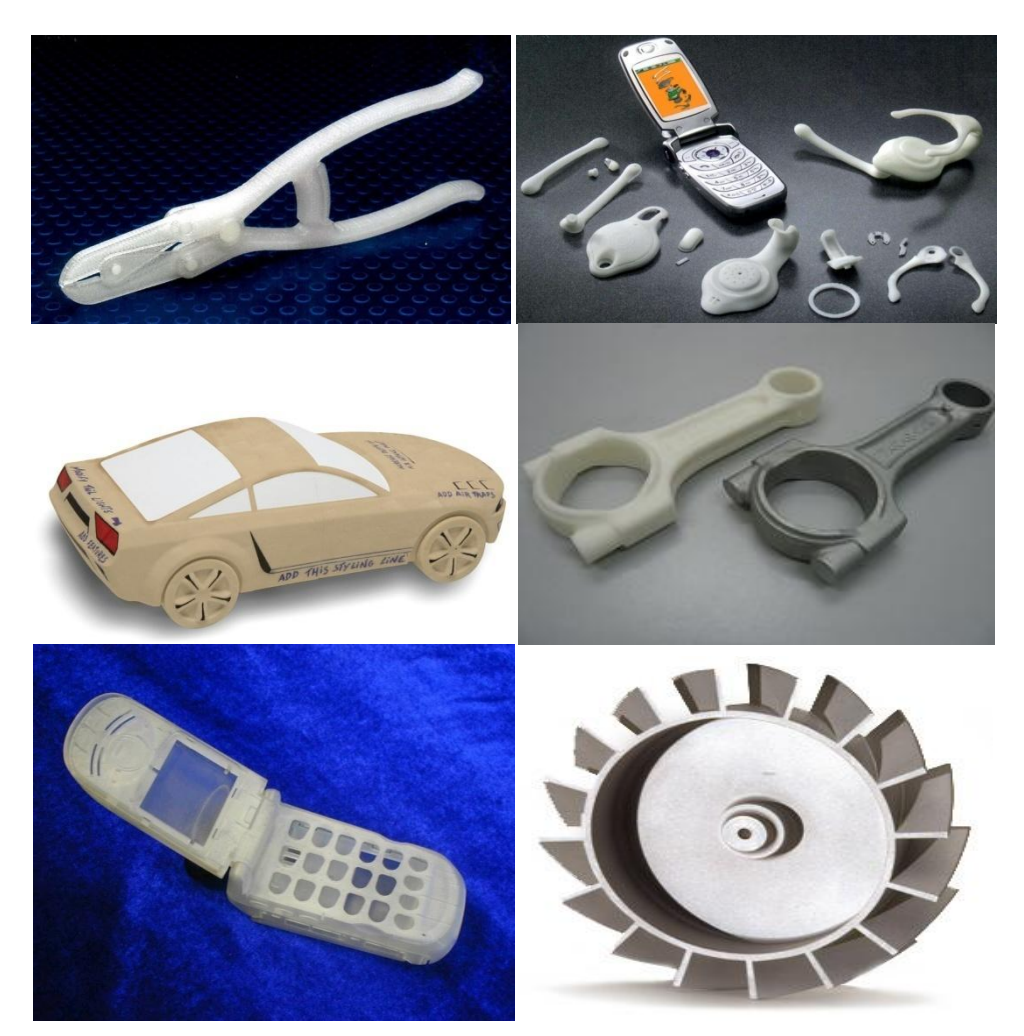

*Σχήμα 7 : Μερικά παραδείγματα χρήσης πρωτότυπων στις βιομηχανίες*

#### **2.3 ΚΑΤΑΣΚΕΥΗ ΠΡΩΤΟΤΥΠΩΝ ΜΟΝΤΕΛΩΝ**

 Μέχρι τα τέλη της δεκαετίας του 1980 την κατασκευή των πρωτοτύπων πραγματοποιούσαν, κατά τρόπο σχεδόν αποκλειστικό, ειδικευμένοι τεχνικοί χρησιμοποιώντας συμβατικές κατά κύριο λόγο εργαλειομηχανές και πολλή χειρονακτική εργασία και επιδεξιότητα. Με την εξέλιξη της τεχνολογίας, και την εμφάνιση εργαλειομηχανών NC, η διαδικασία δημιουργίας πρωτότυπων, έγινε πιο αυτοματοποιημένη, και ο ρόλος του μηχανικού/σχεδιαστή περιοριζόταν κυρίως στον σχεδιασμό/ανάπτυξη του προϊόντος και στον προγραμματισμό των εργαλειομηχανών και όχι στις δεξιότητες του. Το σημαντικότερο όφελος από τις C.N.C.

εργαλειομηχανές ήταν η δυνατότητα κατασκευής πολύπλοκων γεωμετριών απευθείας από ψηφιακά αρχεία C.A.D. που ο τεχνίτης δεν μπορούσε να φέρει ης πέρας οπ φαίνεται στο σχέδιο 8. Παρόλα αυτά, ο απαιτούμενος χρόνος για την δημιουργία πρωτότυπων μοντέλων, ήταν αρκετά μεγάλος (από ημέρες έως μήνες) και, συνακόλουθα ,το κόστος τους υψηλό. Για δύσκολες περιπτώσεις ο χρόνος κατασκευής αποτελούσε μέχρι και το 50% του συνολικού χρόνου και κόστους σχεδιασμού/ανάπτυξης του προϊόντος αντίστοιχα . Για τους λόγους αυτούς ο αριθμός των πρωτοτύπων ήταν κατά κανόνα περιορισμένος και, προφανώς οι δυνατότητες επανασχεδιασμού ή τροποποιήσεων ήταν και αυτές κατ' ανάγκη περιορισμένες.

 Έκτοτε και μέχρι σήμερα έχει σημειωθεί στην κατασκευή πρωτοτύπων αξιοσημείωτη πρόοδος, ειδικά στο επίπεδο του απαιτούμενου χρόνου και κόστους, ώστε πλέον να χρησιμοποιείται ο όρος Ταχεία Κατασκευή Πρωτοτύπων (ΤΚΠ). [1] [3] [4] [5]

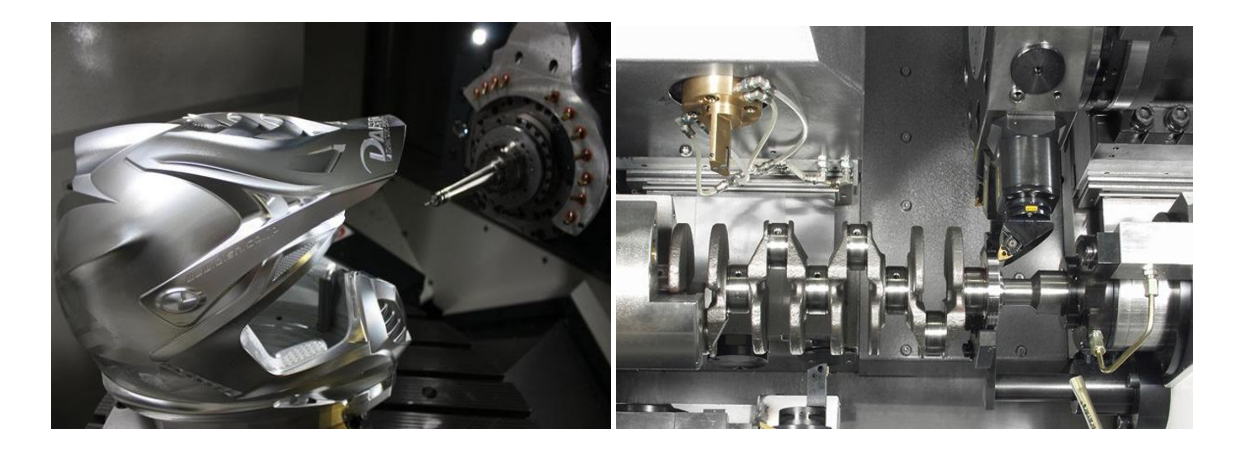

*Σχήμα 8: Κατασκευή πρωτοτύπων πολύπλοκης γεωμετρίας με χρήση εργαλειομηχανών C.N.C.*

### **2.4 ΤΑΧΕΙΑ ΠΡΩΤΟΤΥΠΟΠΟΙΗΣΗ**

 Ταχεία πρωτοτυποποίηση είναι μια νέα τεχνολογία κατασκευής μοντέλων στρώµαστρώµα (layer by layer) που μείωσε το χρόνο κατασκευής μοντέλων κάθε πολυπλοκότητας σε ώρες αντί για ημέρες, εβδομάδες ή ακόμα και μήνες. Αποτελεί πλέον για πολλές εταιρείες έναν απαραίτητο κρίκο στην διαδικασία εξέλιξης των προϊόντων. Η πρώτη εμπορική διαδικασία παρουσιάστηκε στην Έκθεση Autofact στο Detroit, το Νοέμβριο του 1987, από την εταιρεία 3D Systems Inc. Σήμερα υπάρχουν πάνω από 30 διαδικασίες, μερικές από τις οποίες είναι εμπορικές, ενώ άλλες βρίσκονται υπό εξέλιξη σε εργαστήρια έρευνας. Παρ' όλα αυτά, ο όρος RP έχει καθιερωθεί να περιγράφει τις νέες τεχνολογίες που κατασκευάζουν μοντέλα προσθέτοντας υλικό και όχι αφαιρώντας. [1] [2] [5]

 Παράγοντες που συνέβαλαν στην ανάπτυξη της Τεχνολογίας Ταχείας Κατασκευής Πρωτοτύπων (RP):

- Ο ανταγωνισμός και οι απαιτήσεις της παραγωγής δημιούργησε την ανάγκη ελαχιστοποίησης του χρόνου.
- Τα σύνθετα , σύγχρονα προϊόντα προϋποθέτουν αυξημένο εξοπλισμό για την υλοποίηση ενός πρωτότυπου μοντέλου.
- Οι συμβατικοί τρόποι κατεργασίας απαιτούν εβδομάδες για την κατασκευή ενός πρωτοτύπου.
- Η πολυπλοκότητα της γεωμετρίας στα σημερινά προϊόντα.

#### **Τρόπος λειτουργίας**

Από το συστήματα στερεάς μοντελοποίησης λαμβάνεται ένα αρχείο τύπου STL. Αυτό τροφοδοτείται στο σύστημα RP που κόβει λεπτές οριζόντιες διατομές διαμέσου του αρχείου STL, στο επιθυμητό πάχος (πχ. 0.2mm). Το εξάρτημα δημιουργείται σε στρώματα. Το σύστημα RP χειρίζεται τη στοίβα των ψηφιακών διατομών για να παράγει το κάθε επίπεδο υλικού, το έναν πάνω από το άλλο.

 $\begin{array}{|c|c|} \hline \hspace{1.5cm} & 20 & \end{array}$ 

# **ΚΕΦΑΛΑΙΟ 3**

## **3.1 ΤΕΧΝΟΛΟΓΙΕΣ ΤΑΧΕΙΑΣ ΠΡΩΤΟΤΥΠΟΠΟΙΗΣΗΣ**

Όπως προαναφέραμε, υπάρχουν πάνω από 30 νέες τεχνολογικές μέθοδοι ταχείας πρωτοτυποποίησης μερικές από τις όποιες είναι εμπορικά διαθέσιμες. Χρησιμοποιούνται ευρέως, από τις βιομηχανικές γραμμές παράγωγης αλλά με την συνεχή εξέλιξη και την απλοποίηση των συστημάτων τους, έχουν κατασκευασθεί πλέον, μηχανές ταχείας πρωτοτυποποίησης ικανές για χρήση γραφείου. Οι μηχανές αυτές διαχωρίζονται ανάλογα με:

- Την αρχή λειτουργιάς τους
- Το μέγεθος του κατασκευαζόμενου αντικείμενου
- Την ακρίβεια κατασκευής της μηχανής
- Τον τύπο του υλικού κατεργασίας
- Τις μηχανικές ιδιότητες του κατασκευαζόμενου εξαρτήματος

Οι πιο ευρέως διαδεδομένες τεχνολογίες που έχουν αναπτυχτεί και είναι εμπορικά διαθέσιμες για την κατασκευή πρωτότυπων αντικειμένων στις βιομηχανικές γραμμές παράγωγης είναι οι εξής:

- Στερεολιθογραφία (Stereolithography)  $\bullet$
- Επιλεκτικής σύντηξης με την χρήση ακτινών λέιζερ (Selective Laser Sintering)  $\bullet$
- Συγκόλλησης λεπτών φύλων (Laminated Object Manufacturing)  $\bullet$
- Εναπόθεσης –Σύντηξης διαδοχικών στρώσεων (Fused Deposition Modeling)  $\bullet$
- Τρισδιάστατης εκτύπωσης ink-jet (3D ink-jet Printing)  $\bullet$
- Και μια παραλλαγή της Στερεολιθογραφίας γνωστή ως Solid Ground Curing.

Οι μέθοδοι αυτοί θα αναλυθούν περεταίρω ανάλογα την αρχή λειτουργιάς τους. [1] [2] [3] [4] [5]

#### .**3.2 Στερεολιθογραφία (Stereolithography, STL)**

 Το 1986, ο Charles W. Hull, καταχώρησε την Στερεολιθογραφία ως μια μέθοδο κατασκευής στερεών αντικειμένων, με διαδοχική εκτύπωση λεπτών στρώσεων σε ένα σκληρυνόμενο από το υπεριώδες φως υλικό. Η διαδικασία αυτή, περιγράφεται με μια συγκεντρωμένη δέσμη υπεριώδους φωτός, η οποία εστιάζεται στην επιφάνεια ενός δοχείου γεμάτο με φωτοπολυμερές υγρό. Η δέσμη φωτός, σχεδιάζει το αντικείμενο πάνω στην επιφάνεια του ρευστού στρώμα-στρώμα. Η διαδικασία αυτή βασίζεται στην αρχή του πολυμερισμού ή σταυρωτής σύνδεσης, για να δημιουργήσει ένα στερεό μέσω μιας πολύπλοκης διαδικασίας, στην οποία απαιτείται αυτοματισμός. Την ίδια χρονιά, ίδρυσε την εταιρεία 3D System Inc, για να γενικεύσει και να εμπορευματοποιήσει την διαδικασία αυτή. Έχουν γίνει προσπάθειες, για την κατασκευή μαθηματικών μοντέλων της διαδικασίας της Στερεολιθογραφίας, και αλγορίθμων σχεδιασμού, για να προσδιορισθεί, κατά πόσο ένα πρωτότυπο αντικείμενο μπορεί να κατασκευασθεί με αυτή την μέθοδο.

 Είναι μια διαδικασία κατασκευής, η οποία περιλαμβάνει μια δεξαμενή με φωτοσκληρυνόμενο υγρό (πολυμερής ρητίνη), και ένα υπεριώδες λέιζερ για να χτίσει τις στρώσεις του εξαρτήματος μια-μια κάθε φορά. Για κάθε στρώμα, η δέσμη λέιζερ, σχεδιάζει μια εγκάρσια τομή του σχεδίου στην επιφάνεια της υγρής ρητίνης. Η έκθεση σε υπεριώδες φως, στερεοποιεί το μοτίβο που σχεδιάστηκε, πάνω στην ρητίνη και το ενώνει με το κάτω στρώμα. Αφού το πρωτότυπο, έχει σχεδιαστεί, η πλατφόρμα κατεβαίνει κατά μια απόσταση ίση με το πάχος του κάθε στρώματος (0,05mm έως 0.15mm) (Σχήμα 9). Η διαδικασία αυτή, επαναλαμβάνεται, εωσότου ολοκληρωθεί το σχέδιο του τρισδιάστατου κομματιού. Αφού κατασκευασθεί το εξάρτημα, βυθίζεται σε ένα χημικό λουτρό, και στην συνέχεια τοποθετείται σε έναν υπεριώδες φούρνο, για να σκληρυνθεί περισσότερο.

 Με την μέθοδο αυτή, μπορούν να κατασκευασθούν, ταχύτατα πολύπλοκα σχέδια. Ο χρόνος κατασκευής, εξαρτάται από το μέγεθος και την πολυπλοκότητα του σχεδίου. Οι περισσότερες μηχανές, παράγουν κομμάτια με μέγιστο μέγεθος 50x50x60 cm (Σχήμα 10). Τα πρωτότυπα που παράγονται από την Στερεολιθογραφία, έχουν αυξημένη μηχανική αντοχή και μπορούν να επεξεργασθούν από εργαλειομηχανές C.N.C. Τα εξαρτήματα αυτά, μπορούν να χρησιμοποιηθούν ως κύρια τμήματα καλουπιών με χύτευση, θερμομόρφωσης και χύτευση με εμφύσηση

καθώς και διάφορες διαδικασίες χύτευσης μετάλλων. Η στερεολιθογραφία, μπορεί να παράγει ένα μεγάλο εύρος σχημάτων, τα οποία συχνά έχουν μεγάλο κόστος (κόστος φωτοσκληρυνόμενης ρητίνης από 80 έως 210 δολάρια ανά λίτρο). Το κόστος των μηχανών αυτών ξεκινάει από 100.000\$ και μπορεί να φθάσει πάνω από 500.000\$ αν και πρόσφατα δημιουργήθηκαν μοντέλα χαμηλότερου κόστους. [1] [2]

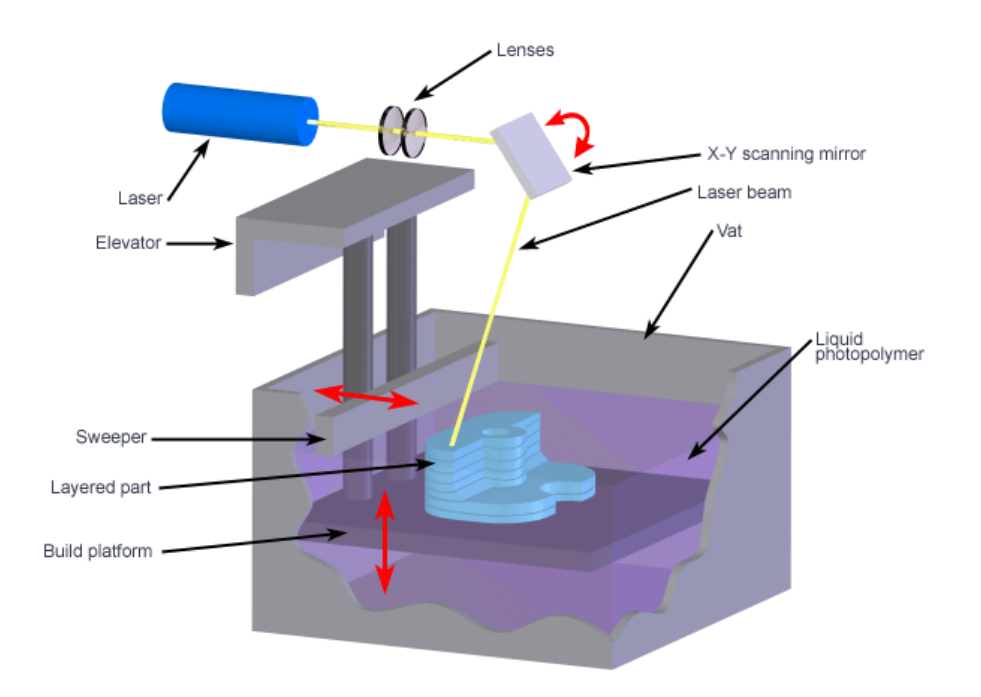

*Σχήμα 9: Αρχή λειτουργίας Στερεολιθογραφίας*

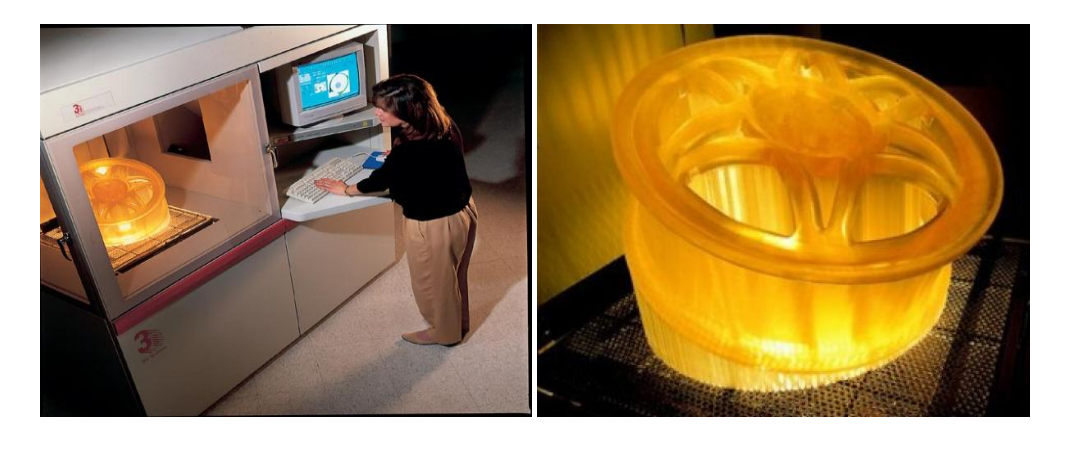

 $(α)$  (β)

*Σχήμα 10: (α) Βιομηχανικού τύπου μηχάνημα Στερεολιθογραφίας, (β) Πρωτότυπο μοντέλο*

## **3.3 Επιλεκτική σύντηξη με την χρήση ακτίνων λέιζερ (Selective Laser Sintering, SLS)**

 Η επιλεκτική σύντηξη με την χρήση ακτινών λέιζερ (S.L.S.), αναπτύχτηκε και καταχωρήθηκε από τον Dr. Carl Deckard, στο πανεπιστήμια του Τέξας στο Όστιν, στα μέσα της δεκαετίας του 1980. Σε αντίθεση με άλλες μεθόδους κατασκευής πρωτοτύπων, όπως η στερεολιθογραφία και η εναπόθεσης –σύντηξης διαδοχικών στρώσεων (F.D.M.), η μέθοδος αυτή, δεν απαιτεί δομές υποστήριξης και αυτό οφείλεται στο γεγονός, ότι το εξάρτημα που κατασκευάζεται περιβάλλεται από μη λιωμένη σκόνη καθ' όλη την διάρκεια κατασκευής (Σχήμα 12).

 Είναι μια τεχνική κατασκευής πρωτότυπων, που χρησιμοποιεί ένα λέιζερ υψηλής ισχύος, (π.χ. CO<sub>2</sub>) για να λιώσει μικρά σωματίδια από πλαστικό, μέταλλο, κεραμικό και σκόνη γυαλιού στο επιθυμητό σχήμα. Το λέιζερ λιώνει επιλεκτικά, κονιοποιημένο υλικό, με σάρωση σε εγκάρσιες τομές από ένα ψηφιακό 3D αρχείο. Αφού, μια εγκάρσια διατομή έχει σχεδιασθεί, η επιφάνεια της σκόνης χαμηλώνει κατά ένα μήκος όσο το πάχος του στρώματος, και επαναλαμβάνεται η διαδικασία, έως ότου ολοκληρωθεί το εξάρτημα. Επειδή, η πυκνότητα του τελικού εξαρτήματος, εξαρτάται από την μέγιστη ισχύ του λέιζερ και όχι από την διάρκεια της ακτινοβολίας, η μηχανές S.L.S. χρησιμοποιούν συνήθως παλμικό λέιζερ. Η μηχανή προθερμαίνει το κονιοποιημένο υλικό λίγο κάτω από το σημείο τήξης του, ώστε να καταστεί ευκολότερο για το λέιζερ να αυξήσει την θερμοκρασία των επιλεγμένων περιοχών στο σημείο τήξης του (Σχήμα 11). Μερικά μηχανήματα S.L.S., χρησιμοποιούν σκόνη ενός συστατικού, (π.χ. άμεση συσσωμάτωση μετάλλου με λέιζερ), ωστόσο οι περισσότερες μηχανές χρησιμοποιούν σκόνη δύο συστατικών, συνήθως είτε επικαλυμμένης σκόνης είτε ένα μείγμα σκόνης. Σε ενός συστατικού σκόνες, το λέιζερ λιώνει μόνο την εξωτερική επιφάνεια των σωματιδίων, (τήξη επιφανείας) ενώνοντας τους στερεούς μη λιωμένους πύρινες μεταξύ τους και με το προηγούμενο στρώμα. Σε σύγκριση με άλλες μεθόδους παραγωγής με πρόσθεση υλικού, οι μηχανές αυτές μπορούν να παράγουν εξαρτήματα από ένα ευρύ φάσμα εμπορικά διαθέσιμων υλικών σε σκόνη. Μερικά από αυτά είναι το νάιλον, το καθαρό γυαλί, πολυστυρόλιο, ή μέταλλα συμπεριλαμβανομένου του τιτανίου, του χάλυβα, μείγμα κράματος και σύνθετα. Η φυσική διαδικασία, μπορεί να είναι μερική τήξη, ή υγρής φάσης πυροσυσσωμάτωση. Ανάλογα με την πυκνότητα του υλικού (100%), μπορούμε να πετύχουμε μηχανικές ιδιότητες, ανάλογες με αυτές από τις συμβατικές μεθόδους παραγωγής. Σε πολλές περιπτώσεις, μεγάλος αριθμός εξαρτημάτων, μπορεί να τοποθετηθεί μέσα στην σκόνη επιτρέποντας έτσι πολύ μεγάλη παραγωγικότητα. [1] [2]

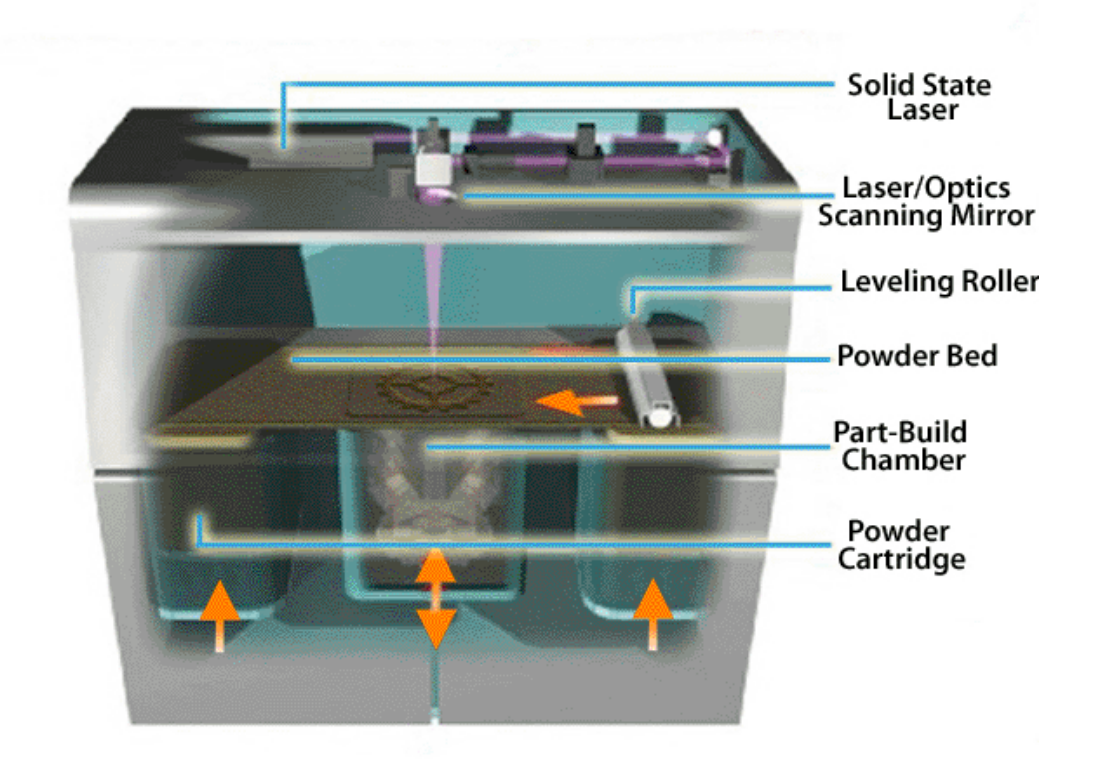

*Σχήμα 11: Αρχή* λειτουργίας Selective Laser Sintering.

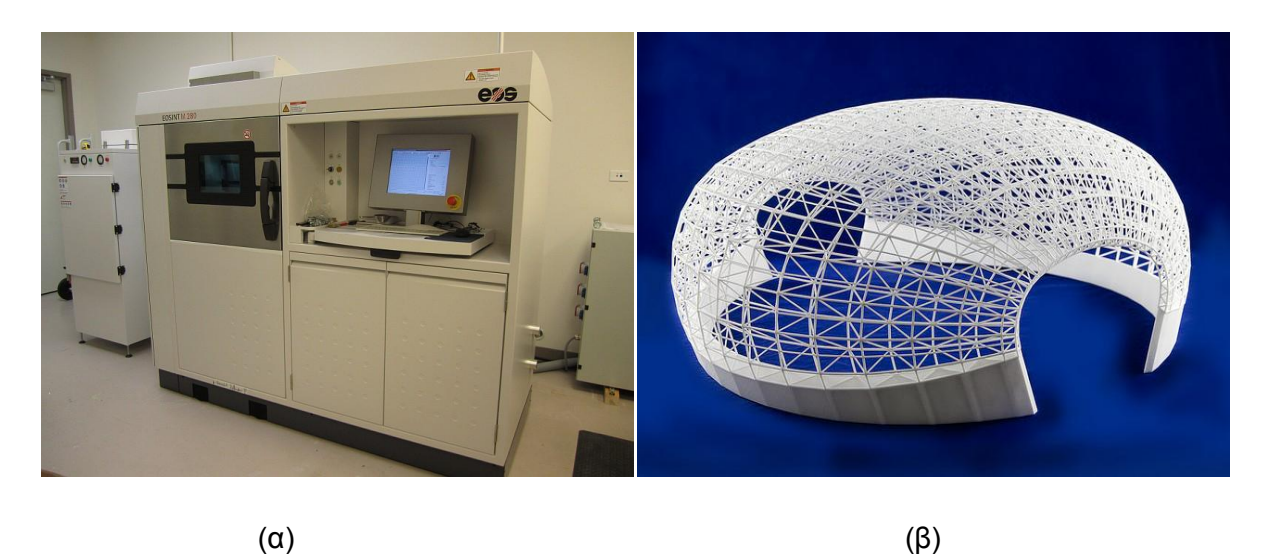

*Σχήμα 12: (α) Βιομηχανικού τύπου μηχάνημα SLS, (β) Πρωτότυπο μοντέλο*
# **3.4 Συγκόλληση Λεπτών Φύλλων (Laminated Object Manufacturing, L.O.M.)**

 Είναι ένα σύστημα ταχείας πρωτοτυποποίησης, που αναπτύχτηκε από την εταιρεία Helisys Inc. Σε αυτή την μέθοδο, τα στρώματα δημιουργούνται με κόλλα και χαρτί, πλαστικό, ή μεταλλικά ελάσματα, που συγκολλούνται μεταξύ τους και κόβονται στο επιθυμητό σχήμα, με ακτίνα λέιζερ ή κάποιου είδους λεπίδα (Σχήμα 13).

 Η διαδικασία ξεκινάει από ένα θερμαινόμενο κύλινδρο, ο οποίος προσκολλά το φύλλο σε ένα υπόστρωμα (τράπεζα), και στην συνέχεια το λέιζερ χαράζει τις επιθυμητές διαστάσεις του πρωτότυπου. Στην συνέχεια, χαράζει εγκοπές, για την πιο εύκολη απομάκρυνση του αποβλήτου. Η πλατφόρμα με το ολοκληρωμένο πια στρώμα, κατεβαίνει προς τα κάτω, για να λάβει θέση η επόμενη στρώση, και πλέον ένα νέο απλώνεται πάνω, και η διαδικασία επαναλαμβάνεται έως ότου ολοκληρωθεί το πρότυπο μοντέλο (Σχήμα 14).

 Τα πλεονεκτήματα της μεθόδου αυτής, είναι το χαμηλό κόστος, τα απλά υλικά κατεργασίας, και τα μεγάλα εξαρτήματα που μπορούμε να κατασκευάσουμε. Δεν χρειάζονται κάποια χημική επεξεργασία όπως σε άλλες μεθόδους, και τα τεχνικά χαρακτηριστικά του δοκιμίου, μοιάζουν με αυτά του ξύλου. Ένα μειονέκτημα που έχει η μέθοδος αυτή, είναι ότι έχουμε μικρότερη ακρίβεια σε σχέση με άλλες τεχνικές. [1] [2]

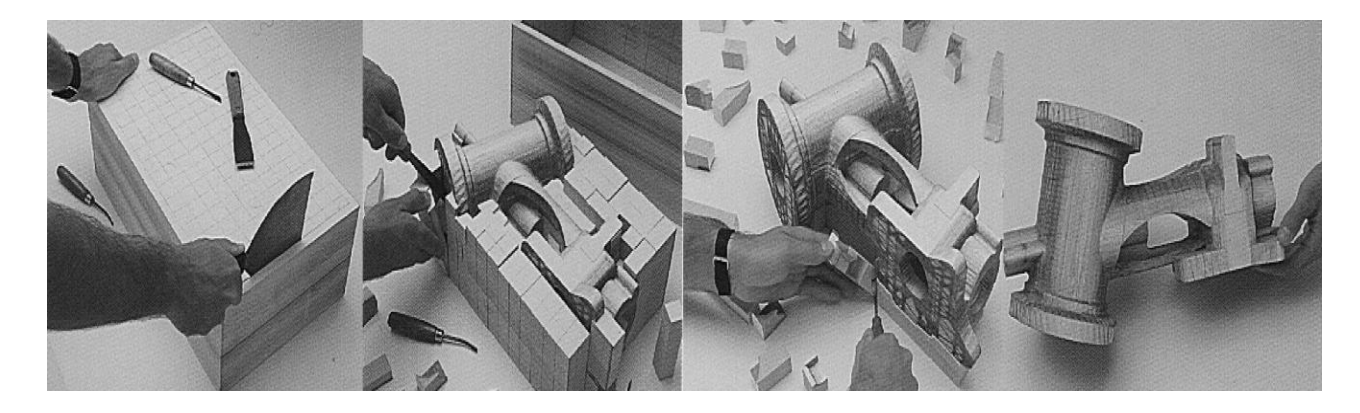

(α)

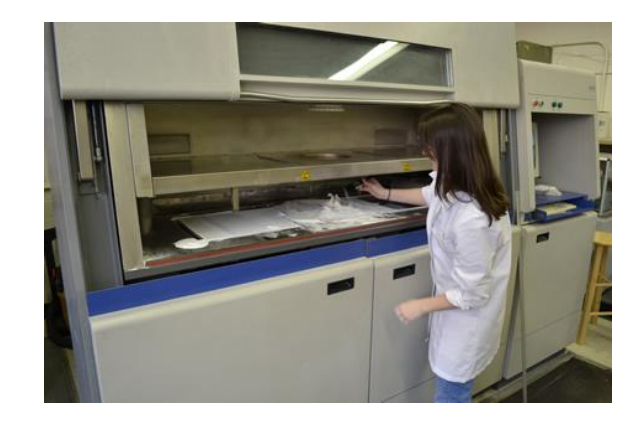

(β)

*Σχήμα 13: (α) Πρωτότυπο αντικείμενο, (β) Βιομηχανικού τύπου μηχάνημα L.O.M.*

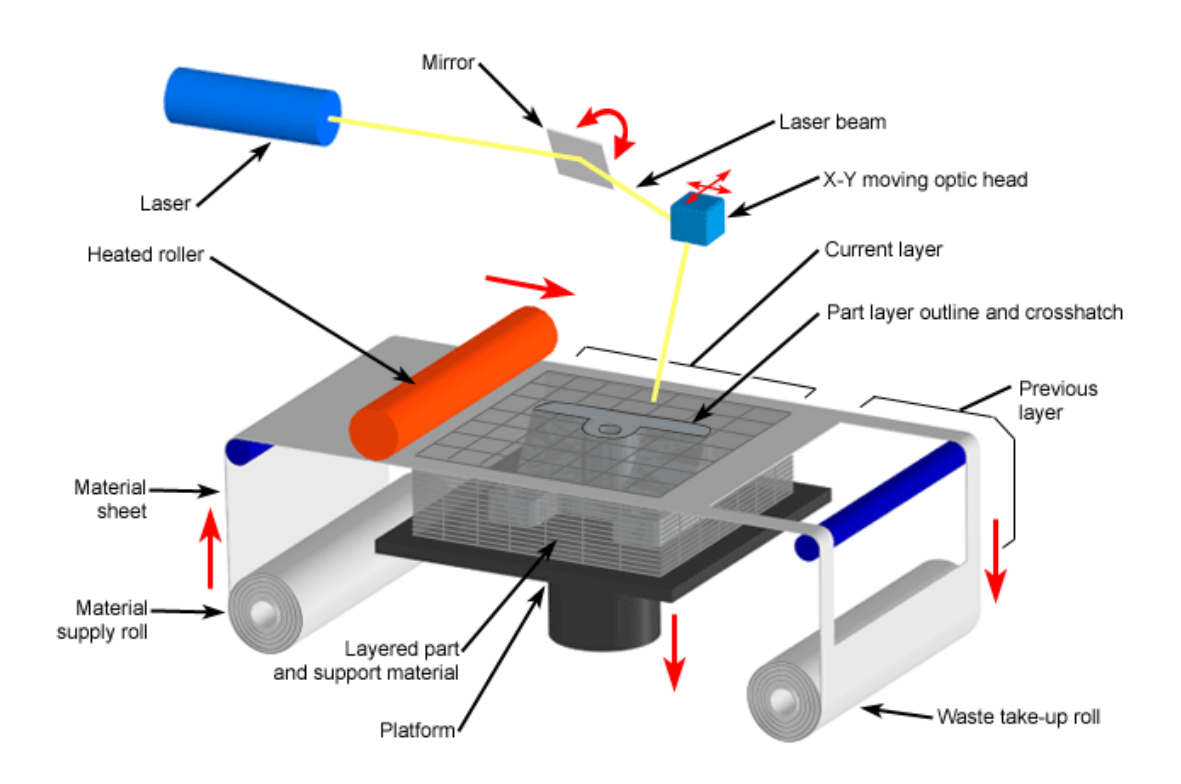

*Σχήμα 14: Αρχή λειτουργίας LAMINATED OBJECT MANUFACTURING*

### **3.5 Τρισδιάστατη Εκτύπωση (3D INK-JET PRINTING)**

 Η διαδικασία 3D Printing είναι µια διαδικασία Ταχείας Πρωτοτυποποίησης η οποία αναπτύχθηκε από την IBM και στη συνέχεια πουλήθηκε στην εταιρεία Stratasys Inc. Και αυτή η διαδικασία κατασκευάζει μοντέλα χτίζοντας layer by layer (Σχήμα 16).

 Αρχικά, στρώνεται ένα μικρό στρώµα από σκόνη στην επιφάνεια του εμβόλου. Από ένα μοντέλο σχεδιασμένο σε σύστημα C.A.D, υπολογίζονται οι απαραίτητες πληροφορίες για τα στρώματα, µέσω ενός αλγορίθμου. Χρησιμοποιώντας τεχνολογία παρόμοια µε αυτή των ink-jet εκτυπωτών, ένα υλικό ενοποιεί τα σωματίδια στα σημεία εκείνα όπου το αντικείμενο πρέπει να είναι ένα σώμα. Το έμβολο τότε, χαμηλώνει τόσο ώστε να απλωθεί η νέα σκόνη και να ενοποιηθεί επιλεκτικά. Αυτή η διαδικασία, στρώµα-στρώµα επαναλαμβάνεται μέχρι να ολοκληρωθεί το μοντέλο. Με µια κατάλληλη θερμική διαδικασία, αφαιρείται η ελεύθερη σκόνη αφήνοντας πίσω το μοντέλο (Σχήμα 15).

 Πολλοί επιμένουν πως η διαδικασία 3D Printing είναι πιο ευέλικτη από όλες τις τεχνολογίες. [1] [2] [3]

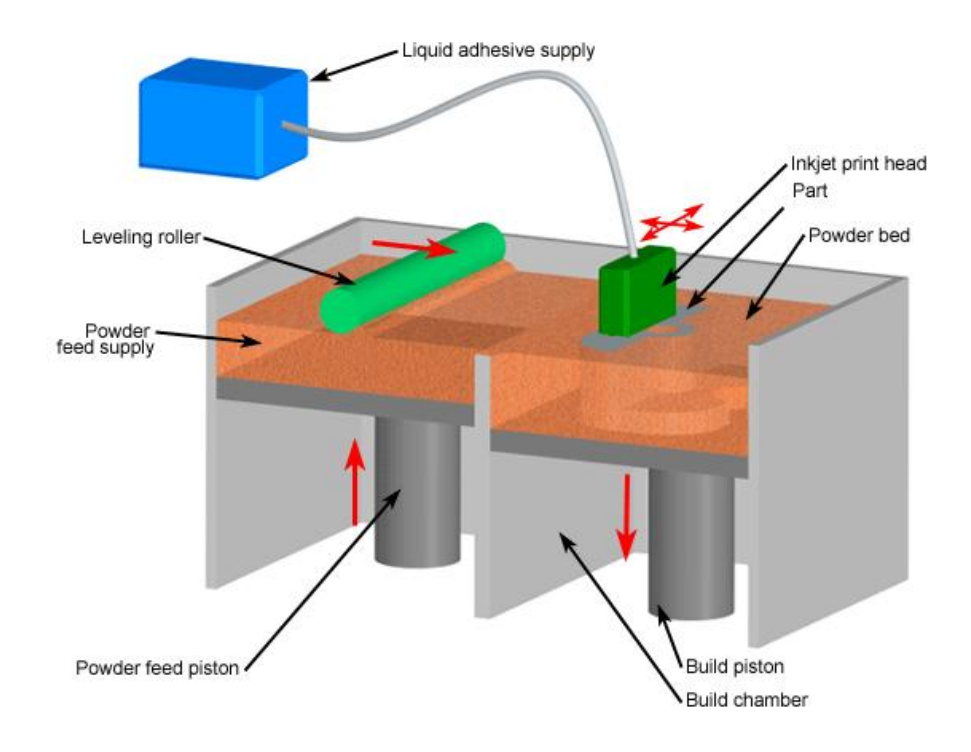

*Σχήμα 15: Αρχή λειτουργίας 3D* ink-jet *Printing*

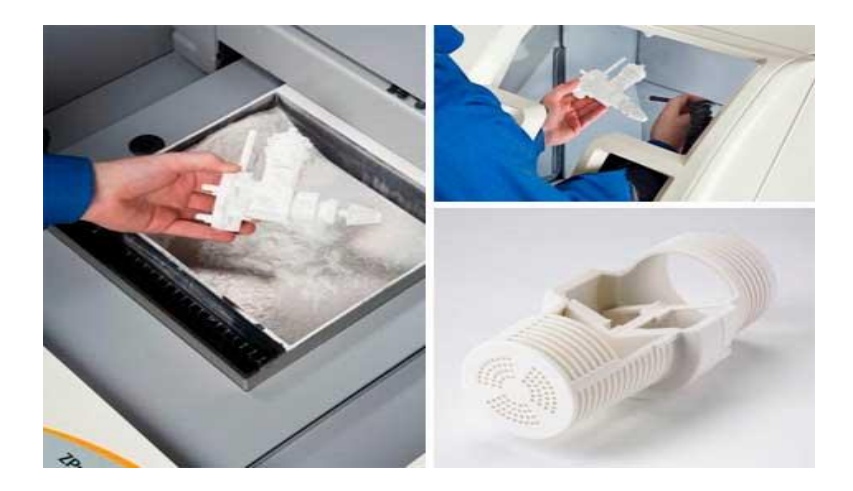

*Σχήμα 16: Πρωτότυπo Μοντέλο*

# **3.6 Στερεά Σκλήρυνση Επιφανείας (Solid Ground Curing, SGC)**

 Το σύστημα SOLIDER αναπτύχθηκε από την εταιρεία Cubital. Έχει την ίδια αρχή λειτουργίας µε την στερεολιθογραφία, µε σημαντικά όμως διαφορετική διαδικασία.

- 1. Πρώτη διαφορά. Το διάλυμα μετακινείται και οριζόντια μεταφέροντας τον ενεργό χώρο διαδικασίας σε διαφορετικούς σταθμούς στη μηχανή.
- 2. Δεύτερη διαφορά. Η πηγή φωτός και η διαδικασία. Χρησιμοποιείται λάμπα υπεριώδους φωτός που φωτίζει το θάλαμο και στερεοποιείται όλο η στρώση. Για να διαλέξουμε την περιοχή που πρέπει να στερεοποιηθεί, δημιουργείται µια μάσκα σε µια γυάλινη επιφάνεια και σβήνεται διαδοχικά μετά τη χρήση της. Η γυάλινη πλάκα µε τη μάσκα τοποθετείται μεταξύ της λάμπας και της επιφάνειας του χώρου εργασίας (Σχήμα 17).
- 3. Τρίτη διαφορά. Τα μοντέλα χτίζονται περικυκλωμένα από κερί, περιορίζοντας την ανάγκη χρήσης κατασκευών για υποστήριξη. Μόλις µια στρώση έχει εκτεθεί στο υπεριώδες φως της λάμπας, οι περιοχές που δεν έχουν στερεοποιηθεί, αυτές που γεμίζουν µε υπολείμματα, αντικαθίστανται µε κερί.

 Αυτό επιτυγχάνεται µε εξάλειψη των καταλοίπων και στρώνοντας έναν layer από κερί. Πετυχαίνουμε την σκλήρυνση του κεριού µε µια παγωμένη μεταλλική πλάκα και διαδοχικά ο layer επεξεργάζεται στο σωστό ύψος (Σχήμα 18).

Της, ο σταθμός κατεργασίας δίνει τη δυνατότητα να αφαιρεθούν layers. Ο της layer του πολυμερούς έχει εφαρμοστεί όταν ο χώρος εργασίας μετακινείται από το χώρο κατεργασίας πίσω στο θάλαμο έκθεσης φωτός. Οι τελευταίες βελτιώσεις που ανακοινώθηκαν από την Cubital είναι η δυνατότητα να αλλάζει το μέγεθος του χώρου κατεργασίας και µια επιπλέον λάμπα υπεριώδους φωτός. Το σύστημα αυτό της Cubital μπορεί να πετύχει πάχος layer ίσο µε 0.1-0.2 mm, μπορεί να κατασκευάσει έναν layer σε 70 sec και κοστίζει 470.000 \$. [1] [2]

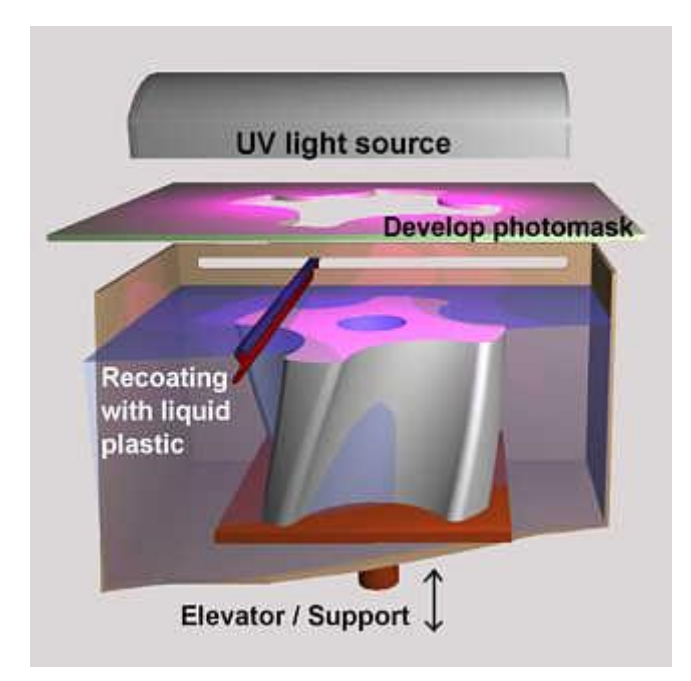

*Σχήμα 17: Αρχή Λειτουργίας Solid Ground Curing*

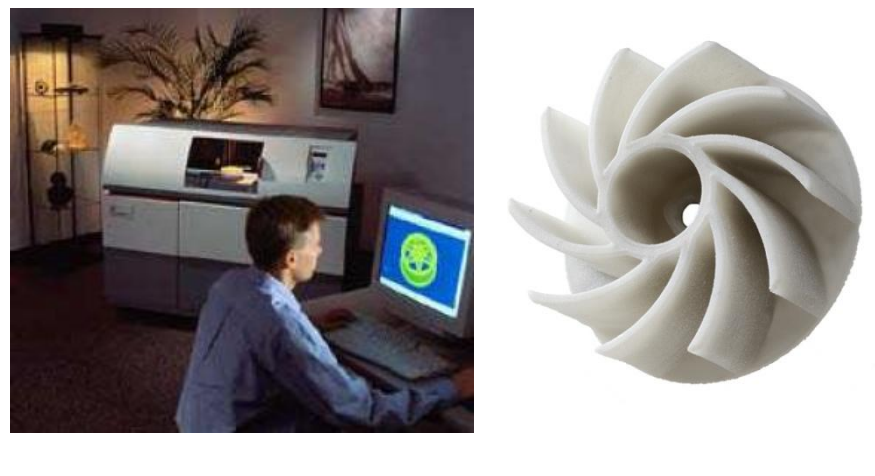

 $(α)$  (β)

*Σχήμα 18: (α) Βιομηχανικού τύπου μηχάνημα SGC ,(β) Πρωτότυπο Μοντέλο*

# **3.7 Εναπόθεση – Σύντηξη Διαδοχικών Στρώσεων (Fused Deposition Modeling, F.D.M.)**

 Είναι μια τεχνολογία κατασκευής, πρόσθεσης υλικού, που χρησιμοποιείται κυρίως για την μοντελοποίηση, την πρωτοτυποποίηση και την παραγωγή εφαρμογών. Το F.D.M., λειτουργεί σε μια αρχή πρόθεσης υλικού, απλώνοντας το υλικό σε στρώματα. Ένα πλαστικό νήμα, ξετυλίγεται από ένα ρολό, το οποίο προωθείται σε ένα ακροφύσιο εξωθήσεως (hotend). Το ακροφύσιο, λιώνει το υλικό και μπορεί να κινείται σε οριζόντια και κάθετη διεύθυνση, με ένα ελεγκτή αριθμητικού ελέγχου (N.C. Controller). Το μοντέλο ή εξάρτημα, παράγεται, με εξώθηση υλικού, σε εύπλαστη μορφή, από ένα θερμοπλαστικό υλικό, για τον σχηματισμό στρωμάτων, καθώς το υλικό σκληραίνει αμέσως μετά από την εξώθησή του από το ακροφύσιο (Σχήμα 19). Η κίνηση του Hotend, γίνεται με βηματικούς κινητήρες ή σερβοκινητήρες, και η τεχνολογία αυτή αναπτύχθηκε από τον S. Scott Crump, στα τέλη του 1980, και εμφανίστηκε στο εμπόριο το 1990. Ο όρος F.D.M., είναι εμπορικό σήμα της Stratasys Inc, και ακριβός ισοδύναμος όρος, είναι το F.F.F. (Fused Filament Fabrication) που επινοήθηκε, από τα μέλη των RepRap Project, για να δώσει μια φράση που θα μπορούσε να είναι νόμιμο χωρίς περιορισμούς.

 Η μέθοδος F.D.M., ξεκινάει με μια διαδικασία λογισμικού, που αναπτύχτηκε από την εταιρεία Stratasys Ltd, το οποίο επεξεργάζεται ένα αρχείο STL μέσα σε λίγα λεπτά, και με μαθηματικό τρόπο τεμαχίζει, και προσανατολίζει το μοντέλο, για την διαδικασία κατασκευής, του και δημιουργούνται αυτόματα δομές υποστήριξης εάν απαιτούνται. Το θερμοπλαστικό υλικό υγροποιείται, και εναποτίθενται μέσω ενός ακροφυσίου, το οποίο ακολουθεί μια διαδρομή η οποία καθορίζεται από το αρχείο C.A.D. του σχεδίου. Το υλικό αποτίθενται, σε στρώματα λεπτού πάχους, έως 0,01mm, και το εξάρτημα φτιάχνεται από κάτω προς τα πάνω, ένα στρώμα κάθε φορά (Σχήμα 20). Τα υλικά που χρησιμοποιεί, είναι το ABS, (ακρολονονιτρίλιο βουταδιαίνειο στυρόλιο) πολυμερές, PLA, (πολυγαλακτικό οξύ), πολυανθρακικά, πολυκαπρολακτόνη, πολυφαινισουλφόνες και κερί με διαφορετικές αντοχές και θερμοκρασιακές ιδιότητες. [1] [2] [4]

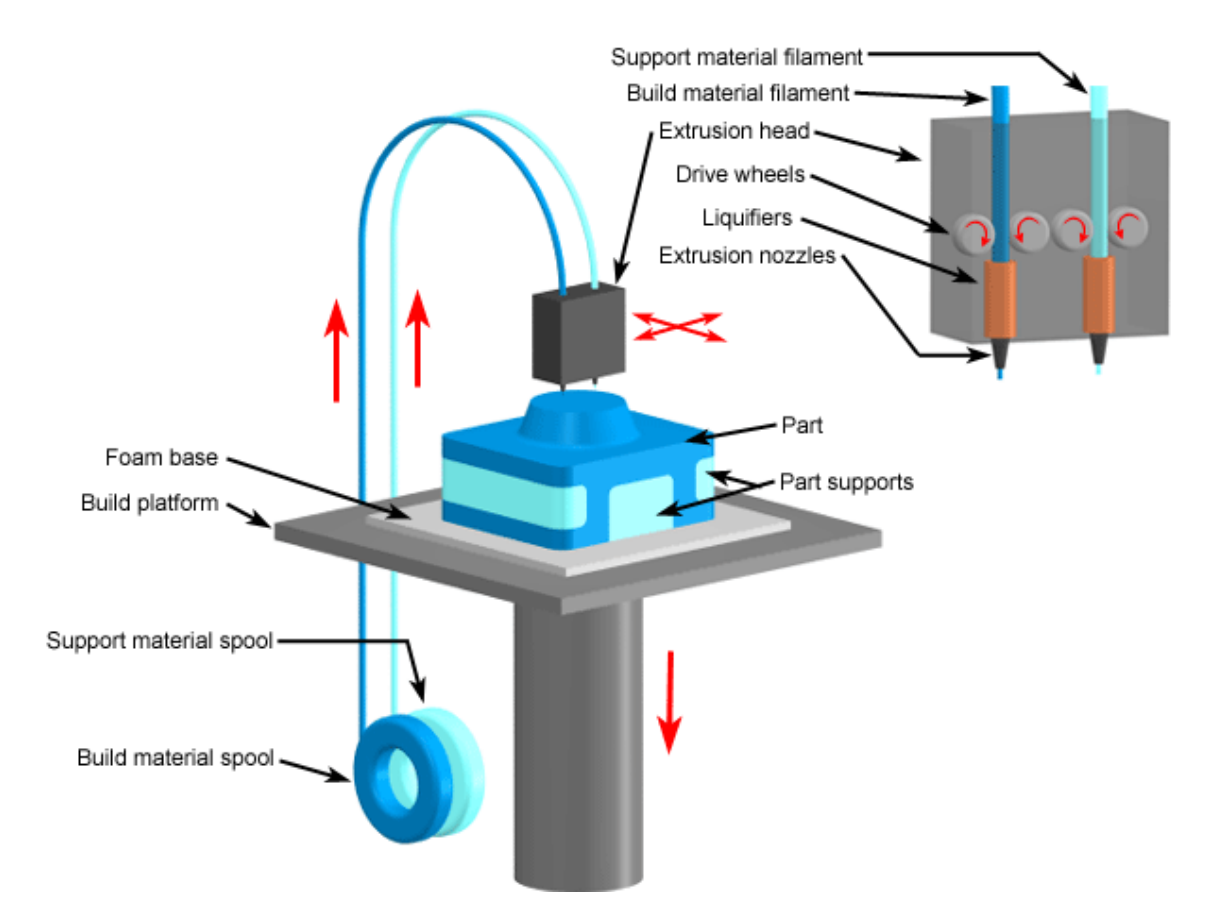

*Σχήμα 19: Αρχή λειτουργίας Fused Deposition Modeling*

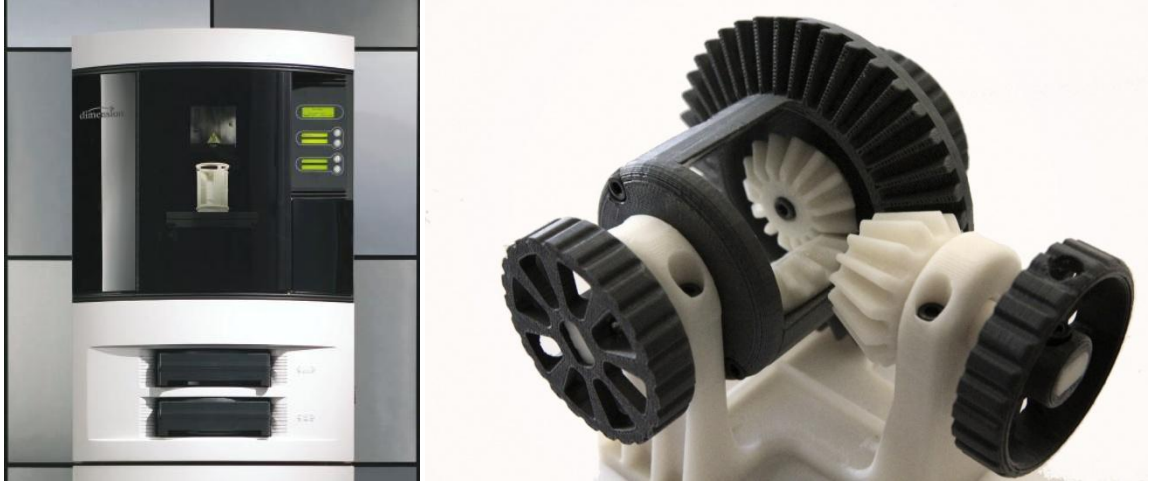

 $(\alpha)$  (β)

*Σχήμα 20: (α) Βιομηχανικού τύπου μηχάνημα FDM, (β) Πρωτότυπο μοντέλο*

## **3.8 ΣΥΓΚΡΙΣΗ ΤΩΝ ΜΕΘΟΔΩΝ**

 Η σύγκριση των μεθόδων, που αναπτύχθηκαν παραπάνω, στηρίζεται στον χρόνο κατασκευής, το κόστος και τη λειτουργικότητα. Όλες οι τεχνικές έχουν περιορισμούς που επιβάλλονται από το κόστος, την ακρίβεια , τα υλικά, τη γεωμετρία και το μέγεθος του μοντέλου.

 Στον πίνακα 1, δίνεται μια περίληψη των διαφορών μεταξύ των διαδικασιών που αναφέρθηκαν στα προηγούμενα. Η σύγκριση είναι ελλιπής γιατί λείπουν αρκετά σημαντικά στοιχεία όπως οι τιμές των εξοπλισμών, το κόστος υποστήριξης και το κόστος των υλικών, παρόλα αυτά είναι ενδεικτική.

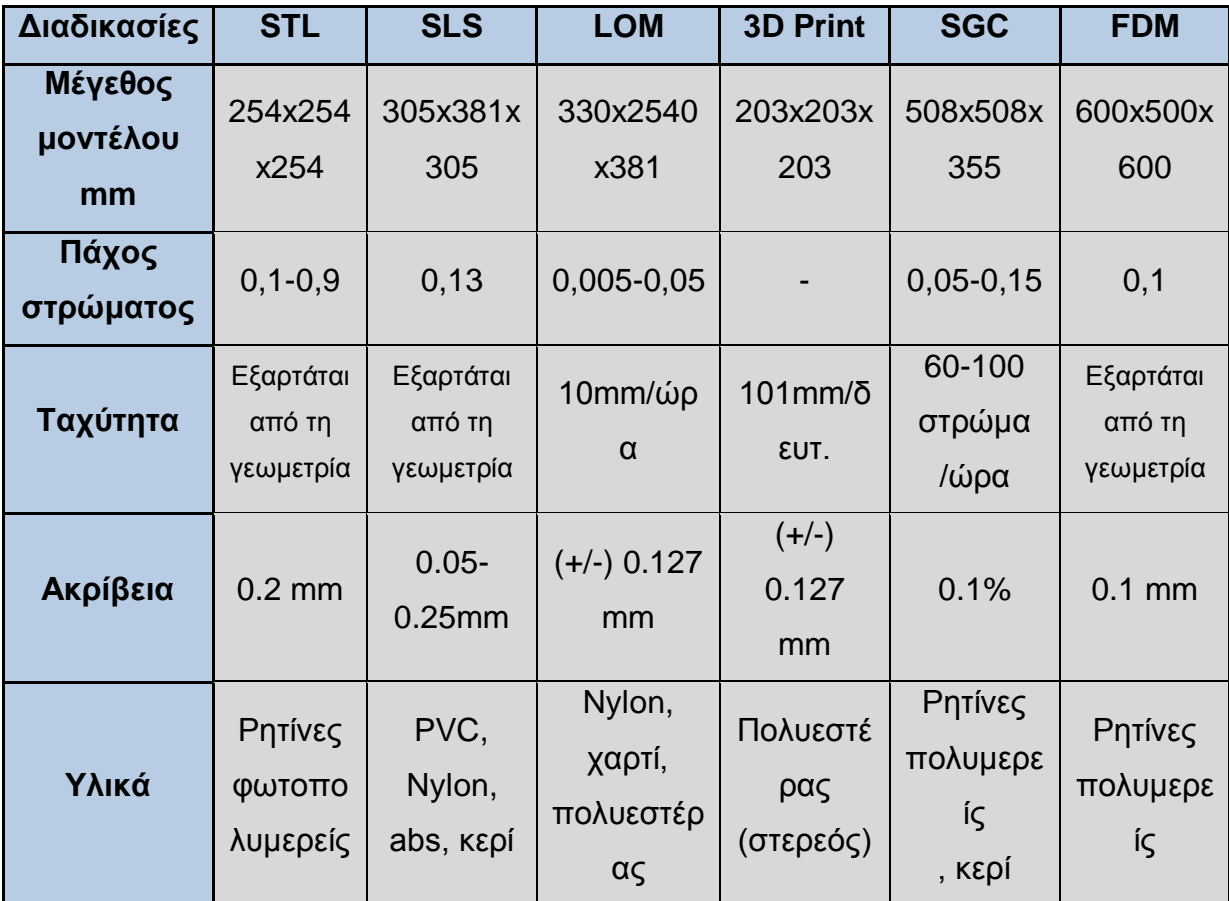

#### *Πίνακας 1: Σύγκριση μεθόδων*

 Όταν το κομμάτι δε χωρά στον χώρο της μηχανής, μπορεί να χωριστεί σε τμήματα, τα οποία κατασκευάζονται ξεχωριστά και συναρμολογούνται στο τέλος.

 Τα δεδομένα παρέχονται σε τριγωνοποιημένα μοντέλα, STL format. Όλοι οι προμηθευτές παρέχουν εργαλεία λογισμικού για την επιβεβαίωση, διόρθωση και

τεμάχισμα των μοντέλων. Η αρχιτεκτονική του λογισμικού και η ποιότητα τους ποικίλει σημαντικά. [1] [3] [4]

#### **Επιλογή της κατάλληλης τεχνικής**

 Όλα τα συστήματα ταχείας πρωτοτυποποίησης μπορούν να παράγουν φυσικά αντικείμενα. Μια εταιρεία για να καταλήξει στο ποια τεχνική είναι κατάλληλη για την κατασκευή μοντέλων που επιθυμεί και για να την εφαρμόσει, προηγουμένως θα ακολουθήσει το εξής σκεπτικό. Εάν σκοπός της είναι να παράγει μικρά ή μεσαίου μεγέθους κομμάτια έχοντας ακρίβεια και μια καλά φινιρισμένη επιφάνεια σε ένα αρκετά στερεό πλαστικό υλικό, όπως είναι η *εποξική ρητίνη*, τότε θα επιλέξει την τεχνολογία της Στερεολιθογραφίας.

 Εάν η απλότητα, οι μηχανές μικρού μεγέθους, η επιμέρους δύναμη και η αρχή συμβατότητας είναι τα σημαντικά στοιχεία που μια εταιρεία έχει ως στόχο να εφαρμόσει στην παραγωγή της, τότε η ζητούμενη τεχνολογία είναι η FDM και το δικό της *ABS πλαστικό υλικό*. Εάν η επιμέρους δύναμη είναι η βασική αρχή και προτεραιότητα της εταιρείας , θα πρέπει να επιλέξει το πολυεστερικό υλικό με ίνες γυαλιού (the glass-filled nylon) που χρησιμοποιείται στην τεχνολογία της SLS: διαθέσιμη είναι η *άμμος SLS* για την παραγωγή καλουπιών και πυρήνων, καθώς επίσης το *μέταλλο* για την παραγωγή πρωτοτύπων σε θερμοπρεσαριστά καλούπια. Η τεχνολογία 3D Printing ενδείκνυται για την κατασκευή περίπλοκων μοντέλων από κερί, ενώ η LOM ενδείκνυται για την κατασκευή μεγάλων και ογκώδες κομματιών αποτελούμενα από πολλά υλικά. Τελικά, εάν η εταιρεία θέλει να παράγει πολλά πρωτότυπα αμέσως, τότε θα δουλέψει την SGC, καθώς αυτή η τεχνολογία, αναμφίβολα, παράγει τα περισσότερα πλαστικά κομμάτια σε λιγότερο χρόνο

# **ΚΕΦΑΛΑΙΟ 4**

## **4.1 ΣΤΑΤΙΣΤΙΚΑ ΣΤΟΙΧΕΙΑ RP ΣΕ ΠΑΓΚΟΣΜΙΟ ΕΠΙΠΕΔΟ**

 Οι βιομηχανίες απασχολούν RP συστήματα για διάφορους σκοπούς, όπως το σχήμα δοκιμή, εφαρμογή και λειτουργία των προϊόντων τους. Το διάγραμμα 1 δείχνει την κατανομή των τομέων που εξυπηρετούνται με τα καταναλωτικά προϊόντα, με τις αυτοκινητοβιομηχανίες να αποτελούν περίπου το 50% του συνόλου. Η πιο αξιοσημείωτη αλλαγή είναι ότι στα ακαδημαϊκά ιδρύματα και την στρατιωτική βιομηχανία, αυξήθηκε η χρήση RP κατά 5,7% κατά τα τελευταία 3 χρόνια, ενώ τα καταναλωτικά προϊόντα μειώθηκαν κατά 3,4%. Επίσης, πολλές μικρές και μεσαίου μεγέθους επιχειρήσεις συμμετέχουν όλο και περισσότερο στην αγορά μεσαίας κατηγορίας συστημάτων RP και τα οφέλη της 3D εκτύπωσης γίνονται ευρύτερα κατανοητά. [6]

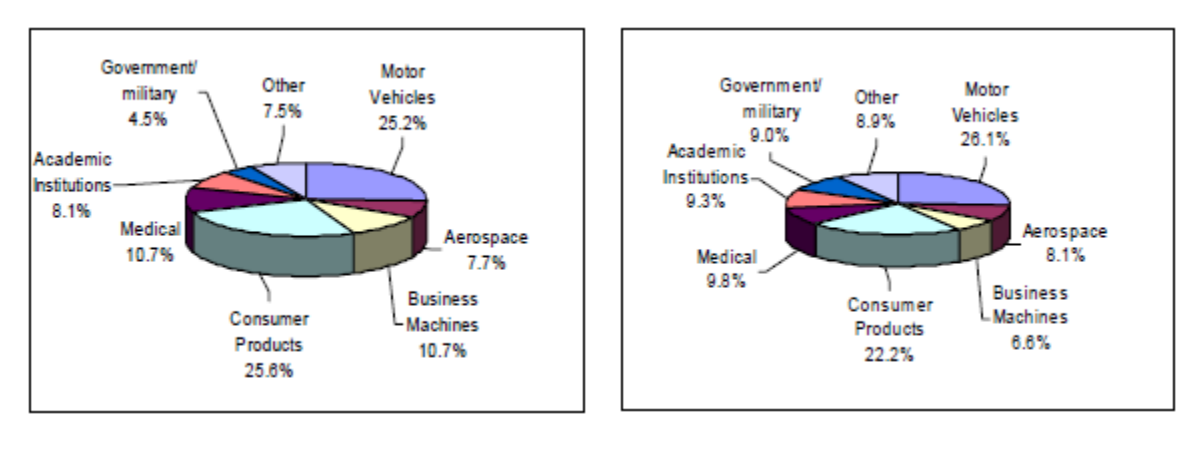

2001 2004

#### *Διάγραμμα 1: Εξυπηρετούμενες Βιομηχανίες (Πηγή: Wohlers Associates, Inc.)*

 Αν και η βιομηχανία RP προέρχεται από τις ΗΠΑ, ένα μεγάλο μέρος των χρηστών και των προμηθευτών, λαμβάνει χώρα πλέον, στην Ευρώπη και την Ασία. Το διάγραμμα 2 δείχνει ότι μόνο το 43,5% των RP μηχανών σε όλο τον κόσμο έχουν εγκατασταθεί στη Βόρεια Αμερική μέχρι το 2003, ενώ παλαιότερα αντιπροσώπευε το 52,6% του συνόλου των RP το 1997. Το συνολικό μερίδιο που κατέχει η Βόρεια Αμερική αναμένεται σιγά-σιγά να μειωθεί περαιτέρω, καθώς η Κίνα και άλλες χώρες, αναπτύσσουν με RP συστήματα τις βιομηχανικές γραμμές παράγωγης τους. Η

κατανομή των πωλήσεων ανά χώρα τα τελευταία 8 παρουσιάζεται στο πινάκα πωλήσεων. Τα τελευταία τρία χρόνια, στο Ηνωμένο Βασίλειο και τις ΗΠΑ, οι αγορές είχαν ραγδαία ανάπτυξη, με 43,9% και 32,5%, αντίστοιχα, μεταξύ των μεγάλων αγορών. Η Αυστραλία και η Ταϊβάν, από την άλλη πλευρά, έδειξαν τη μεγαλύτερη αύξηση μεταξύ των χωρών με μικρότερες εγκαταστάσεις RP.

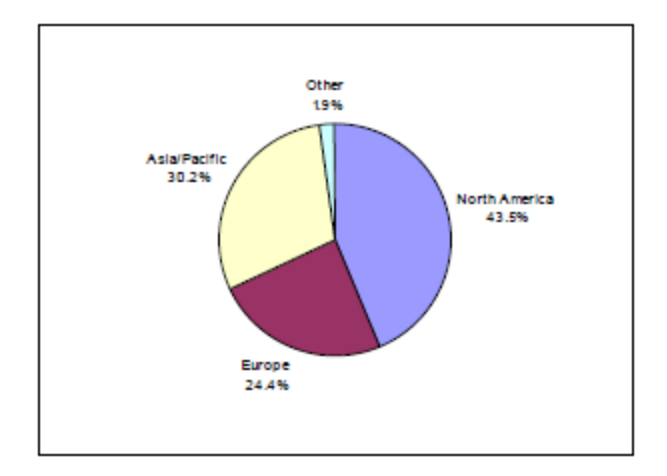

*Διάγραμμα 2: Συγκεντρωτικό Σύνολο Εγκατάστασης 3D Μηχανών σε Παγκόσμιο Επίπεδο (Πηγή: Wohlers Associates, Inc.),*

 Η ζήτηση για RP μηχανές, οδηγείται από την ανάγκη, να μειωθεί ο χρόνος παραγωγής, σε συνδυασμό με μια αύξηση στην ανάπτυξη των νέων προϊόντων. Τα RP μοντέλα είχαν τεράστιο αντίκτυπο στον αριθμό των προϊόντων που εισάγονται στην αγορά, καθώς και την επιτυχία αυτών των προϊόντων. Φυσικά μοντέλα ενός προϊόντος επιτρέπουν στα αγοραστές και τους επενδυτές να κατανοήσουν τις ιδέες και την σχεδίαση των προϊόντων.

# **Πίνακας Πωλήσεων**

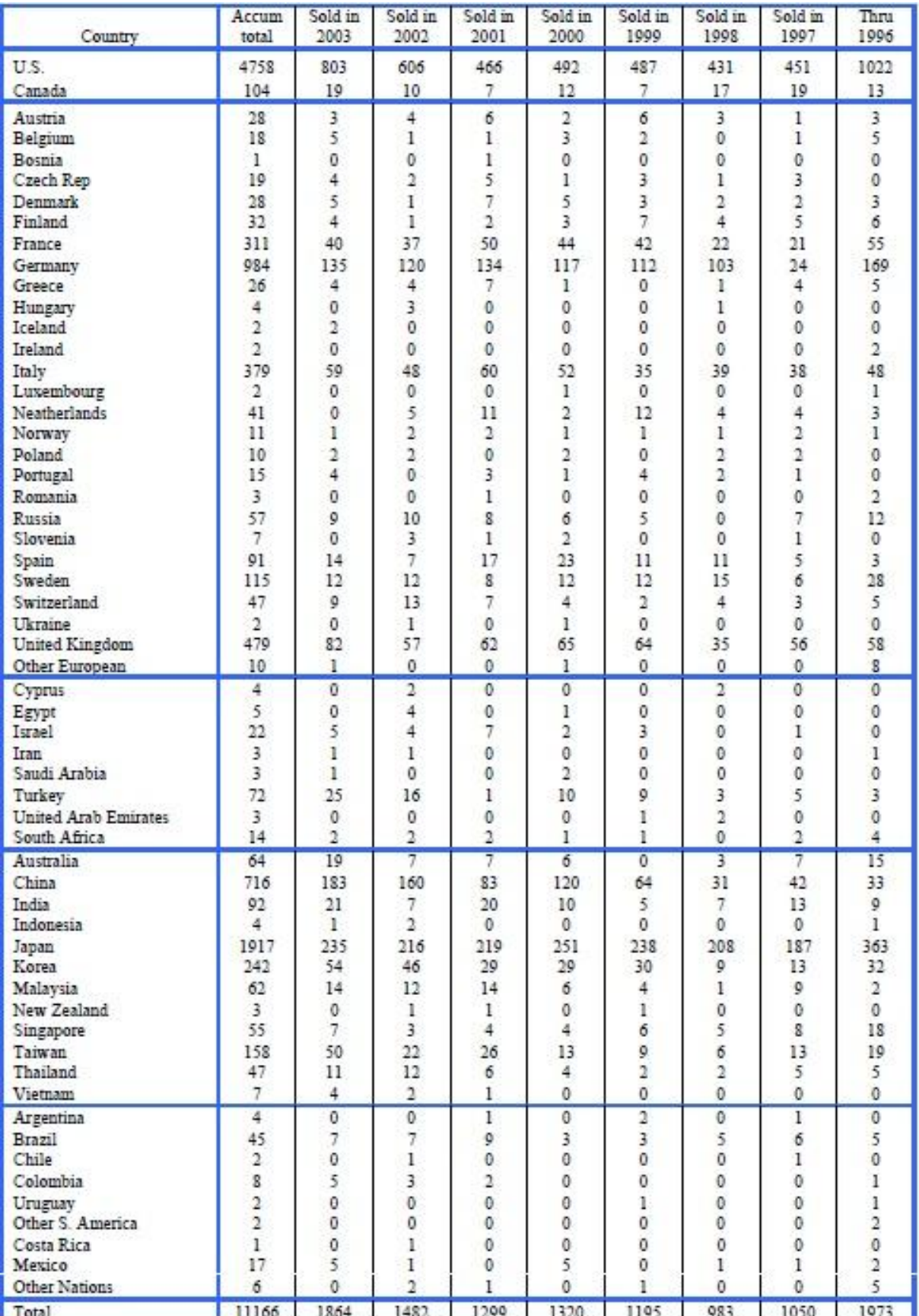

#### **4.2 3D SYSTEMS INC.**

 Για πολλά χρόνια, η 3D Systems ήταν ο ηγέτης της τεχνολογίας στον τομέα της RP. Η πρώτη εμπορικά διαθέσιμη μηχανή RP εισήχθη από την 3D Systems το 1987. Η είσοδός του, το SLA-1 (Συσκευή Stereolithography), δεν είχε ανταγωνισμό μέχρι ένα χρόνο αργότερα. Για άλλη μια φορά, το 1996, η 3D Systems ήταν η πρώτη στην αγορά με μια νέα τεχνολογία, την 3D εκτύπωση. Μέχρι το 1999, η 3D Systems αντικαθιστά τον αρχικό της εκτυπωτή, με ένα προϊόν που εξακολουθεί να πωλείται μέχρι σήμερα, το thermojet, η οποία είναι ταχύτερη, και λιγότερο δαπανηρή σε σχέση με τον αρχικό εκτυπωτή Actua 2100. Ενώ έρχονται στην αγορά με αυτή τη νέα τεχνολογία, η 3D Systems συνέχισαν να εργάζονται στον τομέα της τεχνολογίας Stereolithography, εισάγοντας ένα από τα πιο πρόσφατα προϊόντα της, το SLA 7000, το 1999, το πιο ακριβό μηχάνημα RP στην αγορά στην τιμή των \$ 800.000.

 Μέχρι τις 31 Δεκεμβρίου του 2003, η 3D Systems κατείχε 367 διπλώματα ευρεσιτεχνίας στις ΗΠΑ, ενώ είχε άλλα 144 να εκκρεμούν σε εργαστήρια. Παρά το γεγονός αυτό, κατά τη διάρκεια των τριών τελευταίων ετών, η 3D Systems έχει αρχίσει να χάνει έδαφος στην αγορά των RP, σε σημείο που κινδύνευε με πτώχευση. Κατά τη διάρκεια αυτών των ετών, τα έσοδα και τα καθαρά έσοδα έχουν πέσει κατακόρυφα, όπως φαίνεται στο Διάγραμμα 5.

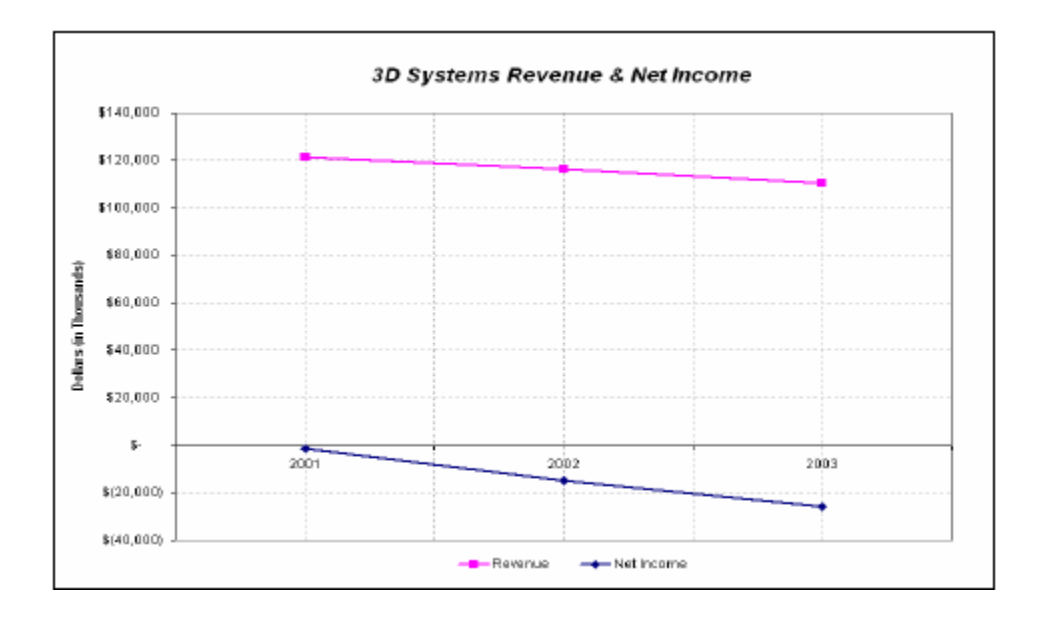

*Διάγραμμα 5: Έσοδα και καθαρά έσοδα της εταιρίας 3D Systems από το 2001 έως το 2003 (Πηγή: Wohlers Associates, Inc.)*

Ένας νέος Πρόεδρος/Διευθύνων Σύμβουλος διορίστηκε στα τέλη του 2003. Ο επαναπροσδιορισμός της εταιρείας για την παραγωγή νέων προϊόντων και την αλλαγή της εταιρικής στρατηγικής ώστε να προσφέρουν λύσεις χαμηλού κόστους για τους πελάτες ήταν ο κύριο στόχος της. Από τα μέσα του 2003, δύο νέα προϊόντα RP, έχουν εισαχθεί: το InVision και υψηλότερη ανάλυση, InVision HR με αποτέλεσμα την αύξηση των πωλήσεων (Διάγραμμα 6). Η σημερινή σειρά προϊόντων της 3D Systems παρατίθεται στον Πίνακα 3. [3] [6]

| <b>3D Systems Product Line</b>        |                                     |                                                                                    |                                              |  |  |  |  |  |
|---------------------------------------|-------------------------------------|------------------------------------------------------------------------------------|----------------------------------------------|--|--|--|--|--|
| <b>Machine Name</b>                   | <b>Technology</b>                   | <b>Build Envelope</b>                                                              | <b>Max Scan Speed</b>                        |  |  |  |  |  |
| <b>InVision 3D</b><br><b>Printer</b>  | Multi-Jet Modeling                  | $11.75x7.3x8$ in                                                                   | not available                                |  |  |  |  |  |
| <b>InVision HR 3D</b><br>Printer      | Multi-Jet Modeling                  | $3x3x2$ in                                                                         | not available                                |  |  |  |  |  |
| <b>Thermojet</b><br><b>Printer</b>    | Multi-Jet Modeling                  | $10x7.5x8$ in                                                                      | not available                                |  |  |  |  |  |
| <b>Viper SLA</b><br><b>System</b>     | Stereolithography                   | $10\times10\times10$ in<br>$5x5x10$ in $(HR)$                                      | 5 mm/sec                                     |  |  |  |  |  |
| Viper HA SLA<br><b>System</b>         | Stereolithography                   | $4.7x9.64x2$ in (dual)<br>$10x10x2$ in (single standard)<br>$5x5x2$ in (single HR) | 5 mm/sec                                     |  |  |  |  |  |
| <b>SLA 7000</b><br><b>System</b>      | $20x20x23$ in<br>Stereolithography  |                                                                                    | $2.54$ m/sec (small)<br>$9.53$ m/sec (large) |  |  |  |  |  |
| <b>SLA 5000</b><br><b>System</b>      | Stereolithography                   | $20x20x23$ in                                                                      | $5 \text{ m/sec}$                            |  |  |  |  |  |
| <b>Sinterstation®</b><br><b>HiOTM</b> | <b>Selective Laser</b><br>Sintering | $14x12x17$ in                                                                      | $5 - 10$ m/sec                               |  |  |  |  |  |

*Πίνακας 3: Τεχνικά χαρακτηριστικά των μηχανημάτων της γραμμής παράγωγης της εταιρίας 3D Systems (Πηγή: Wohlers Associates, Inc.)*

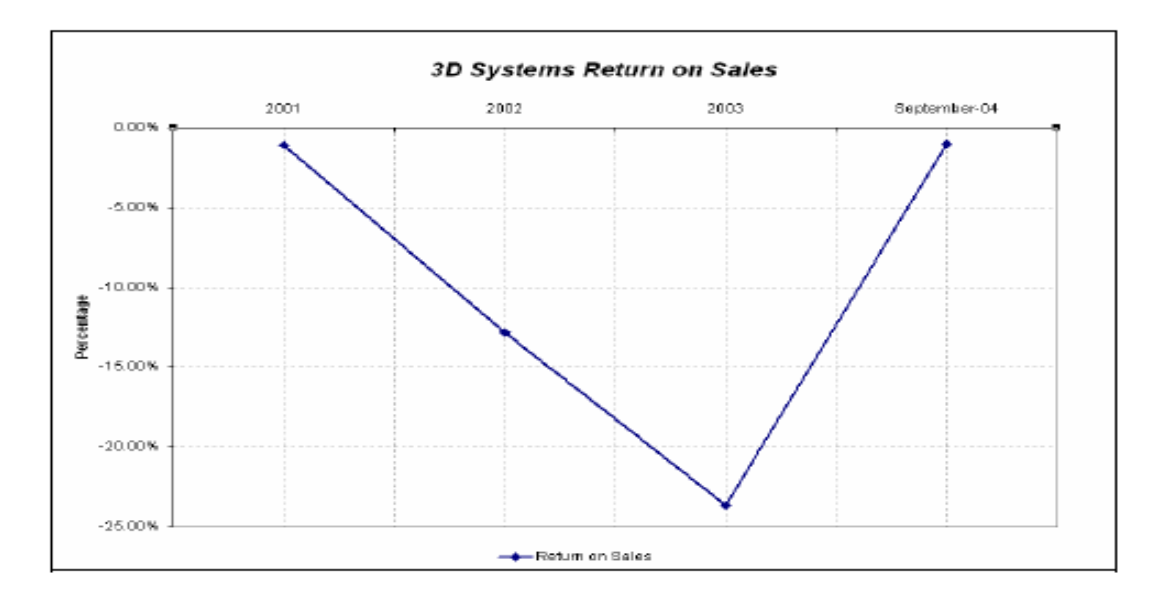

*Διάγραμμα 6: Επιστροφή της εταιρίας 3D Systems στις πωλήσεις μεταξύ 2001 και 2004 (Πηγή: Wohlers Associates, Inc.)*

### **4.3 STRATASYS**

 Η Stratasys ιδρύθηκε στο Delaware το 1989 με βάση την τεχνολογία F.D.M. Πούλησε το πρώτο μηχάνημα της (3D Modeler) τον Απρίλιο του 1992 και από τότε η εταιρεία έχει αυξήσει τη σειρά προϊόντων της σε εννέα μοντέλα. Εξέδωσε μια αρχική δημόσια προσφορά το 1996. Από τότε η Stratasys ήταν η δεύτερη στο σύνολο των πωλήσεων ανά μονάδα RP το 1999 και το 2000. Η αύξηση των πωλήσεων της, ήταν επίσης σχετικά στάσιμη μεταξύ του 1999 και του 2000, με ρυθμό ανάπτυξης μικρότερο του 2% (293 έναντι 297 μονάδες, αντίστοιχα).

 Από το 2001 όμως, οι πωλήσεις της έχουν αυξηθεί σε σημείο όπου ξεπέρασε την 3D Systems για να γίνει νούμερο ένα στο σύνολο των εγκατεστημένων μονάδων RP το 2003 (3.013 μονάδες). Oι πωλήσεις αυξήθηκαν κατά 50% μεταξύ 2003 και 2002. Ολόκληρη η σειρά προϊόντων Stratasys παρουσιάζεται στoν Πίνακα 4. [4] [6]

| <b>Stratasys Product Line</b> |                       |                                             |  |  |  |  |  |  |
|-------------------------------|-----------------------|---------------------------------------------|--|--|--|--|--|--|
| <b>Machine Name</b>           | <b>Build Envelope</b> | <b>Materials</b>                            |  |  |  |  |  |  |
| <b>Prodigy Plus</b>           | $8x8x12$ in           | ABS plastic                                 |  |  |  |  |  |  |
| <b>Eden 333</b>               | $13.4x13x7.9$ in      | Proprietary<br>UV plastic                   |  |  |  |  |  |  |
| <b>FDM Vantage i</b>          | $14x10x10$ in         | ABS or<br>Polycarbonate                     |  |  |  |  |  |  |
| <b>FDM Vantage S</b>          | $14x10x10$ in         | ABS and<br>Polycarbonate                    |  |  |  |  |  |  |
| <b>FDM Vantage SE</b>         | $16x14x16$ in         | ABS and<br>Polycarbonate                    |  |  |  |  |  |  |
| <b>FDM</b> Titan              | $16x14x16$ in         | ABS, Polycarbonate<br>and Polyphenylsulfone |  |  |  |  |  |  |
| <b>FDM Maxum</b>              | 23.6x19.7x23.6 in     | ABS and<br>ABSi plastic                     |  |  |  |  |  |  |
| <b>Dimension BST</b>          | $8x8x12$ in           | ABS                                         |  |  |  |  |  |  |
| <b>Dimension SST</b>          | $8x8x12$ in           | ABS                                         |  |  |  |  |  |  |
|                               |                       |                                             |  |  |  |  |  |  |

*Πίνακας 4: Τεχνικά χαρακτηριστικά των μηχανημάτων της γραμμής παράγωγης της εταιρίας Stratasys Inc. (Πηγή: Wohlers Associates, Inc.)*

 Χάρη στη μεγάλη προσφορά των προϊόντων τους στον τομέα της 3D εκτύπωσης, τα έσοδα και τα καθαρά κέρδη αυξήθηκαν κατά 29% και 98% αντίστοιχα μεταξύ του 2002 και του 2003 (Διάγραμμα 4). Τα έσοδα Stratasys και τα καθαρά κέρδη από τις πωλήσεις RP παρουσιάζονται στο Διάγραμμα 3.

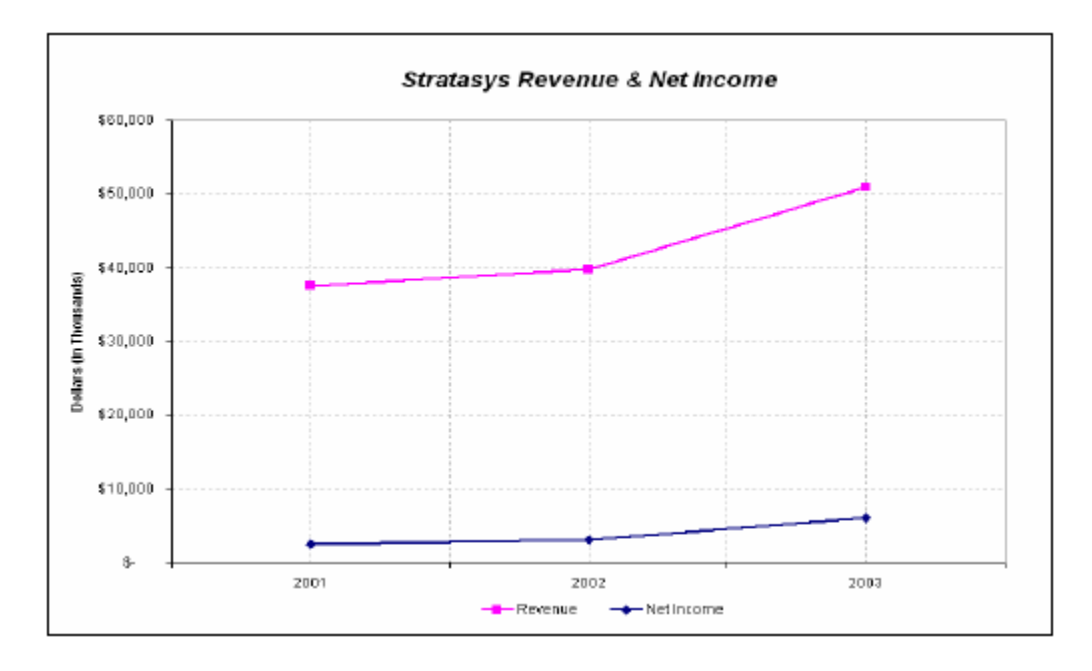

*Διάγραμμα 3: Έσοδα και καθαρά έσοδα της εταιρίας Stratasys από το 2001 έως το 2003 (Πηγή: Wohlers Associates, Inc.)*

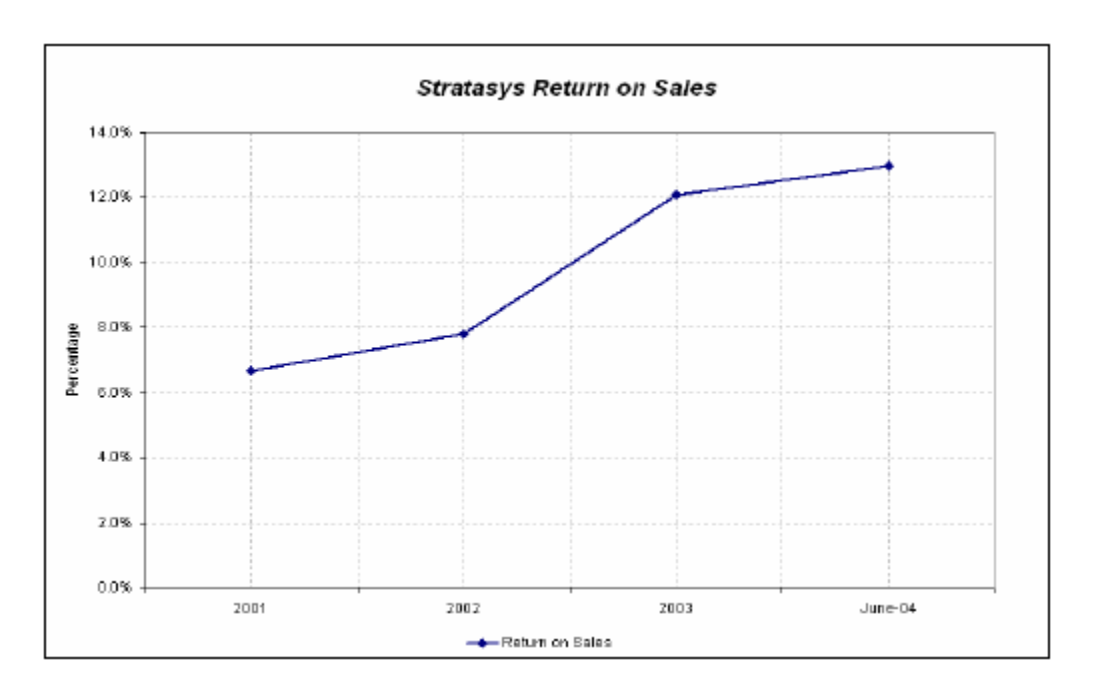

*Διάγραμμα 4: Επιστροφή της εταιρίας Stratasys στις πωλήσεις μεταξύ 2001 και 2004 (Πηγή: Wohlers Associates, Inc.)*

#### **4.4 EOS GmbH**

 Αυτή η γερμανική εταιρεία παράγει τη σειρά EOSINT, που αναφέρεται σε μια οικογένεια μηχανών τύπου Direct Sintering Metal Laser, η οποία μοιάζει με την τεχνολογία της 3D Systems. Σε αντίθεση με την 3D Systems, η τεχνολογία SLS, ωστόσο, δεν είναι δυνατόν να επεξεργάζεται θερμοπλαστικά και μέταλλα σε ένα μόνο μηχάνημα EOSINT. Αντί αυτού, η EOS προσκομίζει μηχανές που έχουν σχεδιαστεί ειδικά για να ταιριάζουν στις ανάγκες επεξεργασίας του κάθε υλικού. Για παράδειγμα, το Ρ EOSINT επεξεργάζεται θερμοπλαστικές σκόνες, άμμο χυτηρίου κλπ. Σε γενικές γραμμές, οι μηχανές EOS έχουν την δυνατότητα κατασκευής εξαρτημάτων σε ευρεία ποικιλία από διαφορετικά υλικά όπως πολυστυρένιο, πολυαμίδιο, γυαλί γεμάτο πολυαμίδιο, άμμος χυτηρίων, μέταλλο, και θερμοπλαστικά. Η άνοδος των πωλήσεων της εταιρίας παρουσιάζεται στο Διάγραμμα 10, ενώ στον Πίνακα 6, παρουσιάζεται όλη η σειρά των προϊόντων της.

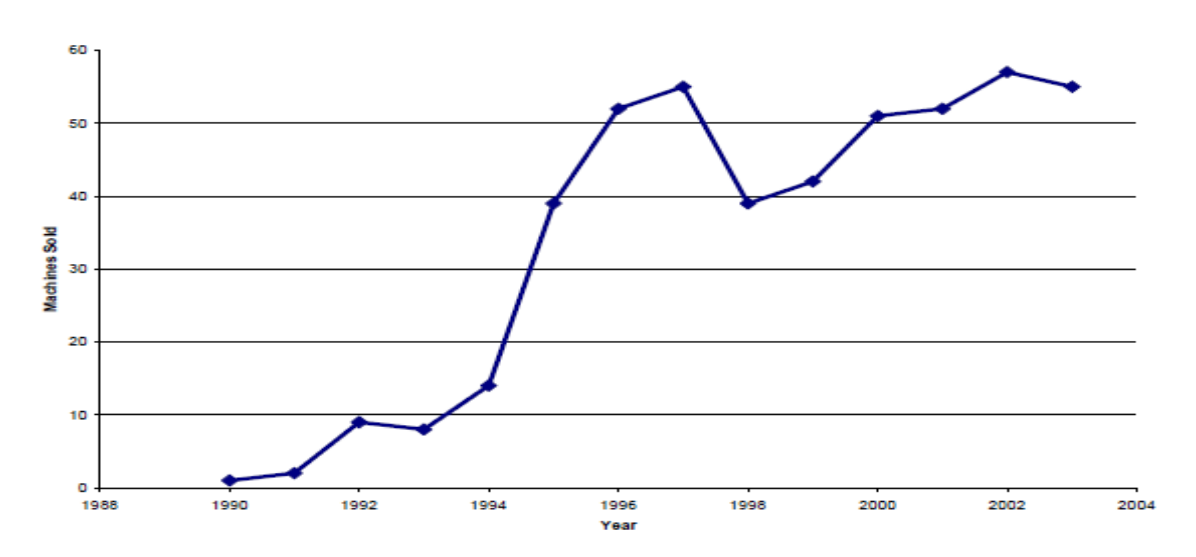

*Διάγραμμα 10: Πωλήσεις Μηχανημάτων από την εταιρία EOS GmbH με την πάροδο των χρόνων. (Πηγή: Wohlers Associates, Inc.)*

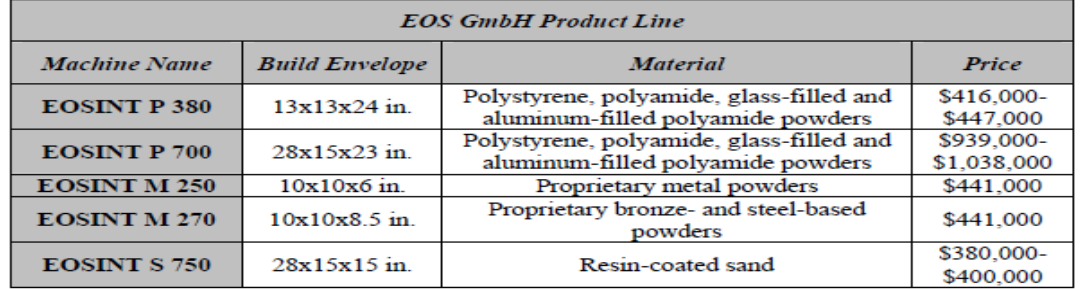

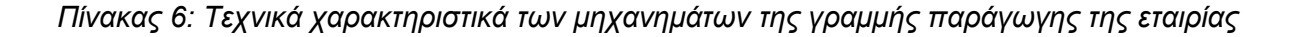

## **4.5 ΑΝΑΛΥΣΗ ΤΩΝ ΠΩΛΗΣΕΩΝ RP ΜΕ ΤΟ ΠΕΡΑΣΜΑ ΤΩΝ ΧΡΟΝΩΝ**

 Ο αριθμός των 3D εκτυπωτών που πωλούνται σε όλο τον κόσμο έχει αυξηθεί δραματικά τα τελευταία χρόνια, όπως φαίνεται στο Διάγραμμα 7. Οι εκτυπωτές 3D αντιπροσωπεύουν πλέον το 30,7% του συνόλου των RP συστημάτων που έχουν εγκατασταθεί σε όλο τον κόσμο, από 25,8% που ήταν προηγούμενα έτη. Οι αναλυτές εκτιμούν ότι οι 3D Systems, Stratasys, και EOS GmbH πρόκειται να πουλήσουν 3D εκτυπωτές αξίας 37.400.000 δολαρίων τα επόμενα χρόνια. Η εκτίμηση αντιπροσωπεύει μια άνευ προηγουμένου αύξηση της τάξης του 57,3% σε σχέση με τα προηγούμενα έτη, ξεπερνώντας την αύξηση 34,2% που είχε χαρτογραφηθεί το 2002. Το Διάγραμμα 7 και ο Πίνακας 2 παρουσιάζουν τις πωλήσεις RP συστημάτων από το 1996 έως το 2003.

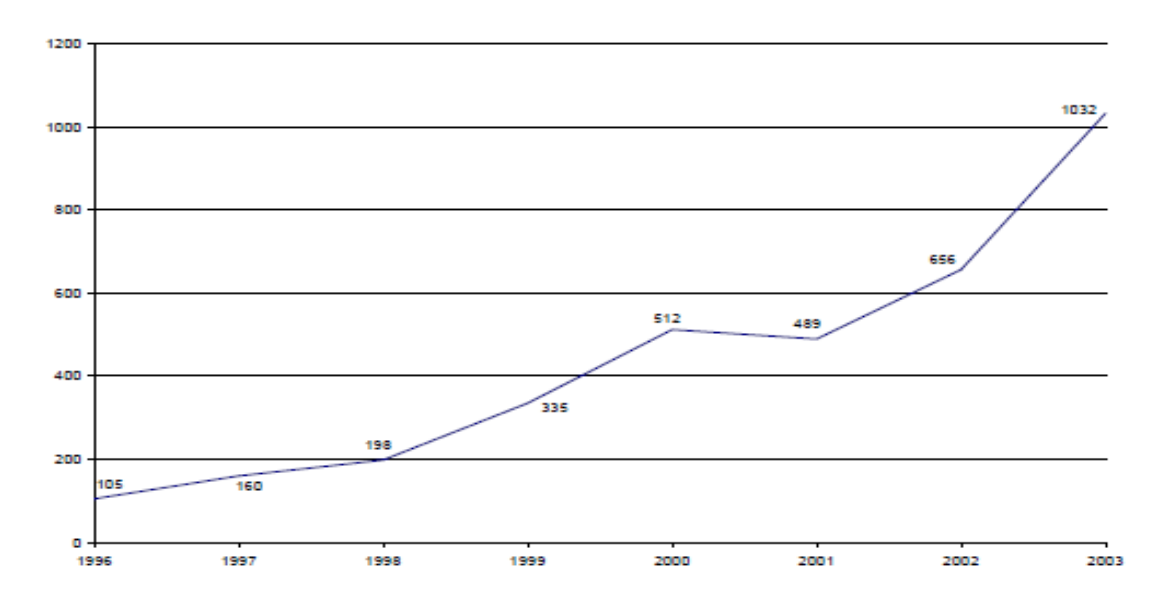

*Διάγραμμα 7: Άνοδος πωλήσεων 3D Printer από το 1996 μέχρι το 2003 (Πηγή: Wohlers Associates, Inc.)*

| <b>3D Printer Sales since 1996</b> |      |      |      |      |      |             |      |      |       |  |
|------------------------------------|------|------|------|------|------|-------------|------|------|-------|--|
| Company                            | 1996 | 1997 | 1998 | 1999 | 2000 | <i>2001</i> | 2002 | 2003 | Total |  |
| <b>Stratasys</b>                   | 90   | 40   | 60   | 75   | 115  | 95          | 305  | 497  | 1277  |  |
| Z Corp.                            |      |      | 48   | 105  | 170  | 188         | 210  | 349  | 1078  |  |
| 3D Systems                         | 14   | 113  | 90   | 155  | 227  | 182         | 88   | 53   | 922   |  |
| Objet                              |      |      |      |      |      | 24          | 51   | 94   | 169   |  |
| <b>Envisiontec</b>                 |      |      |      |      |      |             | 2    | 39   | 41    |  |
| Total                              | 105  | 160  | 198  | 335  | 512  | 489         | 656  | 1032 | 3487  |  |

*Πίνακας 2: Πωλήσεις 3D Printer με την πάροδο των χρόνων (Πηγή: Wohlers Associates, Inc.)*

Συνοψίζοντας, η βιομηχανία RP, παρουσιάζεται πολλά υποσχόμενη για το μέλλον. Το 2003, η παγκόσμια αγορά για την ταχεία προτυποποίηση, που αποτελείται από προϊόντα και υπηρεσίες, αυξήθηκε κατά 9,2% (\$528.9 εκατομμύρια). Αυτό έρχεται σε έντονη αντίθεση με τη μείωση 10% στα έσοδα της βιομηχανίας (\$485.5 εκατομμύρια) το 2002 και πτώση της τάξης του 10,5% το 2001, όπως απεικονίζεται στο Διάγραμμα 8.

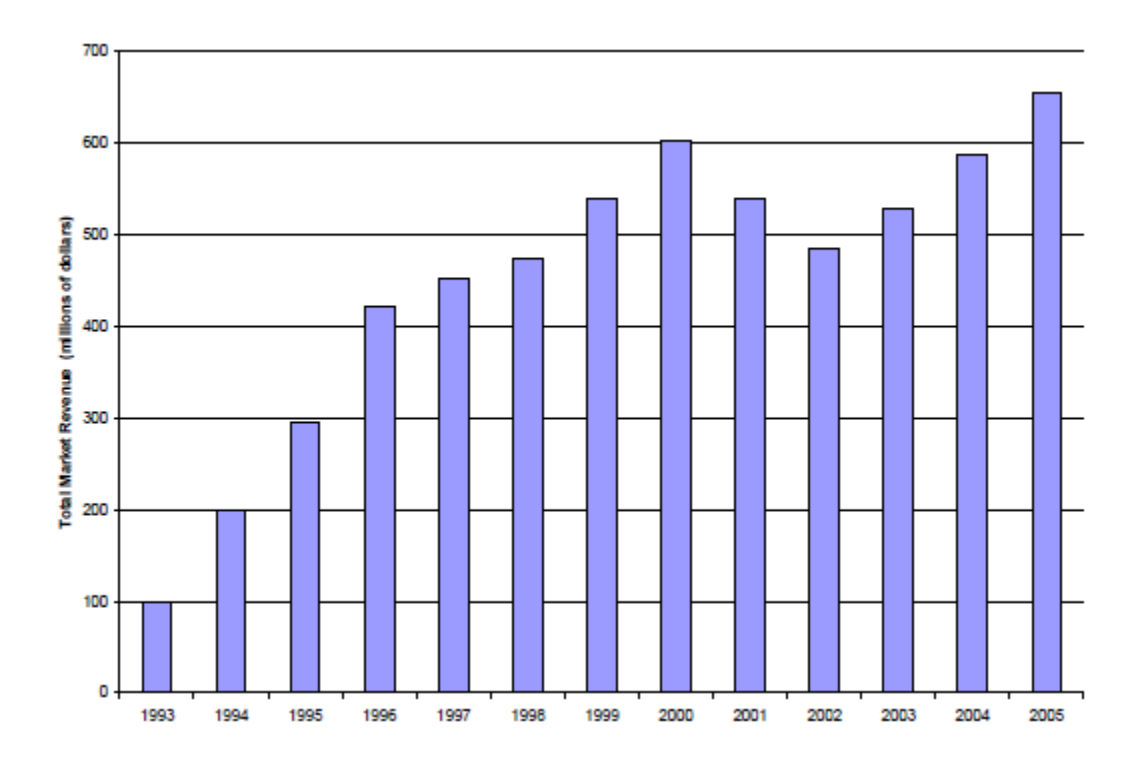

*Διάγραμμα 8: Συνολικά έσοδα αγορών για την Βιομηχανία της Ταχείας Πρωτοτυποποίησης (Πηγή: Wohlers Associates, Inc.)*

 Τα ετήσια έσοδα από τις πωλήσεις του προϊόντος ήταν ιδιαίτερα έντονη κατά το 2003. Αυτό το τμήμα της αγοράς αυξήθηκε κατά 15,2% (\$271.8) εκατομμύρια. Οι παγκόσμιες πωλήσεις της RP μηχανημάτων αυξήθηκαν, καθώς σε 1.864 μηχανές το 2003 (Διάγραμμα 11). Αυτό αποτελεί αύξηση της τάξης του 27,1% από τις 1.467 μονάδες που πωλήθηκαν το 2002 και συγκρίνεται ευνοϊκά με μια αύξηση 12,8% το 2002.

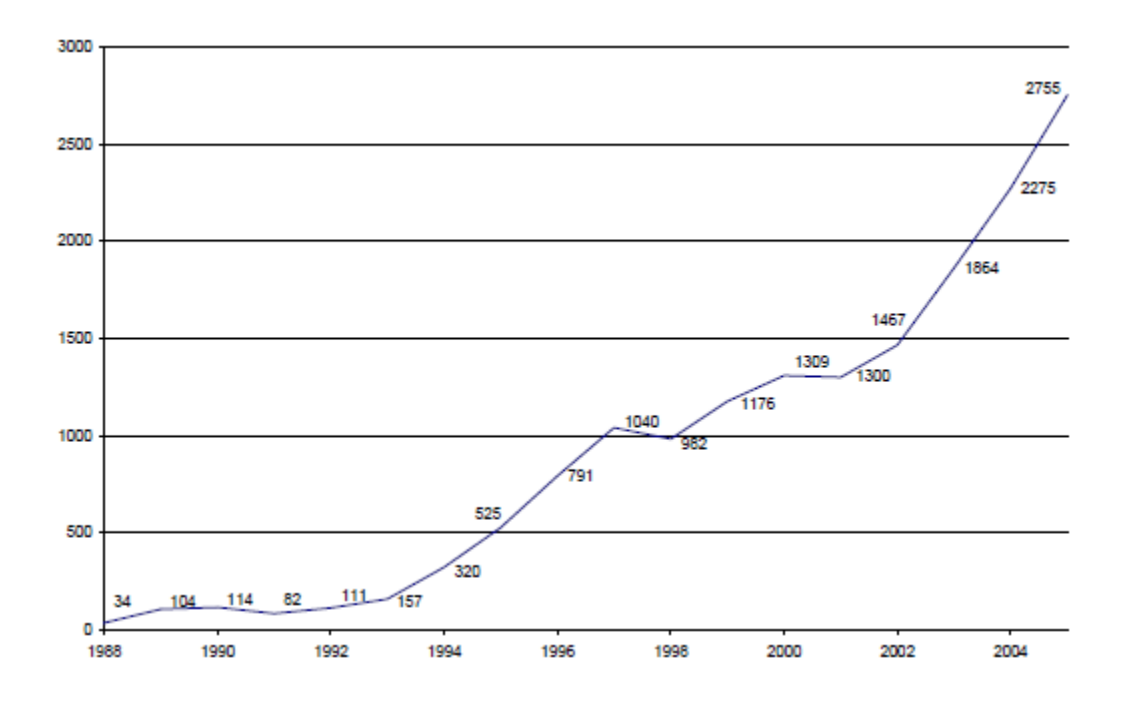

*Διάγραμμα 11: Σύνολο πωλήσεων Μηχανών Ταχείας Πρωτοτυποποίησης από το 1985 έως το 2005. (Πηγή: Wohlers Associates, Inc.)*

 Τέλος, προβλέπεται ότι τα επόμενα χρονιά οι όλο και περισσότερες βιομηχανίες θα αναβαθμίσουν και θα επαναπροσδιορίσουν τις γραμμές παραγωγής τους, με την χρήση συστημάτων RP όπως φαίνεται στο Διάγραμμα 12.

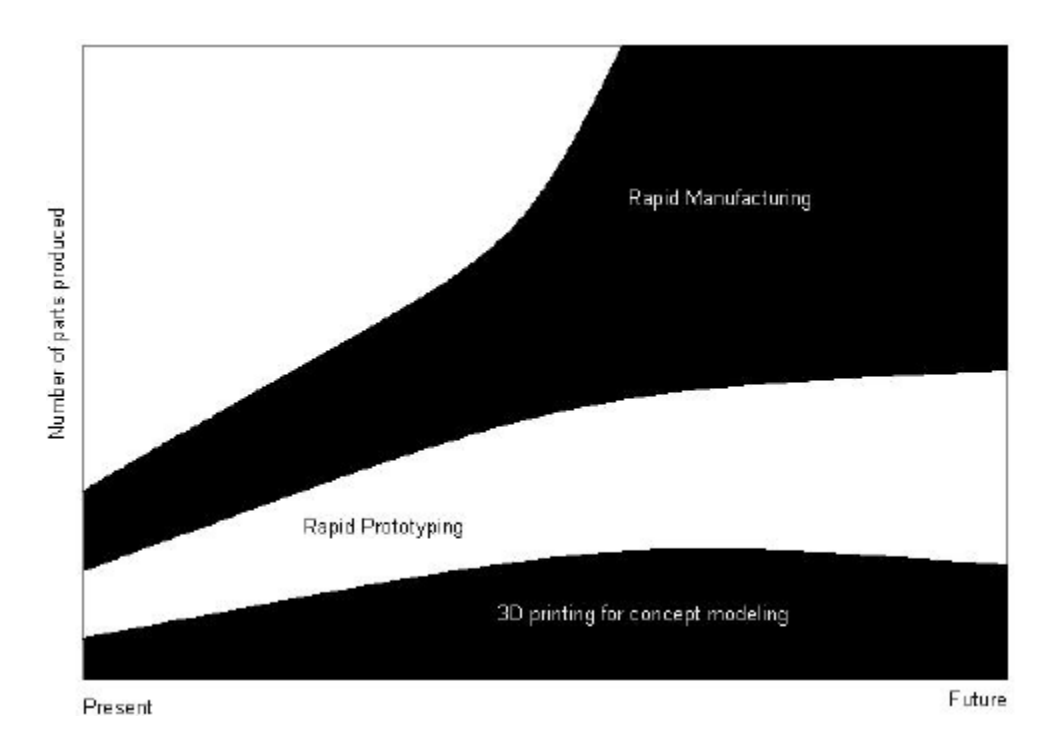

*Διάγραμμα 12: Πρόβλεψη της χρήσης συστημάτων RP, από τις βιομηχανίες στο μέλλον.*

 $\begin{pmatrix} 46 \end{pmatrix}$ 

## **ΚΕΦΑΛΑΙΟ 5**

#### **5.1 ΤΙ ΕΙΝΑΙ ΤΟ «PRUSA MENDEL LM8UU» ;**

 To PRUSA MENDEL LM8UU ανήκει στην κατηγορία των RepRap. Οι RepRap μηχανές είναι τρισδιάστατοι εκτυπωτές γραφείου (Desktop 3D Printers), οι όποιοι είναι ικανοί να δημιουργούν αντικείμενα τριών διαστάσεων σχεδιασμένα από Η/Υ. Το RepRap δημιουργήθηκε από μια ομάδα μηχανικών από όλη την Ευρώπη, με επικεφαλή τον Adrian Bowyer που είχε ως στόχο την δημιουργία ενός project ελεύθερο στο κοινό, για την κατασκευή πλαστικών αντικειμένων. Το Prusa Mendel πηρέ το όνομά του από τον δημιουργό του Josef Prusa ο όποιος βασιζόμενος στο project του Bowyer κατασκεύασε και εξέλιξε την μηχανή Prusa Mendel LM8UU.

 Είναι μια μηχανή ταχείας πρωτοτυποποίησης η οποία ανήκει στην κατηγορία των F.F.F. (F.D.M.) μηχανών. Έχει την δυνατότητα κατασκευής μικρών αντικειμένων, μεγάλης ακρίβειας, σχεδιασμένα σε ψηφιακά αρχεία C.A.D. Ως πρώτη ύλη, χρησιμοποιεί πλαστικό νήμα (ABS ή PLA) το οποίο τίκτεται σε κατάλληλη θερμοκρασία, με σκοπό την κατασκευή του επιθυμητού αντικειμένου. Αποτελείται από το κύριο σώμα, που πάνω σε αυτό, βρίσκονται οι βηματικοί κινητήρες οι οποίοι εκτελούν τις κινήσεις των τεσσάρων αξόνων (Χ,Υ,Ζ,Ε). Η τράπεζα μαζί με την θερμαινόμενη πλάκα (heatbed), αποτελούν την περιοχή εκτύπωσης και καθορίζουν το μέγιστο μέγεθός τις. Επιπλέον στο κύριο σώμα, είναι τοποθετημένο το εργαλειοφορείο της μηχανής, το οποίο φέρει πάνω του το θερμαινόμενο ακροφύσιο (hotend), καθώς και τον μηχανισμό εξώθησης του πλαστικού (extruder). Η μετάδοση κίνησης, από τις βηματικούς κινητήρες γίνεται με διάταξη κοχλία-περικόχλιο για τον άξονα Ζ, ενώ για του άξονες Χ και Υ χρησιμοποιείται οδοντωτός ιμάντας σε συνεργασία με οδοντωτό τροχό. Η κίνηση αυτή μεταφέρεται πάνω σε λείους άξονες (γλίστρες) οι οποίοι λειτουργούν σαν οδηγοί για την τράπεζα και το εργαλειοφορείο. Η πλακέτα αριθμητικού ελέγχου (NC), ελέγχει τους βηματικούς κινητήρες, με την χρήση εντολών (κώδικας G και M) τις οποίες μπορούμε να εισάγουμε μέσω κάρτας μνήμης ή του control panel είτε μέσω ηλεκτρονικού υπολογιστή. [2]

## **5.2 ΑΝΑΛΥΣΗ ΒΑΣΙΚΩΝ ΛΕΙΤΟΥΡΓΙΚΩΝ ΕΞΑΡΤΗΜΑΤΩΝ**

Το Prusa Mendel αποτελείται από 4 βασικά κομμάτια:

- Κύριο σώμα
- Τράπεζα
- Εργαλειοφορείο
- Πλακέτα αριθμητικού ελέγχου και ηλεκτρονικά μέρη

 Τα οποία θα τα αναλύονται περεταίρω με σκοπό να εξηγήσουμε τις βασικές τους λειτουργιές, καθώς και τα εξαρτήματα που τα αποτελούν.

### **Κύριο σώμα**

 Το κύριο σώμα χρησιμεύει για την στήριξη όλων των εξαρτημάτων τράπεζα, εργαλειοφορείο και ηλεκτρονικά μέρη. Αποτελείται από χαλύβδινες ντίζες, και με ειδικά σχεδιασμένες πλαστικές ενώσεις, δημιουργούν τον σκελετό της μηχανής. Η στιβαρότητά της κατασκευής εξαρτάται από την επιλογή της διαμέτρου που έχουν οι ντίζες και από την πυκνότητα πλήρωσης των εκτυπωμένων πλαστικών ενώσεων.

Στο κύριο σώμα βρίσκονται:

- Δυο βάσεις για την τοποθέτηση βηματικών κινητήρων, οι οποίες βρίσκονται  $\bullet$ στο επάνω μέρος της μηχανής, συγκρατούν τα ηλεκτρονικά μοτέρ σε 4 σημεία με κοχλίες, και χρησιμεύουν για την κίνηση του άξονα Ζ. Ακόμη έχουμε μια βάση η οποία βρίσκεται στο κάτω-εμπρός μέρος του κύριου σώματος, και συγκρατεί το μοτέρ του άξονα Υ σε 3 σημεία. Στο πίσω μέρος, απέναντι από την βάση στήριξης, υπάρχει η τροχαλία καθοδήγησης του ιμάντα που κινεί , την πλατφόρμα της τράπεζας στις γλίστρες.
- Η κίνηση του άξονα Χ, γίνεται πάνω σε μια πλατφόρμα που προσαρμόζεται με ειδικές βάσεις, στο κύριο σώμα. Αποτελείται από τις γλίστρες του εργαλειοφορείου, καθώς και το εργαλειοφορείο. Στην αριστερή πλευρά της πλατφόρμας, έχουμε την βάση του βηματικού κινητήρα η οποία τον συγκρατεί

σε 3 σημεία ενώ στην δεξιά πλευρά υπάρχει η τροχαλία η οποία καθοδήγει τον ιμάντα και μεταφέρει την κίνηση.

 Στις ράβδους που βρίσκονται στο επάνω μέρος του σκελετού, έχει  $\bullet$ τοποθετηθεί ο οδηγός για το υλικό κατεργασίας. Αυτός βοηθάει στην ομαλή τροφοδοσία με υλικό, σε όποια κίνηση και να κάνει η μηχανή, καθ' όλη την διάρκεια εκτύπωσης.

 Ο τρόπος συγκράτησης όλων των πλαστικών εξαρτημάτων, είναι της μορφής περικόχλιο-ροδέλα-πλαστικές ενώσεις-ροδέλα-περικόχλιο.

## **Τράπεζα**

 Η πλατφόρμα της τράπεζας, προσαρμόζεται πάνω στο κύριο σώμα, με την χρήση ειδικών πλαστικών βάσεων, που συγκρατούν τις γλίστρες και πάνω σε αυτές γίνεται η κίνηση στον άξονα Υ. Αποτελείται από:

- Μια γυάλινη επιφάνεια, η οποία αποτελεί τον χώρο εκτύπωσης της μηχανής. Εξυπηρετεί στην επιπεδότητα της τράπεζας, στην ομοιόμορφη επαγωγή της θερμότητας, και τέλος κατά την ολοκλήρωση της διαδικασίας εκτύπωσης, η αποκόλληση του κομματιού γίνεται ευκολότερη.
- Την θερμαινόμενη πλάκα (heated bed) η οποία, καθορίζει τον μέγιστο χώρο εκτύπωσης. Αποτελείται από μια αντίσταση την οποία η μηχανή τροφοδοτεί με ρεύμα και την ελέγχει με την χρήση ενός αισθητήρα θερμοκρασίας ο οποίος είναι τοποθετημένος στο κέντρο της πλάκας. Ο σκοπός του heated bed είναι ο έλεγχος της θερμοκρασίας του κομματιού και η αποφυγή της απότομης μεταβολής της θερμοκρασίας του. Αυτό βελτιώνει κατά πολύ την ποιότητα του αντικειμένου καθώς το λιωμένο πλαστικό ψύχεται από τον αέρα και συστέλλεται. Όταν η συστολή δεν γίνεται ομοιόμορφα σε όλο το κομμάτι, το αποτέλεσμα είναι ένα αλλοιωμένο προϊόν, κακής ποιότητας επιφάνειας και μη σωστή ένωση των στρωμάτων (layers). Το φαινόμενο αυτό της αλλοίωσης είναι πιο έντονο στις γωνίες, όπου τις παρατηρούμε να σηκώνονται από την τράπεζα εκτύπωσης. Η θερμαινόμενη πλατφόρμα επιτρέπει στο εκτυπωμένο προϊόν να παραμένει ζεστό καθ' όλη την διαδικασία εκτύπωσης κάνοντας στο τέλος την συστολή του κομματιού ομοιόμορφη.
- Το σύστημα ρύθμισης της ευθυγράμμισης, είναι μια διάταξη κοχλιών και ελατήριων οι οποίοι είναι τοποθετημένοι στις 4 γωνίες του heated bed. Η χρήση τους είναι να ρυθμίζουμε το ύψος της εκάστου γωνίας με σκοπό την απόλυτη επιπεδότητα του τραπεζιού έτσι ώστε το πρώτο layer να έχει το επιθυμητό πάχος. Η ρύθμιση αυτή γίνεται, βιδώνοντας η ξεβιδώνοντας τον εκάστοτε κοχλία αλλάζοντας έτσι το ύψος της αντίστοιχης γωνίας.
- Τέλος έχουμε μια επιφάνεια που εξυπηρετεί στην συγκράτηση των παραπάνω και την προσαρμογή του τραπεζιού στις γλίστρες. Πάνω σε αυτή βρίσκονται οι βάσεις συγκράτησης του ιμάντα για την μεταφορά της κίνησης, ο τανυστήρας του ιμάντα καθώς και οι βάσεις ενώσεις της πλατφόρμας στις γλίστρες. Επιπλέον συγκρατεί το heated bed με το σύστημα ρύθμισης ευθυγράμμισης και την γυάλινη επιφάνεια.

#### **Εργαλειοφορείο**

 Το εργαλειοφορείο είναι τοποθετημένο πάνω στην πλατφόρμα του άξονα Χ και φέρει πάνω του τα εργαλεία που χρησιμεύουν για την εκτύπωση του αντικειμένου. Αυτά αναλύονται σε:

- Ο extruder είναι ο μηχανισμός με τον οποίο γίνεται η τροφοδοσία της μηχανής με το υλικό κατεργασίας. Η συναρμολόγησή του αποτελείται από έναν βηματικό κινητήρα, μια διάταξης οδοντωτών τροχών, και έναν κοχλία που διαθέτει οδόντωση όπου λειτουργεί σαν αρπάγη. Ανάλογα με τους ηλεκτρονικούς παλμούς που στέλνονται στον βηματικό κινητήρα περιστρέφονται οι οδοντωτοί τροχοί και ο κοχλίας με σκοπό να ωθήσει με συγκεκριμένο βήμα το υλικό κατεργασίας στη θερμαινόμενη κεφαλή εκτύπωσης (hotend).
- Το hot-end, τοποθετείτε στην απόληξη του extruder, και τροφοδοτείται από αυτόν. Καθώς το υλικό εισέρχεται στο hot-end αυτό τήκεται και εξέρχεται σε μορφή νήματος. Έχει σαν βάση ένα ακροφύσιο (nozzle) φτιαγμένο από ορείχαλκο ή αλουμίνιο ώστε να έχει καλή επαγωγή θερμότητας. Συνήθως, χρησιμοποιείται συνδεσμολογία κεραμικών αντιστάσεων μεγάλης ισχύος ή μερικές φορές καλώδιο από nichrome που, είναι ένα μη μαγνητικό κράμα,

νικελίου, χρωμίου και μερικές φορές σιδήρου. Η διάταξη αυτή, επιτρέπει στο hot-end να φτάνει στη θερμοκρασία τήξης του υλικού κατεργασίας, η οποία κυμαίνεται από 185 °C μέχρι 240 °C ανάλογα με το υλικό. Πάνω από οποιαδήποτε εστία θέρμανσης , τοποθετείται μόνωση που είναι είτε μια ειδική ταινία ,είτε μια επικάλυψη από ένα κεραμικό υλικό υγρής μορφής καθώς μετά την θέρμανση του στερεοποιείται και λειτούργει σαν μονωτής. Για τον έλεγχο της θερμοκρασίας χρησιμοποιούμε έναν αισθητήρα που βρίσκεται πάνω στο μεταλλικό περίβλημα και μέσω του αλγορίθμου της μηχανής γνωρίζουμε την θερμοκρασία του οποιαδήποτε χρονική στιγμή.

 Δίπλα στην κεφαλή του hot-end είναι τοποθετημένος ένας ανεμιστήρας. Αυτό εξυπηρετεί στην άμεση ψύξη του υλικού κατεργασίας που εξέρχεται, για την κατασκευή ιδιόμορφων επιφανειών. Ο έλεγχος της λειτουργιάς του γίνεται αυτόματα από τον αλγόριθμο της μηχανής μέσω του προγράμματος C.A.M. όπου αυτό το κρίνει απαραίτητο. Η κατασκευή γεφυρών χωρίς ενδιάμεσες βάσεις στήριξης και χωρίς την χρήση ανεμιστήρα δεν θα ήταν δυνατή, καθώς το νήμα εξέρχεται σε υψηλές θερμοκρασίες και δεν μπορεί να σταθεροποιηθεί άμεσα. Έτσι, αυτό που επιτυγχάνεται με την χρήση του ανεμιστήρα, είναι η άμεση κατασκευή γεφυρών μεγάλου μήκους, χωρίς την αλλοίωση του αποτελέσματος.

#### **Πλακέτα αριθμητικού ελέγχου και ηλεκτρονικά μέρη.**

 Η πλακέτα αριθμητικού έλεγχου, μαζί με τα ηλεκτρονικά μέρη, αποτελεί τον εγκέφαλο και τα αισθητήρια όργανα της μηχανής. Οποιαδήποτε λειτουργιά κάνει, ορίζεται μέσω του κώδικα G και M, τον οποίο μετατρέπει, σε κινήσεις των αξόνων και σε λειτουργιές των εξαρτημάτων. Η σύνδεση τους, με τους νηματικούς κινητήρες, τους διακόπτες ορίων (end-stops), τους αισθητήρες θερμοκρασίας και τα θερμαινόμενα μέρη, μας δίνουν όλες τις απαραίτητες πληροφορίες που χρειαζόμαστε για την ασφαλή λειτουργιά της μηχανής. Η διάταξη των πλακετών αποτελείται από ένα Arduino και μια πλακέτα RAMPS, οι οποίες συνδέονται με καλώδιο USB στον Ηλεκτρονικό Υπολογιστή. Με την χρήση προγραμμάτων C.A.D/C.A.M. παίρνουν τα δεδομένα και καθορίζουν την λειτουργία της. Οι ηλεκτρονικές πλακέτες ελέγχουν την διεργασία της εκτύπωσης και οι βασικές λειτουργίες τους είναι:

Επεξεργασία των πληροφοριών του κώδικα G και M.

 Ο κώδικας αυτός, είναι η γλωσσά επικοινωνίας του χρηστή με όλες τις εργαλειομηχανές C.N.C. Συντάσσεται είτε χειροκίνητα είτε αυτόματα μέσω του προγράμματος C.A.M. και οι πλακέτες μετατρέπουν τις εντολές του, σε κινήσεις και λειτουργιές της μηχανής.

Οδήγηση των βηματικών κινητήρων

 Η οδήγηση των βηματικών κινητήρων, επιτυγχάνεται μέσω ηλεκτρονικών οδηγών, που είναι τοποθετημένοι πάνω στην RAMPS, και μετατραπούν τις εντολές, σε παλμούς ρεύματος για την κίνηση τους.

Έλεγχος της θερμοκρασίας του hot-end και του heated bed.

 Ο έλεγχος επιτυγχάνεται μέσω της ύπαρξης αισθητήρων, οι όποιοι στέλνουν τα δεδομένα για την θερμοκρασία στην πλακέτα αριθμητικού έλεγχου και αυτή μας εμφανίζει μέσα στο γραφικό περιβάλλον του Υπολογιστή, και στον controller την θερμοκρασία σε βαθμούς Κελσίου (°C).

Έλεγχος των end-stops (όρια μηχανής)

 Τα end-stops είναι διακόπτες είτε μαγνητικοί, είτε απλοί και καθορίζουν την μεγίστη διαδρομή της κάθε πλατφόρμας. Είναι τοποθετημένοι στα άκρα των αξόνων, και στέλνουν τα δεδομένα στην πλακέτα αριθμητικού έλεγχου, και προστατεύοντας έτσι τα κινούμενα από τυχόν χτυπήματα στα άκρα.

Έλεγχος λειτουργιάς του ανεμιστήρα.

Το Arduino Mega 2560 είναι ένας μικροελεγκτής με βάση το κύκλωμα ΑTmega2560. Διαθέτει 54 ψηφιακούς ακροδέκτες εισόδου / εξόδου (εκ των οποίων 14 μπορούν να χρησιμοποιηθούν ως έξοδοι PWM), 16 αναλογικές εισόδους, 4 UARTs (σειριακές θύρες), ένα 16 MHz κρύσταλλο, μια σύνδεση USB, μια υποδοχή για τροφοδοσία

ρεύματος και ένα κουμπί επαναφοράς (RESET). Συνδέεται σε έναν υπολογιστή με ένα καλώδιο USB ή με τροφοδοτικό ή μπαταρία για ξεκινήσει η λειτουργία του.

 Το RepRap Arduino Mega Pololu Shield ή εν συντομία RAMPS είναι μια ηλεκτρονική πλακέτα σχεδιασμένη να διαθέτει όλα τα απαραίτητα εξαρτήματα για την λειτουργία μιας μηχανής RepRap (προτυποποίησης). Το RAMPS συνδέεται με την πλατφόρμα Arduino και έχει χώρο για αρκετές επεκτάσεις. Η διάταξή του περιλαμβάνει βύσματα για οδηγούς βηματικών κινητήρων και ηλεκτρονικά συστήματα ελέγχου τα οποία είναι εύκολα στην λειτουργία από ένα Arduino και έχουν την δυνατότητα αναβάθμισης όπως κάρτα μνήμης SD, Bluetooth, οθόνη ενδείξεων και άλλα.

# **ΚΕΦΑΛΑΙΟ 6**

### **6.1 ΑΝΑΛΥΣΗ ΜΗΧΑΝΟΛΟΓΙΚΩΝ ΕΞΑΡΤΗΜΑΤΩΝ**

 Για την κατασκευή τοu 3d Printer Prusa Mendel LM8UU θα χρειαστούμε τα εξής εξαρτήματα που αναγράφονται στον πίνακα εξαρτημάτων.

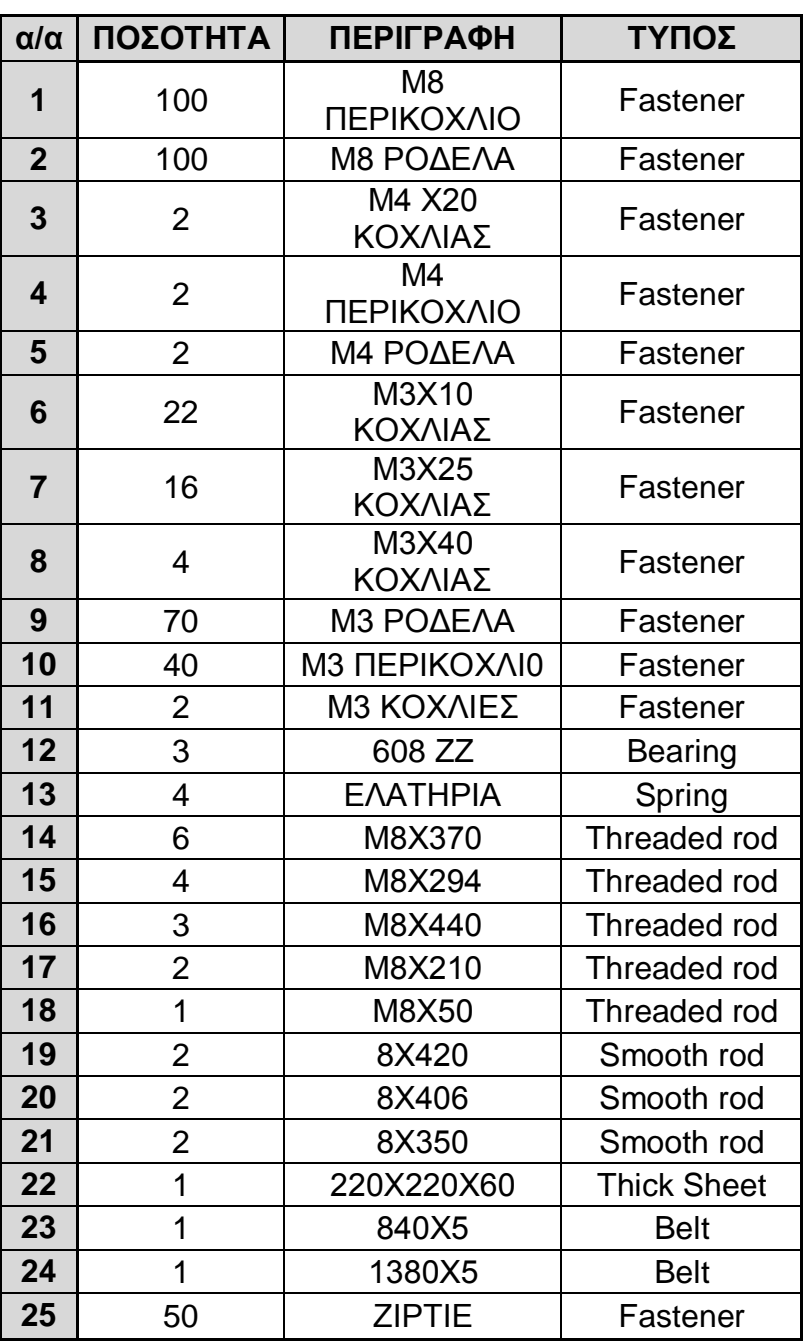

### **ΠΙΝΑΚΑΣ ΕΞΑΡΤΗΜΑΤΩΝ**

 Επιπλέον θα χρειαστούμε το σετ τον πλαστικών εξαρτημάτων που φαίνονται στο Σχήμα 21.

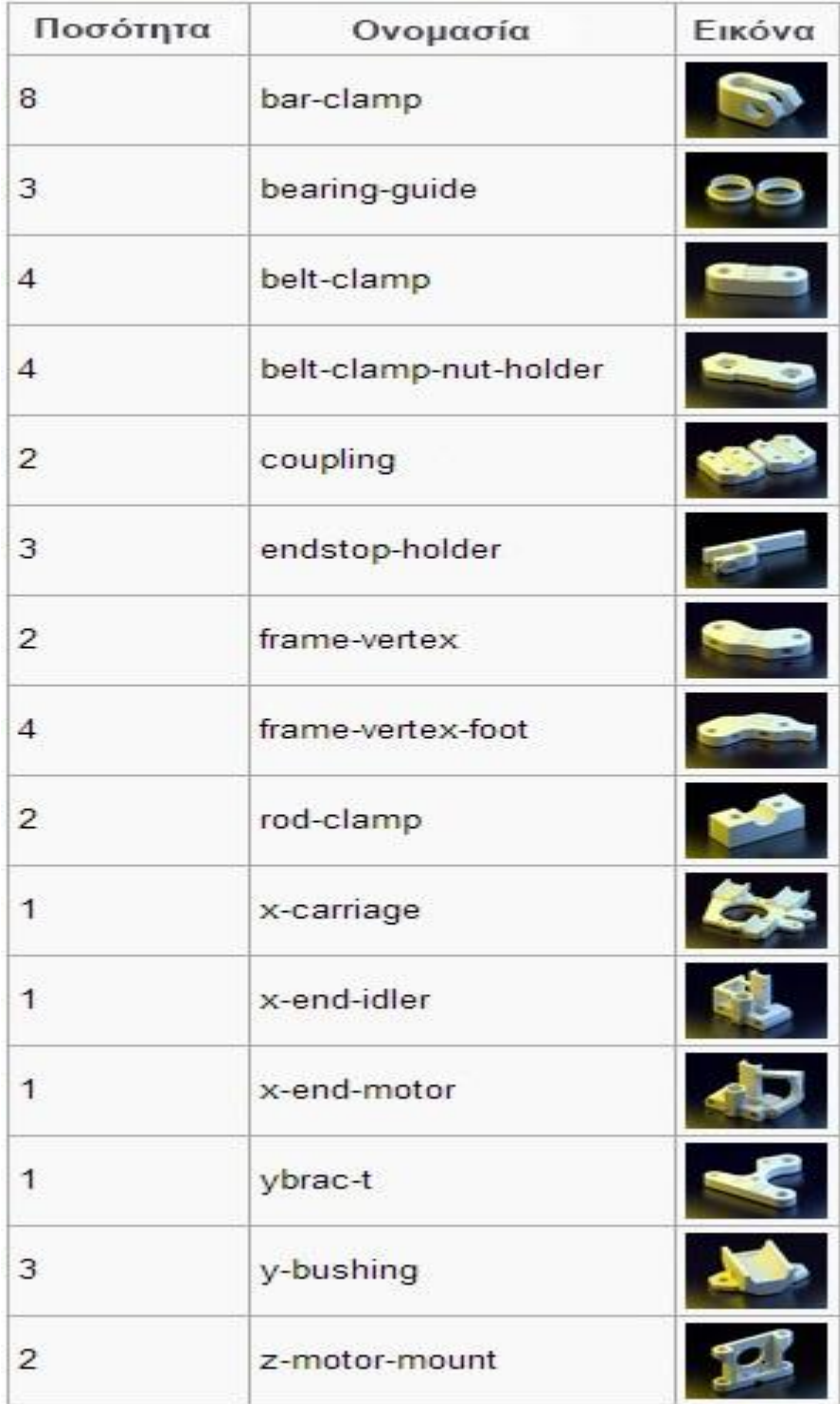

*Σχήμα 21: Επεξήγηση Πλαστικών Μερών Μηχανής.*

# **6.2 ΔΙΑΔΙΚΑΣΙΑ ΚΑΤΑΣΚΕΥΗΣ PRUSA MENDEL LM8UU**

### **Βήμα 1 ο**

 Οι χαλύβδινες ράβδοι που προμηθευτήκαμε είχαν διαθέσιμα μήκη του 1m, οπότε έπρεπε να κοπούν στο επιθυμητό μέγεθος (Σχήμα 22). Τα επιθυμητά μεγέθη που χρειαζόμαστε είναι:

**Χαλύβδινες Ντίζες:** 6\*Μ8Χ370mm, 4\*Μ8Χ294mm, 3\*Μ8Χ440mm, 2\*Μ8Χ210mm, 1\*Μ8Χ50mm

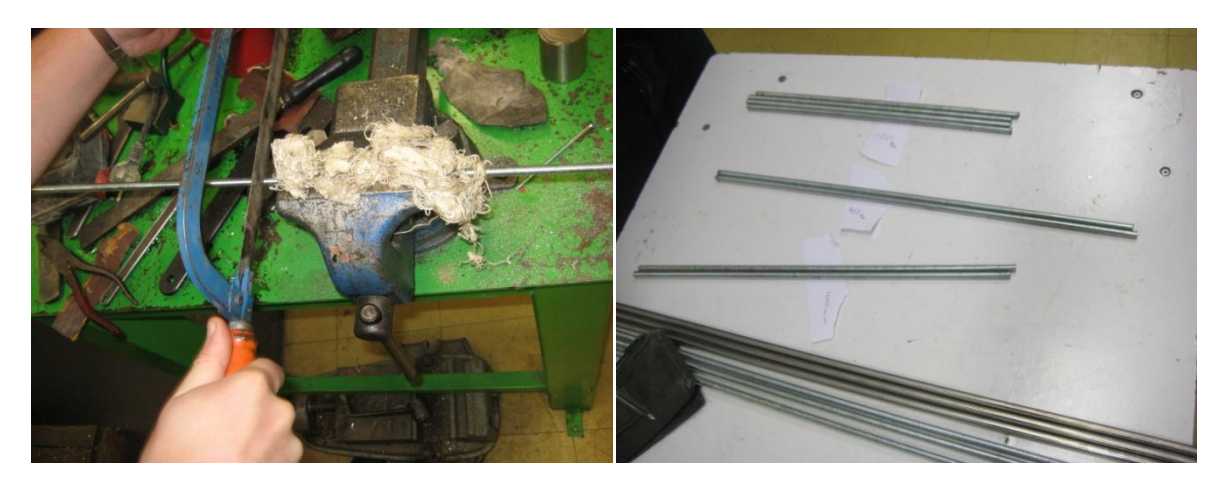

**Λείες Ράβδοι:** 2\*8mmX420mm, 2\*8mmX406mm, 2\*8mmX350mm

*Σχήμα 22: Κοπή ράβδων στο εργαστήριο του C.N.C.*

Τα εργαλεία που χρησιμοποιήθηκαν είναι: Σιδεροπρίονο, Μέγγενη, Παχύμετρο.

#### **Βήμα 2<sup>ο</sup>**  $\bullet$

 Αφού κόψαμε τις ράβδους στα επιθυμητά μήκη, ξεκινάμε την διαδικασία συναρμολόγησης του σκελετού της μηχανής. Χρησιμοποιώντας τις ράβδους Μ8Χ370mm, με τις πλαστικές ενώσεις Frame Vertex With Foot και Frame Vertex δημιουργούμε τα 2 βασικά τρίγωνα του σκελετού (Σχήμα 23).

 Στην συνέχεια, με τις ράβδους Μ8Χ294mm ενώνουμε τα 2 τρίγωνα, αφού πρώτα έχουμε τοποθετήσει τα πλαστικά μέρη Bar Clamp, Y Motor Bracket και τα έδρανα κύλισης 608ΖΖ, στις κατάλληλες θέσεις (Σχήμα 24).

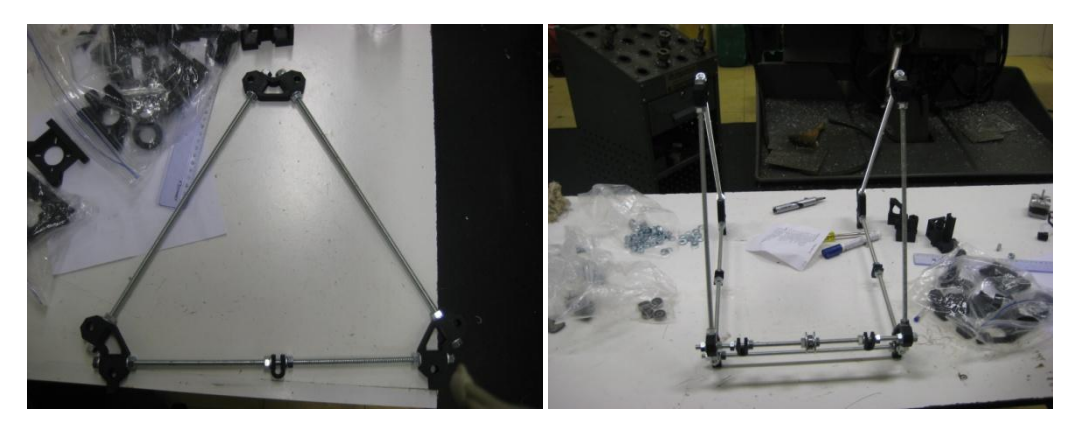

*Σχήμα 22: Συναρμολόγηση Τριγώνων*

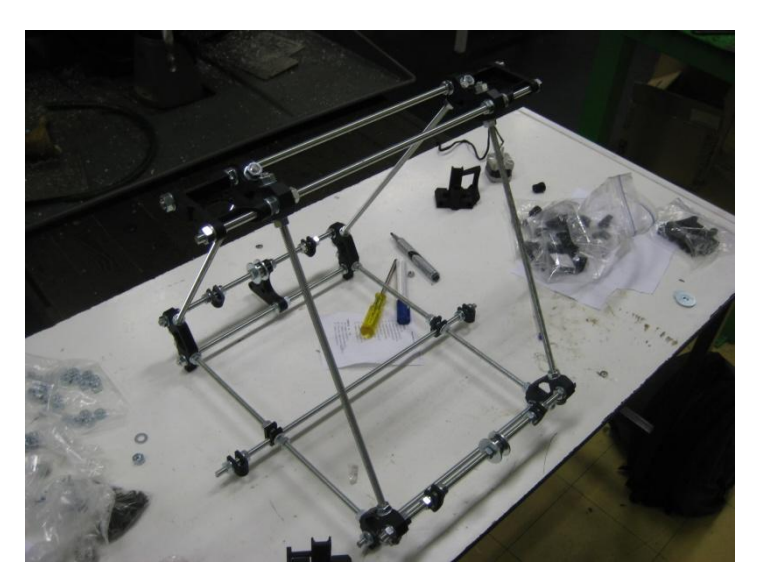

*Σχήμα 23: Συναρμολόγηση Σκελετού Μηχανής*

#### **Βήμα 3<sup>ο</sup>**  $\bullet$

 Για την κατασκευή της πλατφόρμας του άξονα Χ χρησιμοποιούμε τις λείες ράβδους 8mm×420mm, σε συνεργασία με τα πλαστικά μέρη End Motor, PLA Bushings και End Idler. Στο End Idler βάζουμε τον κοχλία Μ8Χ50mm, τοποθετώντας τον μαζί με το ένα από τα έδρανα κύλισης στην κατάλληλη θέση (Σχήμα 24).

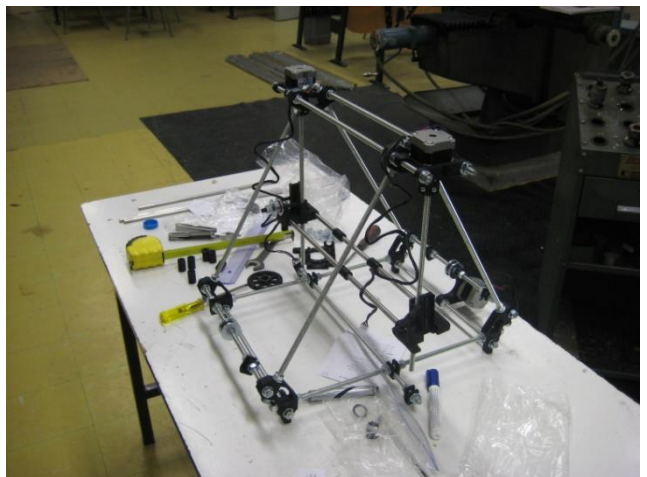

*Σχήμα 24: Τοποθετημένη Πλατφόρμα Χ*

**Βήμα 4<sup>ο</sup>**

Η πλατφόρμα Υ τοποθετείτε πάνω στις λείες ράβδους 8mm×350mm με τις κατάλληλες βάσεις, Στο τραπέζι από MDF ανοίγονται οπές 3mm σημεία οπού δείχνει το Σχήμα 25.

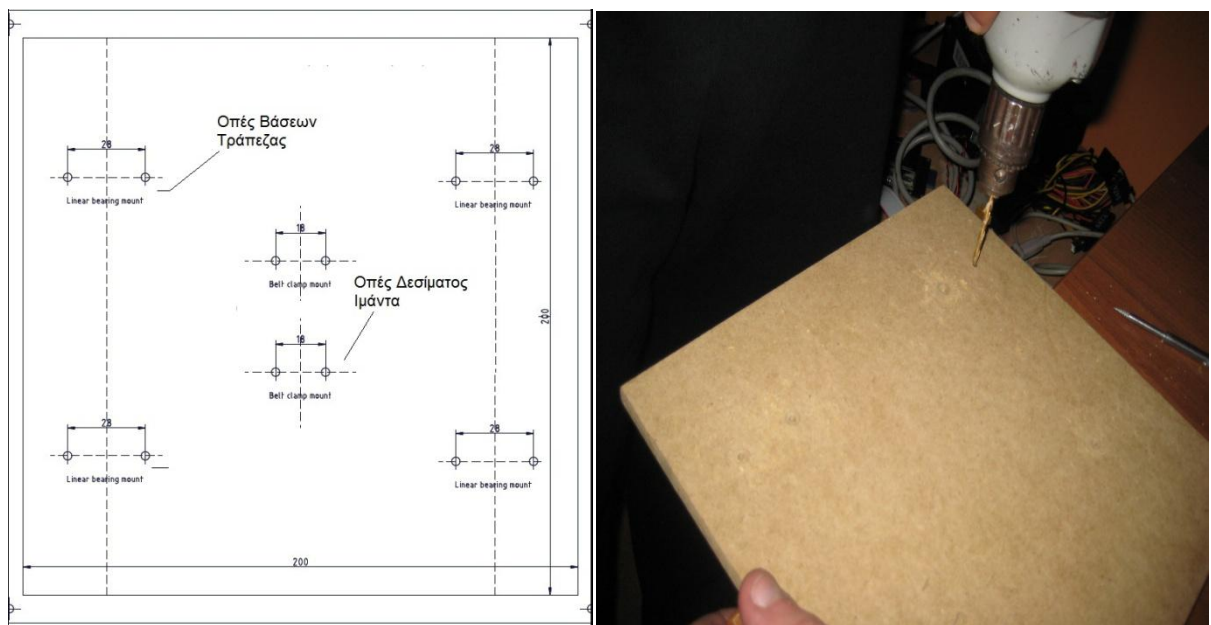

*Σχήμα 25: Κάτοψη Τραπεζιού και διάνοιξη οπών*

#### **Βήμα 5<sup>ο</sup>**

 Οι βηματικοί κινητήρες, δένονται με τις βίδες Μ3 σε 3 σημεία, στις βάσεις τους. Στις ατράκτους των βηματικών, προσαρμόζονται οι τροχαλίες, για την μετάδοση της κίνησης στους άξονες Χ και Υ. Ο οδοντωτός ιμάντας τύπου Τ5, δένεται στο ένα του άκρο στην βάση στήριξης, περνάει από τα 2 έδρανα κυλίσεως που βρίσκονται στο κάτω μέρος του σκελετού, και στην συνεχεία δένεται ξανά στο τραπέζι, αφού πρώτα τανυστεί με την κατάλληλη δύναμη. Η ίδια διαδικασία επαναλαμβάνεται και για τον άξονα Χ, με την μόνη διαφορά ότι ο ιμάντας δένεται στο εργαλειοφορείο.

 Για την κίνηση του άξονα Ζ από την άλλη, χρησιμοποιούντα χαλύβδινες ντίζες M8×210mm οι οποίες βιδώνονται στα περικόχλια Μ8 που είναι τοποθετημένα στα 2 άκρα της πλατφόρμας Χ στις κατάλληλες θέσεις. Οι ράβδοι ενώνονται με τις ατράκτους των βηματικών με τις πλαστικές ενώσεις Coupling, οι οποίες συγκρατούν την άτρακτο με κοχλίες και περικόχλια Μ3. Παράλληλα με τις ράβδους μετάδοσης κίνησης του άξονα Ζ τοποθετούνται λείες ράβδοι 8mm×406mm (Σχήμα 26).

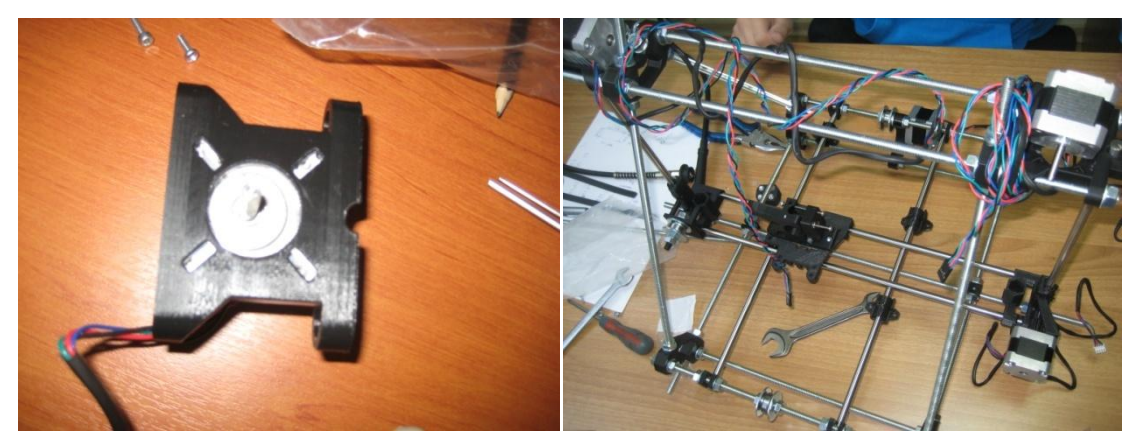

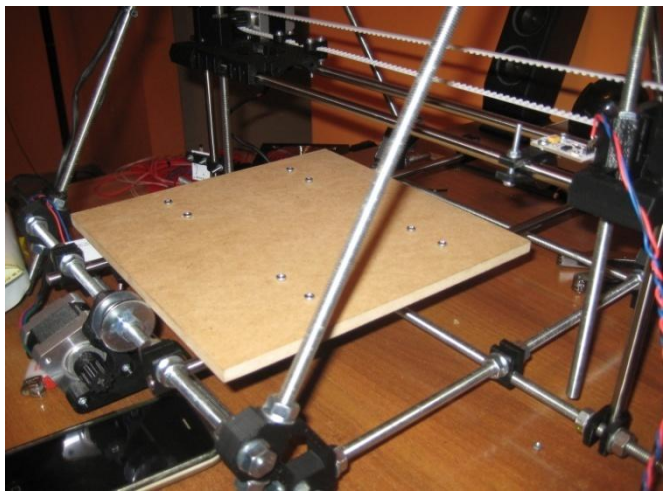

*Σχήμα 26: Συναρμολογημένες βάσεις και Τραπέζι μηχανής.*

#### **Βήμα 6<sup>ο</sup>**

 Στον extruder τοποθετείται ο τελευταίος βηματικός κινητήρας, όποιος συγκρατείται σε 3 σημεία με κοχλίες Μ3, και στην άτρακτο του τοποθετείται ο οδοντωτός τροχός μετάδοσης κίνησης ο όποιος συγκρατείται επίσης με κοχλία Μ3. Στο κύριο σώμα του extruder, τοποθετούνται 2 έδρανα κύλισης τα οποία συγκρατούν ένα κοχλία Μ8 όποιος φέρει οδόντωση για την ομαλή τροφοδοσία της μηχανής (Σχήμα 27). Στην κεφαλή του κοχλία, τοποθετείται ο μεγαλύτερος οδοντωτός τροχός πραγματοποιώντας έτσι μια σχέση μετάδοσης 43:10, και στο κάτω μέρος του extruder, τοποθετείται το Hotend, το όποιο συγκρατείτε με 2 κοχλίες Μ3 στο επάνω μέρος.

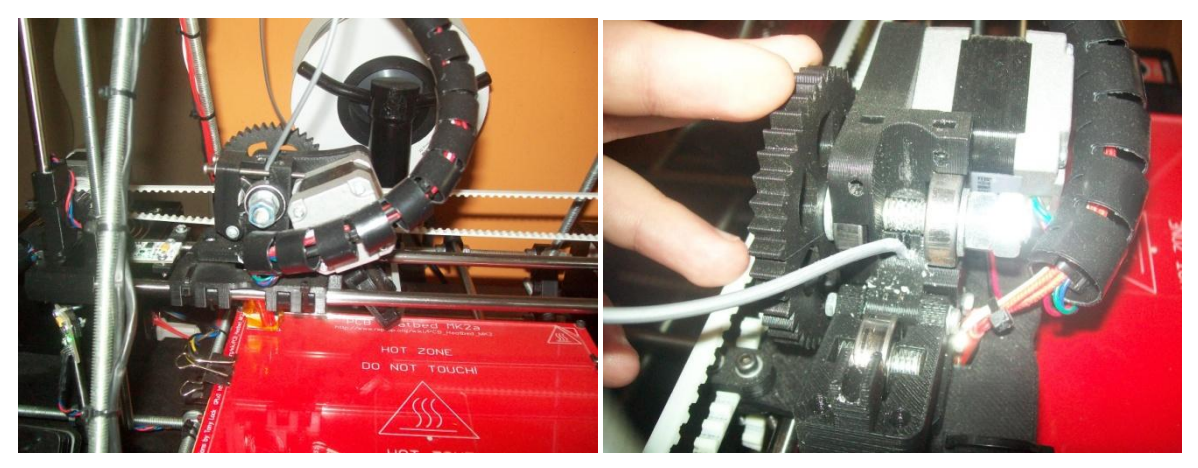

*Σχήμα 27: Συναρμολογημένος Extruder.*

#### **Βήμα 7<sup>ο</sup>**  $\bullet$

 Για την ολοκλήρωση της κατασκευής της μηχανής, εφόσον όλα τα μηχανικά μέρη είναι τοποθετημένα, συνδέουμε στην πλακέτα RAMPS1.4 της συνδέσεις για τους βηματικούς κινητήρες, το Hotend, το heated bed, τα end stops, τα θερμίστορ, το Control Panel, τον ανεμιστήρα ψύξης της πλακέτας και τέλος τον ανεμιστήρα ψύξης του εκτυπωμένου κομματιού. Όλες οι συνδέσεις γίνονται με βάση το παρακάτω σχεδιάγραμμα (Σχήμα 28).

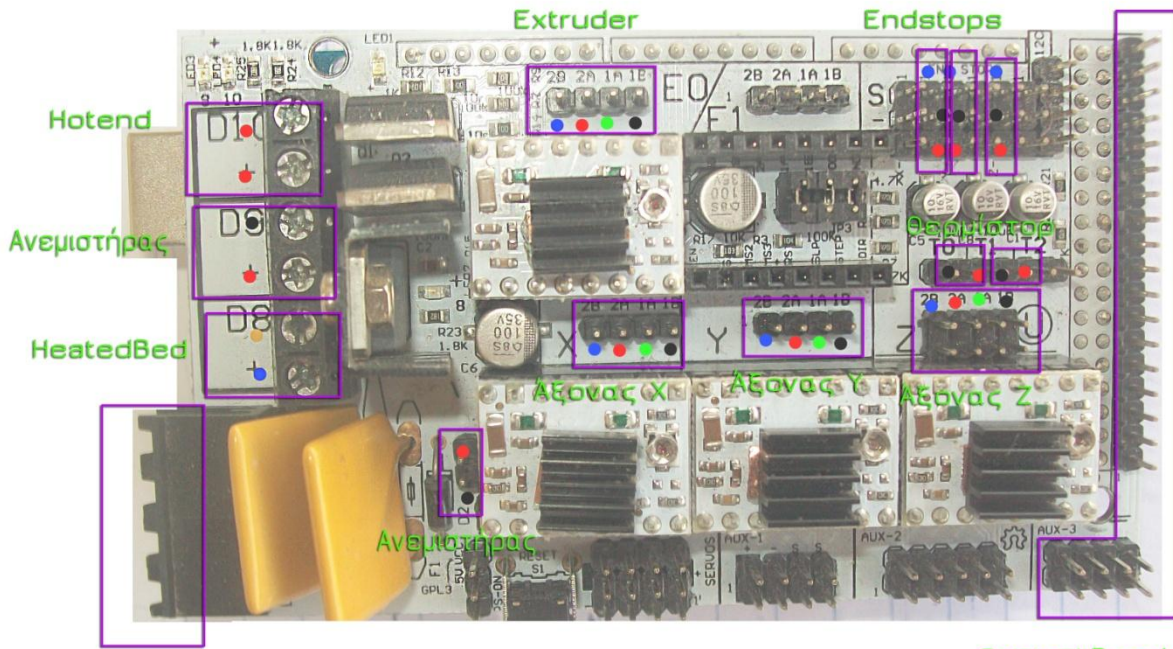

Τροφοδοσία

**Control Panel** 

*Σχήμα 28: Συνδεσμολογία RAMPS 1.4*

#### **Βήμα 8<sup>ο</sup>**  $\bullet$

 Η πλακέτα RAMPS συνδέεται πάνω στο Arduino , το οποίο δέχεται όλες τις εντολές και στην συνεχεία οι έξοδοί του χειρίζονται με κατάλληλο τρόπο όλα τα ηλεκτρονικά μέρη της μηχανής (Σχήμα 29).

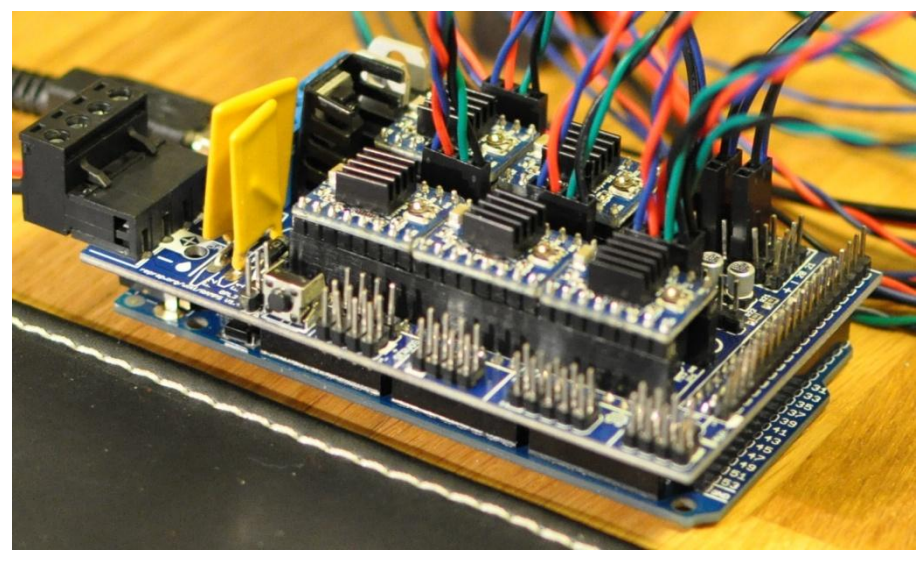

*Σχήμα 29: Ηλεκτρονικές πλακέτες RAMPS – Arduino.*
#### **Βήμα 9<sup>ο</sup>**  $\bullet$

 Για την τροφοδοσία των πλακετών, χρησιμοποιούμε το τροφοδοτικό TURBO-X PSU. Από το τροφοδοτικό αυτό, εξέρχονται 2 διακόπτες. Ο πρώτος παρέχει ρεύμα στο προδοτικό, και ο δεύτερος θέτει σε λειτουργιά την μηχανή. Από την πλακέτα του τροφοδοτικού, κολλήθηκαν οι απαραίτητοι έξοδοι για την τροφοδοσία των πλακετών (Σχήμα 30).

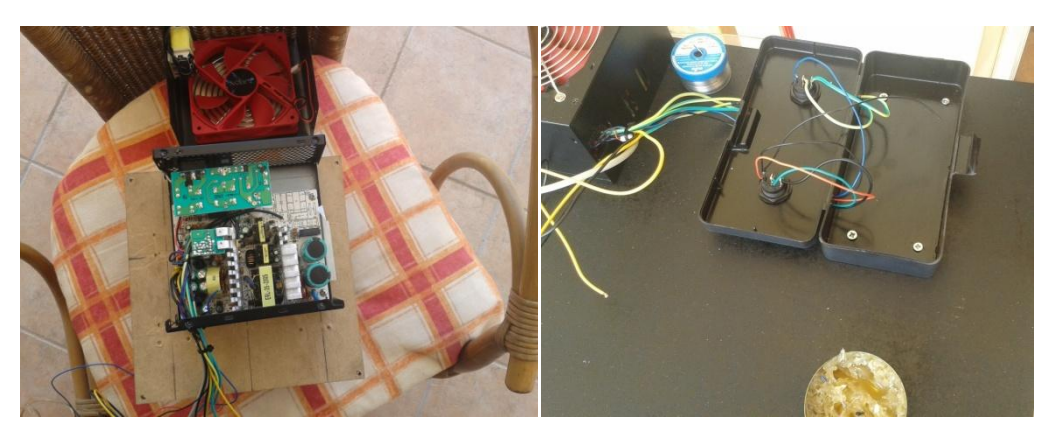

*Σχήμα 30: Επεξεργασία τροφοδοτικού.*

#### **Βήμα 10<sup>ο</sup>**  $\bullet$

 Με την ολοκλήρωση προσαρμογής του τροφοδοτικού, την τοποθέτηση του Control Panel σε ειδική θήκη και την τοποθέτηση των πλακετών σε ειδικά διαμορφωμένο κουτί για την αποτελεσματική ψύξη τους, θα τοποθετηθούν σε μια βάση από MDF διαστάσεων 50Χ70 cm για την σωστή συγκράτηση τους με την μηχανή (Σχήμα 31).

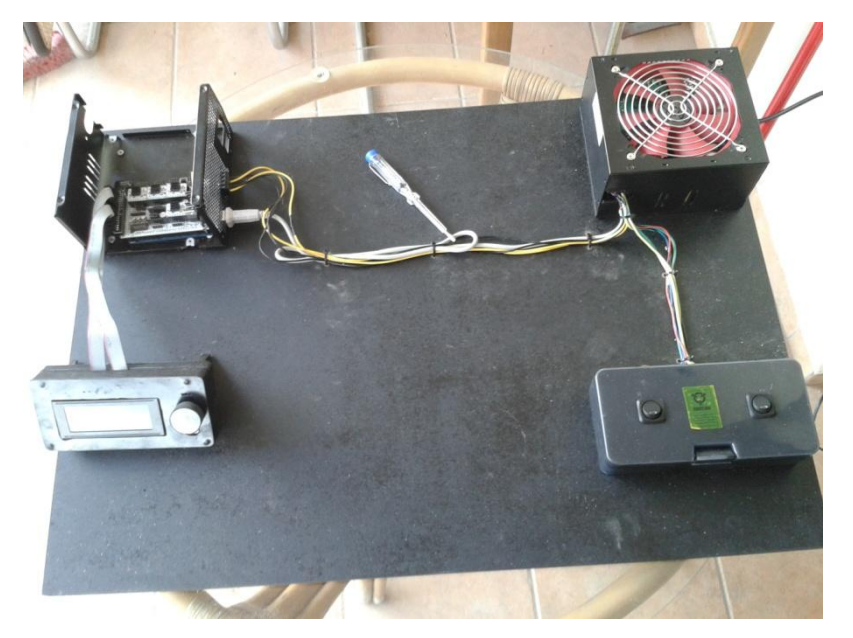

*(α)*

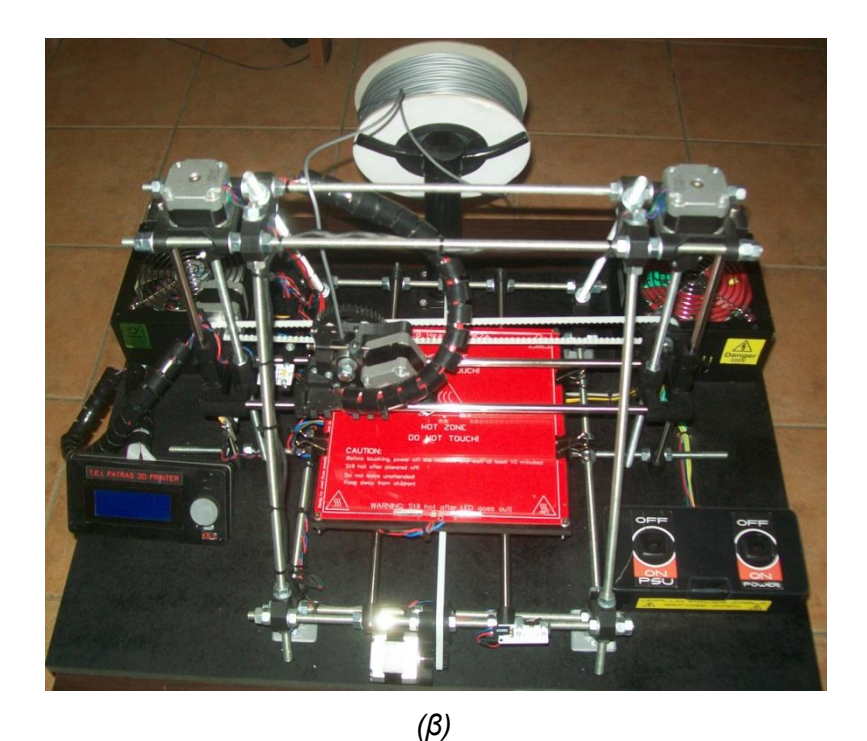

*Σχήμα 31: Τοποθέτηση εξαρτημάτων (α) και μηχανής (β) στην βάση.*

## **6.3 ΔΙΑΔΙΚΑΣΙΑ ΕΥΘΥΓΡΑΜΜΙΣΗΣ ΚΑΙ ΡΥΘΜΙΣΗ ΤΗΣ ΜΗΧΑΝΗΣ**

 Για σωστή λειτουργιά της μηχανής είναι απαραίτητη η ευθυγράμμιση και η ρύθμιση της καθετότητας και της παραλληλότητας των αξόνων. Για να γίνει αυτό, πρέπει οι αποστάσεις ανάμεσα στα 2 βασικά τρίγωνα του σκελετού να είναι ρυθμισμένη με ακρίβεια 0,01 mm. Αυτό επετεύχθη, με την χρήση παχυμέτρου, ανάλογης ακριβείας. Όλες οι αποστάσεις είναι μετρημένες με αυτό, και ίσες με 256 mm (Σχήμα 32).

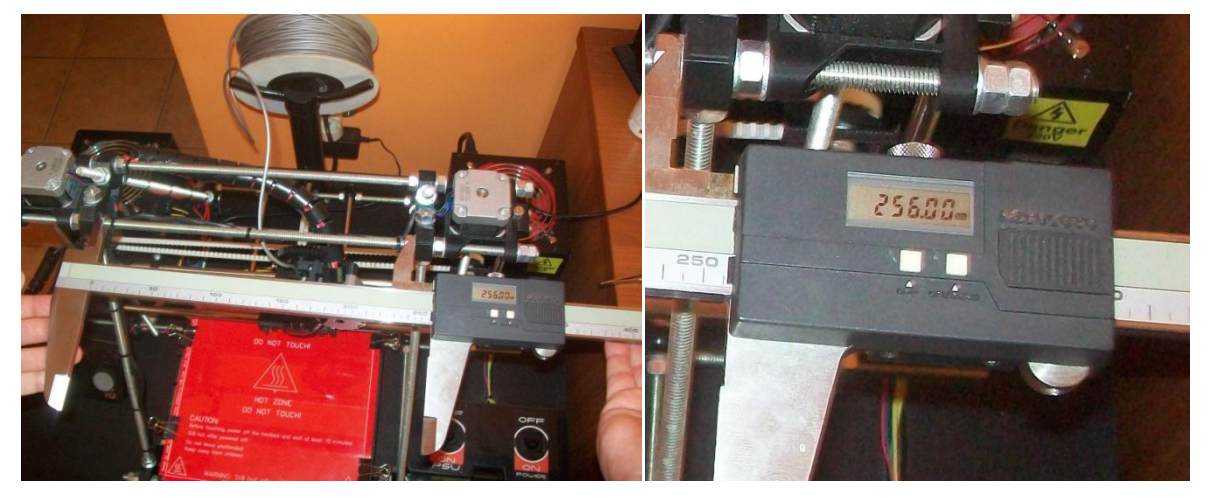

*Σχήμα 32: Ευθυγράμμιση Σκελετού.*

 Η καθετότητα των αξόνων είναι η πιο βασική παράμετρος στην διαδικασία κατασκευής. Χωρίς αυτή οι άξονες θα ήταν αδύνατον να κινηθούν, και για να επιτύχουμε την απολυτή καθετότητα των αξόνων χρησιμοποιήσαμε αλφάδι λέιζερ (Σχήμα 33).

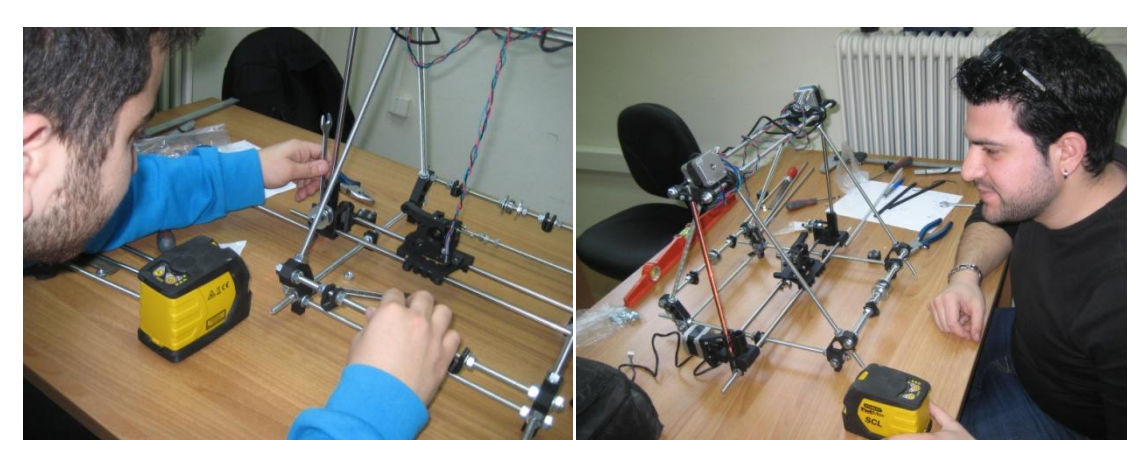

*Σχήμα 33: Έλεγχος καθετότητας με αλφάδι λέιζερ.*

 Η κίνηση όλων των αξόνων γίνεται πάνω σε γλίστρες. Για να είναι εφικτή η κίνηση αύτη πρέπει οι λείες ράβδοι, να είναι απόλυτα παράλληλες μεταξύ τους (σχήμα 34). Χωρίς την απολυτή παραλληλότητα, η κίνηση των αξόνων θα ήταν δύσκολη, έως αδύνατη.

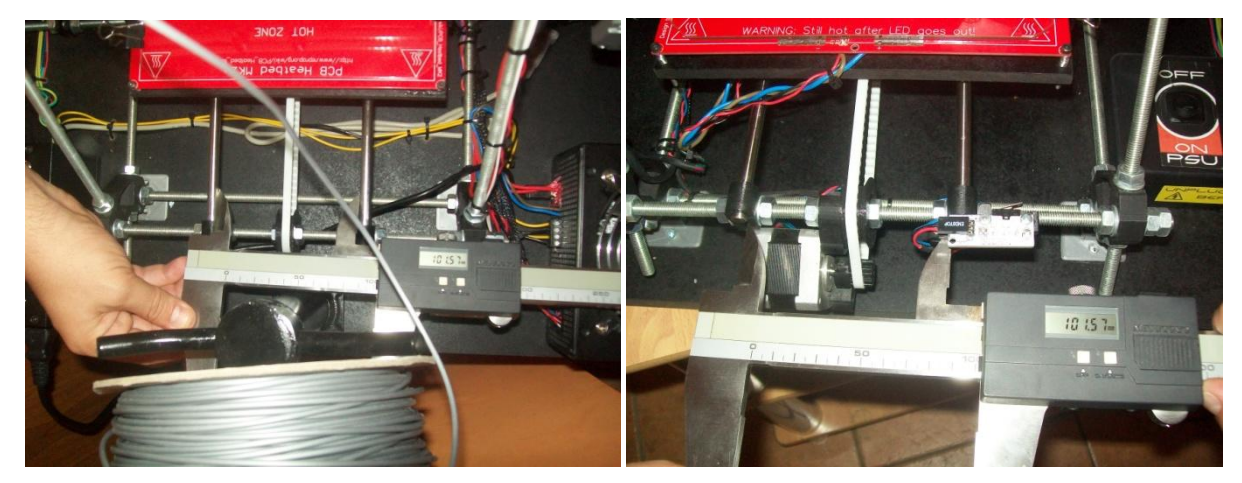

*Σχήμα 34: Ευθυγράμμιση Οδηγών.*

 Για την σωστή εκτύπωση κομματιών, είναι απαιτητή η απολυτή επιπεδότητα της τράπεζας εκτύπωσης. Το σύστημα ευθυγράμμισης, με την χρήση αλφαδιού ρυθμίζεται ώστε να επιτευχτεί η επιπεδότητα αυτή, και σε αυτό συμβάλλει κατά ένα μεγάλο βαθμό και η γυάλινη επιφάνεια που είναι τοποθετημένη πάνω στην θερμαινόμενη πλάκα (Σχήμα 35).

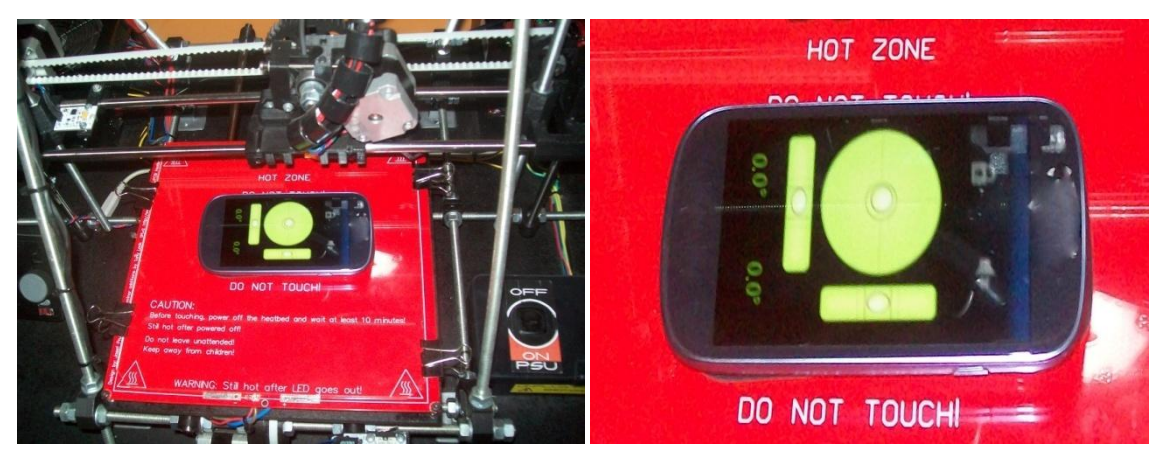

*Σχήμα 35: Ευθυγράμμιση Τράπεζας με Ψηφιακό Αλφάδι.*

 Η απαραίτητη απόσταση της κεφαλής του Hotend από την γυάλινη επιφάνεια πρέπει να είναι ίση με 0.08 mm (πάχος κολλάς Α4). Αυτό επιτυχαίνεται, τοποθετώντας το end stop στην κατάλληλη θέση, ρυθμίζοντας το ύψος, στο οποίο θα σταματήσει η πλατφόρμα του άξονα Χ (Σχήμα 36).

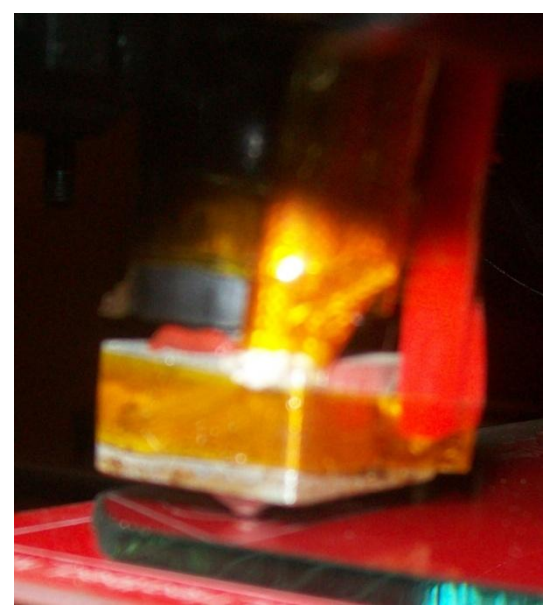

*Σχήμα 36: Απόσταση του Hotend από την γυάλινη επιφάνεια.*

### **6.4 ΡΥΘΜΙΣΗ ΤΟΥ ΛΟΓΙΣΜΙΚΟΥ ΤΟΥ ARDUINO**

Όπως αναφέραμε παραπάνω το Arduino είναι ένας προγραμματιζόμενος μικρόελεγκτής, και για να λειτουργήσει πρέπει να προγραμματίσει με το κατάλληλο λογισμικό. Οι ρυθμίσεις που περιλαμβάνονται σε αυτό, εξαρτώνται από τον τρόπο κατασκευής της μηχανής και από τα εξαρτήματα που χρησιμοποιηθήκαν. Για την σωστή ρύθμιση των παραμέτρων αυτών υπάρχουν μαθηματικοί τύποι για τον υπολογισμό των τιμών που πρέπει να χρησιμοποιήσουμε.

 Η οδήγηση των κινητήρων γίνεται με ηλεκτρονικούς παλμούς. Για να είναι η κίνηση αυτή ακριβής πρέπει να κάνουμε κάποιους υπολογισμούς, ώστε το λογισμικό να καταλάβει πόσους ηλεκτρονικούς παλμούς πρέπει να στείλει στον κινητήρα, ώστε να πραγματοποίηση κίνηση ενός χιλιοστού.

 Αρχικά ανοίγουμε το αρχείο Marlin.pde στο περιβάλλον προγραμματισμού του Arduino. Στην καρτέλα Configuration.h γραφούμε #define MOTHERBOARD 33 στην αντίστοιχη επιλογή, το οποίο δείχνει πως χρησιμοποιούμε την πλακέτα RAMPS 1.4. Στην επιλογή Thermal Settings βάζουμε τις ρυθμίσεις #define TEMP\_SENSOR\_0 1 και #define TEMP\_SENSOR\_BED 1 οι οποίες αντιστοιχούν σε θερμίστορ 100Κ για το Hotend και για το Heated Bed. Στην επιλογή Mechanical Settings, και συγκεκριμένα στην γραμμή #define X\_MAX\_POS βάζουμε την μεγίστη διαδρομή του άξονα Χ σε mm, και ομοίως ρυθμίζουμε τις αντίστοιχες επιλογές για τους άξονες Υ και Ζ. Άλλη μια ρύθμιση είναι η επιλογή της θέσης που έχουν τα end stops στους άξονες. Στην γραμμή #define X\_HOME\_DIR βάζουμε 1 στον άξονα Χ και -1 στου άξονες Υ και Ζ, δηλώνοντας έτσι την μέγιστη θέση στον άξονα Χ και την θέση 0 για τους άλλους 2 άξονες.

 Σε αυτό το σημείο, συνδέουμε το Arduino με θύρα USB σε έναν ηλεκτρονικό υπολογιστή και πατάμε το κουμπί «Φόρτωση» ώστε να εισάγουμε τις τροποποίησης που κάναμε.

 Στην συνεχεία, σημαντική ρύθμιση είναι να αλλάξουμε την περιστροφή του βηματικού κινητήρα του άξονα Χ, διότι η εργοστασιακή ρύθμιση προκαλεί ανεστραμμένη εκτύπωση. Για να γίνει αυτό αλλάζουμε στην ρύθμιση #define INVERT\_X\_DIR από true σε false. Τέλος, η ρύθμιση για την ακρίβεια της κίνησης των αξόνων, γίνεται στην γραμμή #define DEFAULT\_AXIS\_STEPS\_PER\_UNIT

66

{Χ,Υ,Ζ,Ε} βάζοντας όπου Χ,Υ,Ζ,Ε τα νούμερα που αντιστοιχούν στου άξονες Χ,Υ,Ζ,Ε. Ο υπολογισμός αυτός γίνεται ως εξής:

 Αρχικά βάζουμε τον άξονα Χ να πραγματοποιήσει μια κίνηση 100 χιλιοστών. Μετράμε με παχύμετρο μεγάλης ακριβείας το μήκος της κίνησης, και καταγράφουμε την μέτρηση που έκανε. Στην συνέχεια πολλαπλασιάζουμε τον αριθμό που προϋπήρχε στην θέση Χ, με την απόσταση που περιμέναμε να πραγματοποιήσει (100 mm) και διαιρούμε το αποτέλεσμα με την μέτρηση του πραγματικού μήκους που έκανε. Δηλαδή:

 Το αποτέλεσμα αυτής πράξης, το εισάγουμε ξανά στο πρόγραμμα, και αναπρογραμματίζουμε το Arduino. Ομοίως πράττουμε και για του άλλους άξονες και στην συνεχεία, επαναλαμβάνουμε όλη την διαδικασία μέτρησης άλλη μια φορά για να βελτιώσουμε περεταίρω την ακρίβεια, έως ότου επιτύχουμε ένα αποτέλεσμα της τάξης του 0.01 mm. [2] [1]

# **ΚΕΦΑΛΑΙΟ 7**

### **7.1 ΕΙΣΑΓΩΓΗ ΣΤΑ ΠΡΟΓΡΑΜΜΑΤΑ ΧΕΙΡΙΣΜΟΥ**

 Για τον χειρισμό και τον έλεγχο του 3D Printer Prusa Mendel, χρησιμοποιούμε 2 προγράμματα. Το πρώτο, λέγεται Slic3r και είναι το πρόγραμμα C.A.M. που βγάζει τον κώδικα G. Το δεύτερο, λέγεται Pronterface και είναι το πρόγραμμα που αναλαμβάνει τον χειρισμό της μηχανής καθώς και την πληροφόρηση του χρηστή με της απαραίτητες πληροφορίες σχετικά με τις λειτουργιές της μηχανής, όπως θερμοκρασία κτλ. Αξίζει να σημειωθεί, πως υπάρχουν και άλλα προγράμματα για τον χειρισμό (π.χ. Repetier και Skein forge), αλλά η πολυπλοκότητα τους δεν επιτρέπει την ανάλυσή τους στα πλαίσια τις εργασίας.

#### **7.2 PRONTERFACE**

 Το γραφικό περιβάλλον του Pronterface, είναι αρκετά απλό και εύχρηστο. Στο επάνω μέρος, βρίσκονται τα κουμπιά σύνδεσης με την μηχανή, καθώς και τα κουμπιά για την φόρτωση του κώδικα G και την εκτέλεση του. Στην αριστερή πλευρά, υπάρχει μια συστοιχία από κουμπιά για την κίνηση των αξόνων, στο κέντρο υπάρχει ένας χώρος στον οποίο μπορούμε να παρατηρούμε σε πραγματικό χρόνο την κίνηση της μηχανής. Στα αριστερά υπάρχει η κονσόλα με την οποία υπάρχει επικοινωνία μεταξύ του χρηστή και της μηχανής, με την μορφή μηνυμάτων και κώδικα G. Στην κάτω αριστερή πλευρά, βρίσκονται τα κουμπιά διαχείρισης της θερμοκρασίας, καθώς και ένα γράφημα της θερμοκρασίας σε σχέση με τον χρόνο (Σχήμα 37).

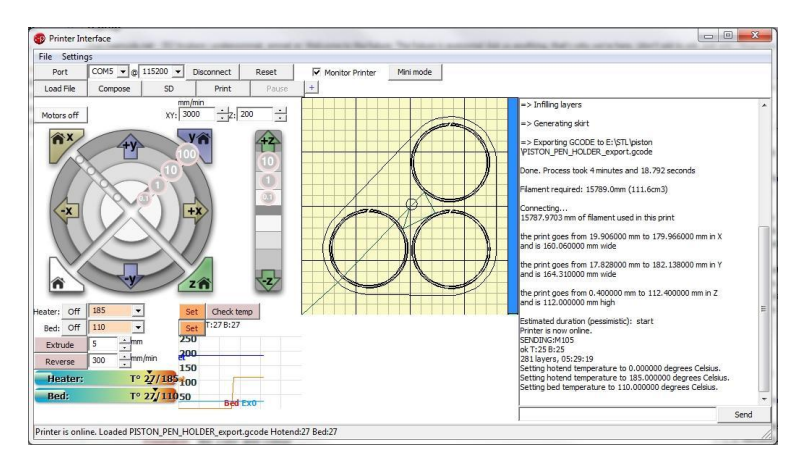

*Σχήμα 37: Γραφικό περιβάλλον Pronterface.*

 Αρχικά, για να συνδεθούμε στην μηχανή επιλεγούμε την θύρα στην οποία είναι συνδεδεμένο το Arduino και πατάμε το κουμπί «Connect». Στην συνεχεία πατάμε στο κουμπί «Load File» και επιλεγούμε το αρχείο με τον κώδικα G που επιθυμούμε να εκτυπώσουμε και πατάμε την επιλογή «Print» που θα εμφανίσει, ώστε να ξεκινήσει η εκτύπωση.

#### **7.3 Slic3r**

 Το Slic3r, είναι το πρόγραμμα το οποίο βγάζει το κώδικα G από οποιοδήποτε σχέδιο σε μορφή .STL, ο όποιος είναι αξιοποιήσιμος από την μηχανή. Για να είναι εφικτό να εκτυπωθεί κάποιο αντικείμενο, πρέπει να προμηθεύσουμε το πρόγραμμα με τις απαραίτητες πληροφορίες για συγκεκριμένα χαρακτηρίστηκα της μηχανής. Το πρόγραμμα αυτό, παρέχει της την δυνατότητα στον χρηστή να αποθηκεύσει της ρυθμίσεις που έκανε σε ένα αρχείο ώστε να μπορεί εύκολα να της χρησιμοποιήσει και στο μέλλον. Στην καρτέλα «Print Settings» (Σχήμα 38) μπορούμε να εισάγουμε της επιλογές της. Στο πρώτο πεδίο εισαγωγής βάζουμε το επιθυμητό πάχος της κάθε στρώσης μετρημένο σε mm. Στην συνεχεία, στο επόμενο πεδίο ζητείται ο αριθμός τον ελαχίστων περιμέτρων που θέλουμε να σχεδιάσει η μηχανή, μέσα στης οποίες θα κάνει το γέμισμα με υλικό. Τέλος, έχουμε το πεδίο εισαγωγής του αριθμού των στρωμάτων που θέλουμε να είναι γεμισμένα στο 100%. Συνήθως 3 με 4 είναι αρκετά.

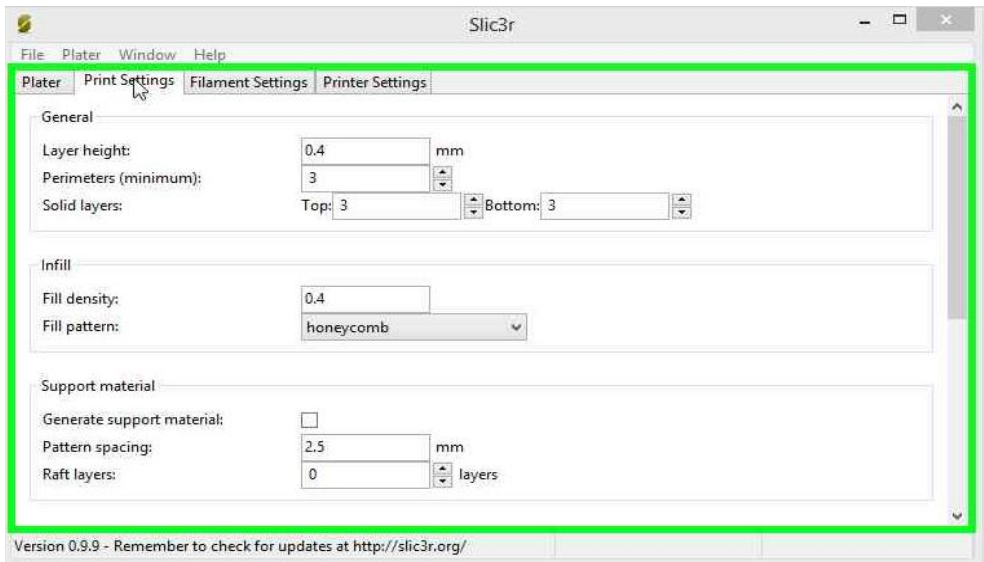

*Σχήμα 38: Καρτέλα Print Settings Slic3r.*

 Στο πεδίο «Infill», και στην πρώτη επιλογή, βάζουμε το ποσοστό που θέλουμε να γεμίσει το κομμάτι, σε μορφή δεκαδικού αριθμού. Για παράδειγμα, για γέμισμα 25%, θα εισάγουμε τον νούμερο 0,25, για γέμισμα 50% θα εισάγουμε 0,50 κτλ. Συνήθως για κομμάτια που δεν είναι σχεδιασμένα να φέρουν κάποιου είδους φόρτια, ένα ποσοστό γεμίσματος της τάξης του 25% είναι αρκετό. Ακριβώς κάτω έχουμε την επιλογή του μοτίβου γεμίσματος, το οποίο είναι στην κρίση του χειριστή, της η επιλογή «rectilinear» είναι από της πιο γρήγορες. Της για κάποιο περίεργο σχέδιο, το οποίο είναι δύσκολο να εκτυπωθεί λόγο της γεωμετρίας του, έχουμε την επιλογή χτισίματος δόμων υποστήριξης με αυτόματο τρόπο όπου το πρόγραμμα κρίνει απαραίτητο ότι χρειάζονται (Σχήμα 39).

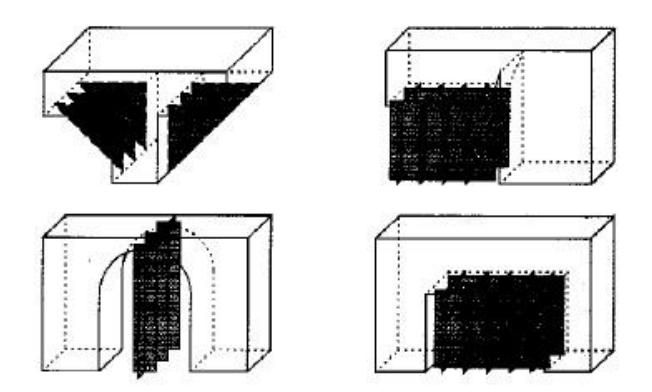

*Σχήμα 39: Δομές Υποστήριξης.*

 Της, είναι δυνατή η ρύθμιση της ταχύτητας πρόωσης, για συγκεκριμένες επιλογές, της στην εκτύπωση περιμέτρων, στο γέμισμα, καθώς και στον νεκρό χρόνο κατά τον οποίο το hotend διανύει απλά κάποια απόσταση χωρίς να τυπώνει.

 Στην καρτέλα «Filament Settings» (Σχήμα 40), ο χρήστης καλείται να εισάγει τα χαρακτηρίστηκα του υλικού κατεργασίας. Η διάμετρος, είναι η πρώτη επιλογή που ζητείται και πρέπει να δοθεί μετρημένη σε mm. Το υλικό κατεργασίας έρχεται με τυποποιημένη διάμετρο σε διαστάσεις 1,75mm και 3mm. Το υλικό που έχουμε επιλέξει έχει τυποποιημένη διάμετρο 3mm. Στο πρόγραμμα πρέπει να εισάγουμε την διάμετρο μετρημένη με μεγάλη ακρίβεια διότι το νούμερο αυτό χρησιμοποιείτε για να υπολογίσει βάση του όγκου του σχεδίου πόσο υλικό πρέπει να καταναλώσει.

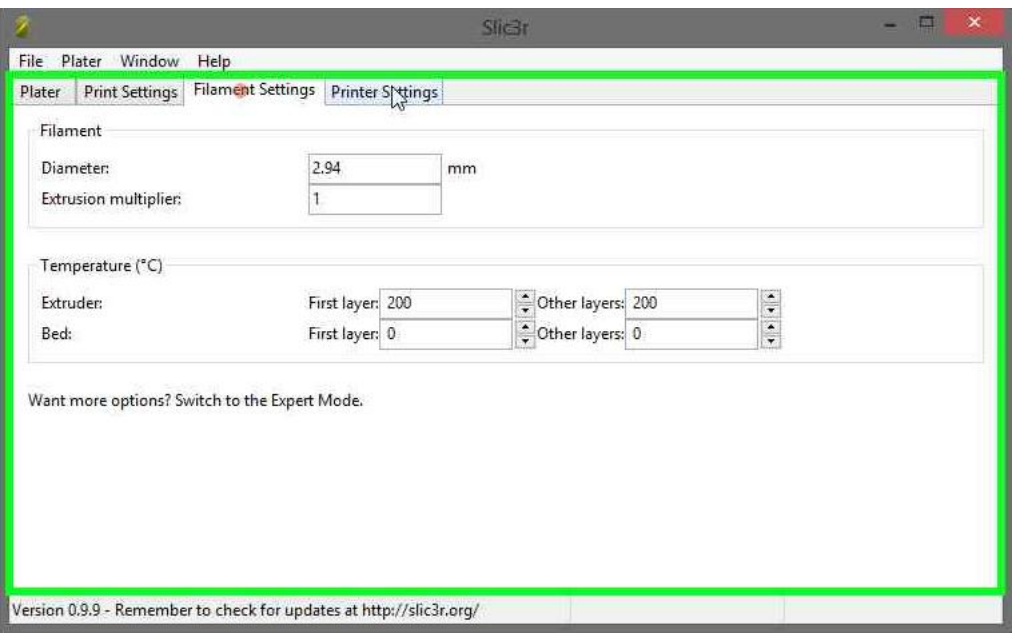

*Σχήμα 40: Καρτέλα Filament Settings Slic3r.*

 Στο πεδίο «Temperature», εισάγουμε την επιθυμητή θερμοκρασία σε βαθμούς κελσίου (°C), για το hotend και το heated bed, με ξεχωριστές επιλογές θερμοκρασίας για το πρώτο στρώμα εκτύπωσης. Το πρώτο στρώμα εκτύπωσης έχει ξεχωριστή επιλογή θερμοκρασίας, γιατί είναι το πιο σημαντικό στρώμα καθ' όλη την εκτύπωση, διότι πρέπει να κολλήσει πολύ καλά πάνω στο heated bed για να έχουμε επιτυχημένη εκτύπωση.

 Τέλος, στην καρτέλα «Printer Settings» (Σχήμα 41) εισάγουμε στο πρώτο πεδίο τα χαρακτηρίστηκα της τράπεζα εκτύπωσης, της το μέγεθος σε mm και το κέντρο της τράπεζας. Στο παρακάτω πεδίο έχουμε την δυνατότητα επιλογής της μορφής του κώδικα G. Αυτή η επιλογή χρησιμεύει για την κατανόηση του κώδικα από το λογισμικό του Arduino. Για την προκείμενη περίπτωση η επιλογή του λογισμικού θα είναι η RepRap (Marlin/Sprinter).

 Κάτω από την επιλογή αυτή, υπάρχει ρύθμιση για την διάμετρο του ακροφυσίου του hotend μετρημένη σε mm. Στην συνεχεία, μπορούμε να προσθέσουμε κάποιο κομμάτι συγκεκριμένο για τον κώδικα G είτε στην αρχή είτε στο τέλος του τελικού προγράμματος του κώδικα G.

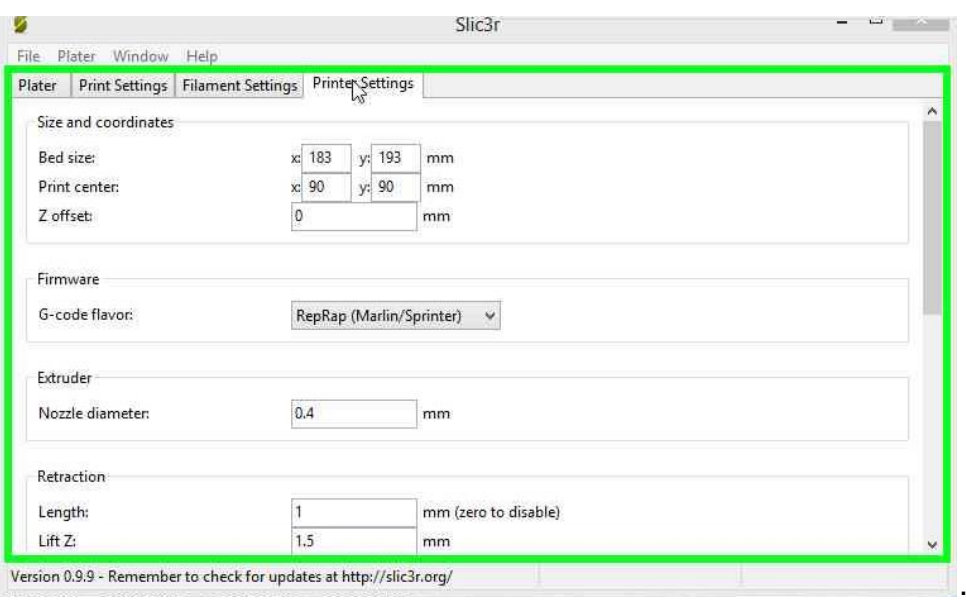

*Σχήμα 41: Καρτέλα Printer Settings Slic3r.*

 Αφού έχουμε ρυθμίσει της παραπάνω παραμέτρους, μπορούμε να εξάγουμε τον κώδικα G από ένα σχέδιο STL. Αυτό γίνεται με τον εξής τρόπο:

 Στην κεντρική οθόνη του προγράμματος Slic3r, ρίχνουμε το αρχείο STL που θέλουμε τεμαχίσουμε, με drag and drop. Στην συνέχεια, έχουμε την επιλογή να διαμορφώσουμε τα σχεδία STL ανάλογα με το μέγεθος, τον προσανατολισμό και αλλά. Τέλος, μπορούμε να σβήσουμε τον αρχείο, η να χρησιμοποιήσουμε την επιλογή για αυτόματο προσανατολισμό του κομματιού. Η εξαγωγή του κώδικα G γίνεται πατώντας το κουμπί «Export G-Code» (Σχήμα 42).

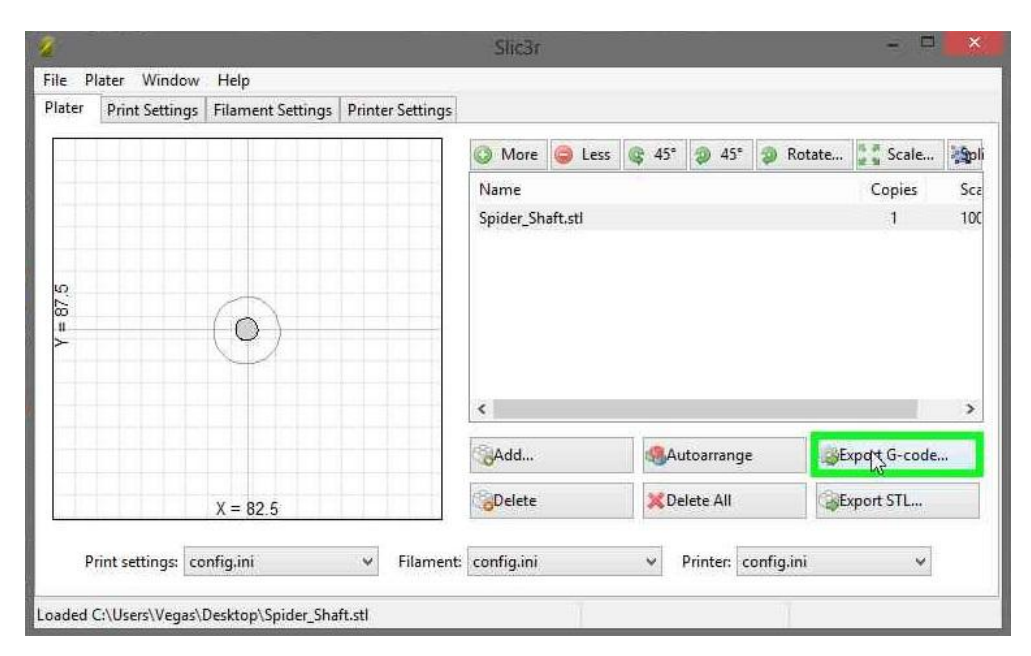

*Σχήμα 42: Γραφικό Περιβάλλον Slic3r.*

72

### **7.4 ΕΛΕΓΧΟΣ ΜΗΧΑΝΗΣ ΜΕΣΩ ΤΟΥ CONTROLLER**

Έκτος από τα προγράμματα χειρισμού, το 3D Printer, έχει την δυνατότητα να κάνει εκτύπωση από την κάρτα SD. Η δυνατότητα αύτη, είναι παρά πολύ χρήσιμη διότι δεν είναι απαραίτητη η δέσμευση ηλεκτρονικού υπολογιστή καθ' όλη την διάρκεια της εκτύπωσης. Μερικές εκτυπώσεις, ανάλογα με το μέγεθος τους, και την πολυπλοκότητα τους, μπορεί να διαρκέσουν έως και 30 ώρες. Η δέσμευση, ηλεκτρονικού υπολογιστή για τόσο χρονικό διάστημα, ίσως να αποτελεί μειονέκτημα για κάποιους χρήστες. Το πρόβλημα αυτό, διορθώνεται, συνδέοντας στις ηλεκτρονικές πλακέτες έλεγχου της μηχανής, έναν controller, ο όποιος έχει έκτος των άλλων, υποδοχή για κάρτα μνήμης.

 Ο controller έχει την δυνατότητα χειρισμού της μηχανής, με τις ίδιες δυνατότητες και λειτουργιές που θα έκανε ένας υπολογιστής, με την μονή διαφορά, ότι θα πρέπει να έχουμε τον κώδικα G αποθηκευμένο, στην κάρτα μνήμης SD. Η διαδικασία που ακλουθούμε είναι η εξής:

 Ο χρήστης, τεμαχίζει το αντικείμενο που επιθυμεί να τυπώσει, με το πρόγραμμα C.A.M. Slic3r, όπως περιγράφεται παραπάνω. Στην συνεχεία, ο κώδικας G αποθηκεύεται στην κάρτα SD, μέσω κάποιου card reader. Αφού γίνει αυτό, αφαιρείται η κάρτα, και τοποθετείται στην υποδοχή του controller. Θα παρουσιαστεί αντίστοιχο μήνυμα στην οθόνη, το οποίο θα ενημερώνει τον χειρίστη πως εντοπίστηκε η κάρτα. Όπως κάθε φορά, έτσι και τώρα πριν την εκτύπωση, γίνεται προθέρμανση της μηχανής, μέσω της αντίστοιχης επιλογής στο μενού (Σχήμα 43). Αφού φτάσουν στην επιθυμητή θερμοκρασία, το hotend καθώς και το heated bed, πατάμε την επιλογή Print from SD και θα ξεκινήσει η εκτύπωση. Η επιλογή γίνεται πατώντας την ροδέλα πλοήγησης για επιλογή κάποιου στοιχείου, και περιστρέφοντας την μετακίνηση στο μενού.

 Τέλος, η μηχανή διαθέτει, ένα κουμπί με το όνομα «KILL», το οποίο τερματίζει επιτόπου την λειτουργιά της μηχανής. Η λειτουργιά του είναι χρήσιμη σε περίπτωση που υπάρχει κάποιο πρόβλημα στην λειτουργιά με αποτέλεσμα να προκληθεί σοβαρή βλάβη στην μηχανή. Για παράδειγμα, εάν κάποιο Endstop δεν λειτουργήσει κατά την διάρκεια εκτέλεσης της εντολής HOME τότε το εργαλειοφορείο, ή η τράπεζα, ή ακόμα και ολόκληρη η πλατφόρμα του άξονα Χ θα έρθει σε σύγκρουση με κάποιο

άλλο μέρος της μηχανής. Σε περίπτωση που πατηθεί το κουμπί «KILL» η μηχανή πρέπει να κάνει επανεκκίνηση για να λειτουργήσει.

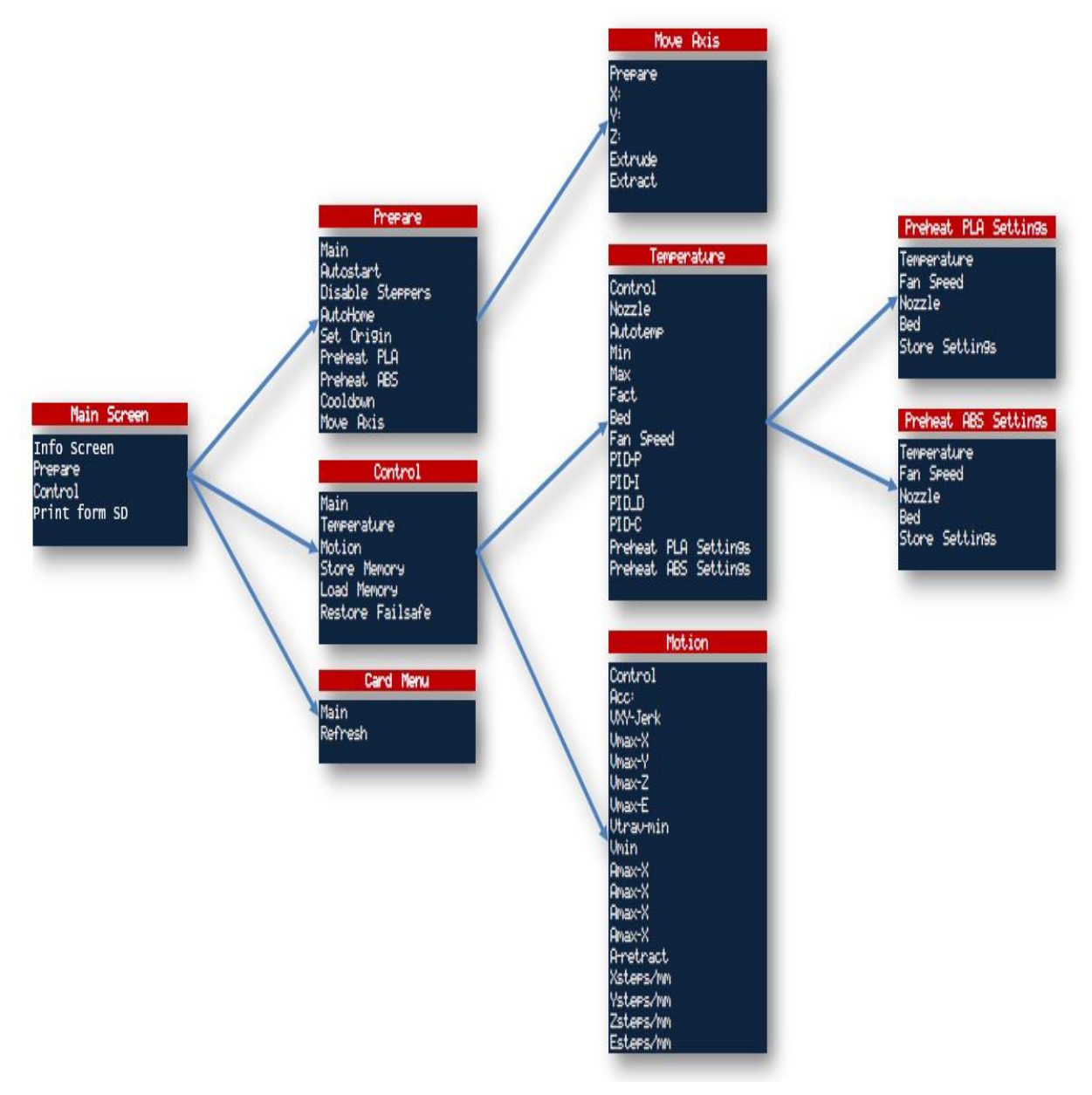

*Σχήμα 43: Μενού επιλογών του Controller.*

## **7.5 ΕΠΕΞΗΓΗΣΗ ΚΩΔΙΚΑ G ΚΑΙ M**

Ο κώδικας G και M, για 3D Printer, έχει διαφοροποιηθεί από τον κλασσικό κώδικα των C.N.C. εργαλειομηχανών και αυτό οφείλετε στην διάφορα της αρχής λειτουργιάς τους. Παρακάτω αναλύονται οι βασικές εντολές.

### **RepRap G Codes**

- $G0 \rightarrow G1$
- G1 συντονισμένη κίνηση Χ Υ Ζ Ε
- G2 CW Τόξο
- G3 CCW Τόξο
- G4 Αναμονή
- G10 Αφαίρεση νήματος σύμφωνα με τις ρυθμίσεις M207
- G11 Ανάκληση της αφαίρεσης νήματος σύμφωνα με τις ρυθμίσεις M208
- G28 Κίνηση στο Home όλων των αξόνων
- G90 Χρήση απόλυτων συντεταγμένων
- G91 Χρήση σχετικών συντεταγμένων

#### **RepRap M Codes**

- M0 Αναμονή για τον χρήστη
- M1 Το ίδιο με M0
- M104 Ορισμός θερμοκρασίας Extruder
- M105 Διάβασμα τρέχουσας θερμοκρασίας
- M106 Fan on
- M107 Fan off
- M109 Αναμονή μέχρι το Hotend να φθάσει την επιθυμητή θερμοκρασία
- M114 Προβολή τρέχουσας θέσης

#### **Κώδικες Μ για το λογισμικό Marlin**

- M17 Ενεργοποίηση όλων των βηματικών κινητήρων
- M18 Απενεργοποίηση όλων των βηματικών κινητήρων. Ίδιο με την M84
- M20 Κατάλογος κάρτας SD
- M21 Διαμόρφωση κάρτας SD
- M22 Αφαίρεση κάρτας SD
- M23 Επιλογή αρχείου από κάρτα SD (M23 filename.g)
- M24 Έναρξη / συνέχιση Εκτύπωσης κάρτας SD
- M25 Παύση εκτύπωσης κάρτας SD
- M26 Set SD position in bytes (M26 S12345)
- M27 Παρουσίαση προόδου εκτύπωσης από κάρτα SD
- M28 Έναρξη εγγραφής κάρτας SD (M28 filename.g)
- M29 Τερματισμός εγγραφής κάρτας SD
- M30 Διαγραφή αρχείου από κάρτα SD (M30 filename.g)
- M31 Output time since last M109 or SD card start to serial

M42 - Change pin status via gcode Use M42 PX Sy to set pin x to value y, when omitting PX the onboard led will be used.

- M80 Ανοίξτε την παροχή ρεύματος
- M81 Κλείστε την παροχή ρεύματος
- M82 Απόλυτες συντεταγμένες για τον Extruder (προεπιλογή)
- M83 Σχετικές συντεταγμένες για τον Extruder

M84 - Απενεργοποίηση όλων των βηματικών κινητήρων μέχρι την επόμενη κίνηση, ή να χρησιμοποιήσετε S για να καθορίσετε ένα χρονικό όριο αδράνειας, μετά την οποία οι βηματικοί κινητήρες θα απενεργοποιηθούν. S0 για να απενεργοποιήσετε το χρονικό όριο.

M85 - Ορισμός του χρονομέτρου αδράνειας με την παράμετρο χρόνου S. Για απενεργοποίηση ορίζουμε S0 (προεπιλογή)

M92 - Ορισμός βήματος των αξόνων (Είναι ορισμένο στο Marlin από προγραμματισμό)

M114 - Προβολή τρέχουσας θέσης στην κονσόλα

M115 - Capabilities string

M117 – Προβολή μηνύματος στην οθόνη

M119 – Προβολή κατάστασης Endstop στην κονσόλα.

M126 - Solenoid Air Valve Open (BariCUDA support by jmil)

M127 - Solenoid Air Valve Closed (BariCUDA vent to atmospheric pressure by jmil)

M128 - EtoP Open (BariCUDA EtoP = electricity to air pressure transducer by jmil)

M129 - EtoP Closed (BariCUDA EtoP = electricity to air pressure transducer by  $|\text{mil}\rangle$ 

M140 – Ορισμός θερμοκρασίας Heated bed

M190 – Αναμονή μέχρι το Heated bed να φθάσει την επιθυμητή θερμοκρασία

M200 – Ορισμός διαμέτρου του νήματος

M201 - Set max acceleration in units/s^2 for print moves (M201 X1000 Y1000)

M202 - Set max acceleration in units/s^2 for travel moves (M202 X1000 Y1000)

M203 - Set maximum feedrate that your machine can sustain (M203 X200 Y200 Z300 E10000) in mm/sec

M204 - Set default acceleration: S normal moves T filament only moves (M204 S3000 T7000) in mm/sec^2 also sets minimum segment time in ms (B20000) to prevent buffer underruns and M20 minimum feedrate

M205 - advanced settings: minimum travel speed S=while printing T=travel only, B=minimum segment time X= maximum xy jerk, Z=maximum Z jerk, E=maximum E ierk

M206 – Αντιστάθμιση στην επιλογή HOME

M207 - set retract length S [positive mm] F [feedrate mm/sec] Z [additional zlift/hop]

M218 – Αντιστάθμιση hotend (σε mm): T X Y

M220 – Παράκαμψη του συντελεστή ταχύτητας σε ποσοστό %

M221 -Παράκαμψη του συντελεστή εξώθησης σε ποσοστό %

M240 - Λήψη φωτογραφίας (εάν είναι διαθέσιμη)

M302 - Άρση περιορισμού ψυχρής εξώθησης (ΜΟΝΟ ΕΑΝ ΔΕΝ ΥΠΑΡΧΕΙ ΥΛΙΚΟ ΣΤΟΝ EXTRUDER!!)

M400 - Τερματισμός για όλες τις κινήσεις

M600 - Παύση για αλλαγή νήματος X [pos] Y [pos] Z [σχετική ανύψωση]

M928 – Έναρξη αρχείου καταγραφής σε κάρτα SD (M928 filename.g) - Τερματισμός με M29

M999 - Επανεκκίνηση αφού σταμάτησε από λάθος

#### **ΚΕΦΑΛΑΙΟ 8**

#### **8.1 ΔΙΑΔΙΚΑΣΙΑ ΚΑΤΑΣΚΕΥΗΣ ΚΟΜΜΑΤΙΟΥ**

 Η διαδικασία κατασκευής, ξεκάνει με την σχεδίαση του επιθυμητού κομματιού, σε ένα σχεδιαστικό πρόγραμμα, το οποίο έχει την δυνατότητα εξαγωγής αρχείων σε μορφή .STL όπως το Google SketchUp, το Autodesk 123D Design, και άλλα. Επίσης, στο διαδίκτυο υπάρχει μεγάλη ποικιλία διαθέσιμων κομματιών, καθώς και τα πλαστικά μέρη για την κατασκευή ή την βελτίωση της μηχανής..

 Με την επιλογή του επιθυμητού σχεδίου, εισάγουμε τα αρχεία .STL στο Slic3r. Έπειτα αφού καθορίσουμε τον προσανατολισμό (Σχήμα 44) εκτύπωσης και προσέχουμε αν είναι δυνατή η εκτύπωση τους στον υπάρχοντα χώρο εκτύπωσης. Σε περίπτωση που δεν είναι δυνατή η εκτύπωση λόγο χώρου, κάνουμε 2 ή 3 εκτυπώσεις μοιράζοντας τα σχέδια αντίστοιχα . Αν χρειάζεται λόγο σχεδίου, κάνουμε τις απαραίτητες αλλαγές στις ρυθμίσεις του προγράμματος Slic3r.

 Στην συνεχεία, έχοντας εξάγει τον κώδικα G, τον φορτώνουμε στο Pronterface. Πριν να ξεκινήσουμε την εκτύπωση, είναι απαραίτητη η προθέρμανση της μηχανής. Αυτό γίνεται βάζοντας στα πεδία «Heater» και «Bed» τις αντίστοιχες θερμοκρασίες, η οποίες για την δική μας περίπτωση λόγο υλικού (PLA) είναι 185 °C και 60 °C αντίστοιχα, και πατώντας τα κουμπιά «Set» για την κάθε επιλογή.

 Στο επάνω μέρος, τσεκάρουμε την επιλογή «Monitor Printer», για να παρακολουθούμε σε πραγματικό χρόνο την θερμοκρασία. Καθώς η θερμοκρασία ανεβαίνει, βάζουμε την μηχανή να κάνει την κίνηση HOME για να καταλάβει τα όρια του κάθε της άξονα, και στην συνεχεία σηκώνουμε τον άξονα Ζ κατά 10 mm, διότι λόγο της θέρμανσης θα ρέει μικρή ποσότητα υλικού από το ακροφύσιο. Όταν η θερμοκρασία φτάσει στα επιθυμητά επίπεδα, κάνουμε Extrude 5 mm υλικού με πρόωση 160mm/min για εξαλείψουμε τυχόν φυσαλίδες μέσα στο ακροφύσιο. Χρησιμοποιώντας μυτοτσίμπιδο, αφαιρούμε ότι υλικό είναι στο ακροφύσιο και πατάμε το κουμπί «Print» για να ξεκινήσει η εκτύπωση (Σχήμα 45). [2]

 Το κομμάτι που θα κατασκευαστεί, είναι μικρογραφία ενός πλανητικού συστήματος οδοντωτών τροχών. Αποτελείτε από 4 κωνικούς οδοντωτούς τροχούς, οι οποίοι βρίσκονται μέσα σε ένα μεγαλύτερο γρανάζι το οποίο μεταφέρει την κίνηση από τον κύριο άξονα. Το όλο σχέδιο είναι μοντέλο ενός διαφορικού, το οποίο έχει σχεδιάσει

κατάλληλα για την απεικόνιση της λειτουργιάς ενός διαφορικού συστήματος. Η όλη διάταξη θα τοποθετηθεί πάνω σε μια βάση η οποία τα συγκρατεί ο όλο σύστημα. (Σχήμα 46)

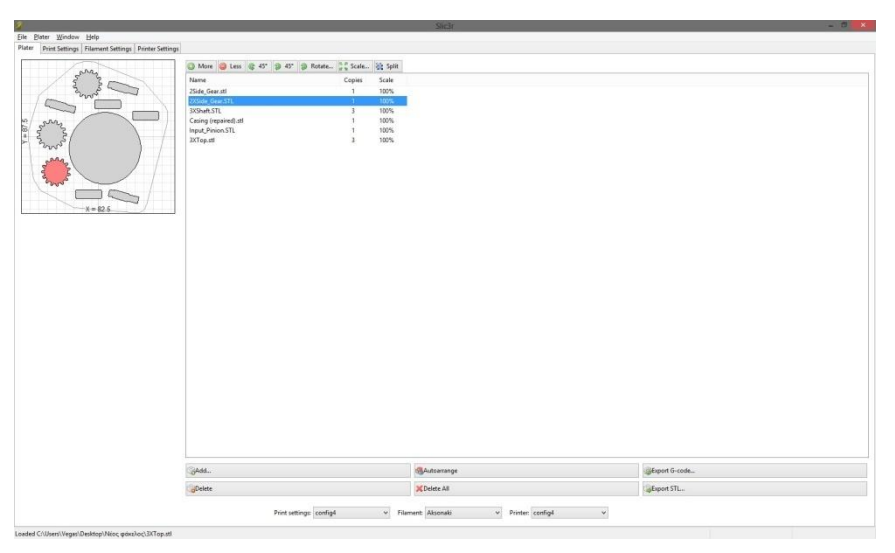

*Σχήμα 44: Προσανατολισμός κομματιών.*

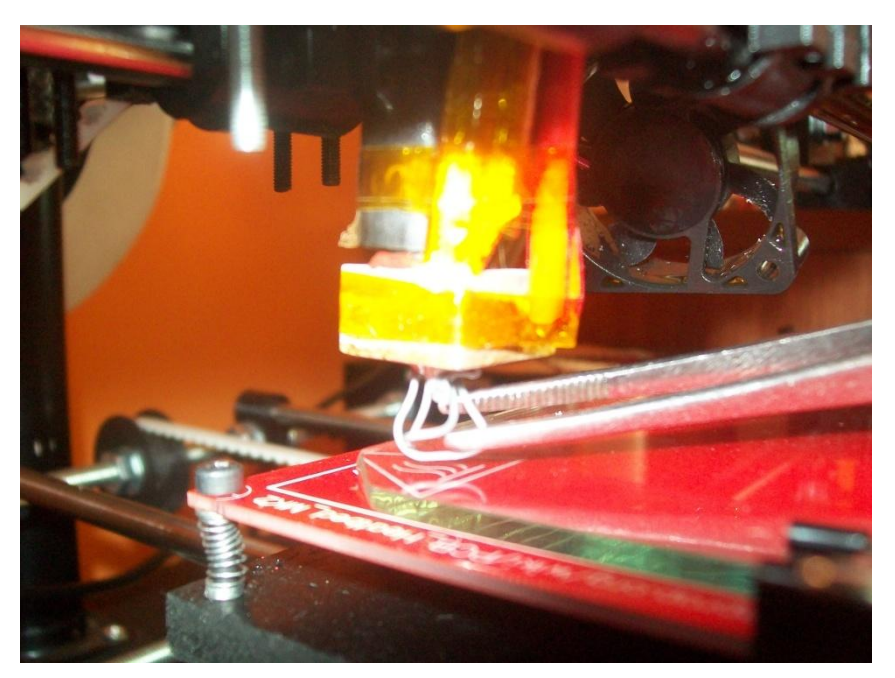

*Σχήμα 45: Αφαίρεση Υλικού από το ακροφύσιο.*

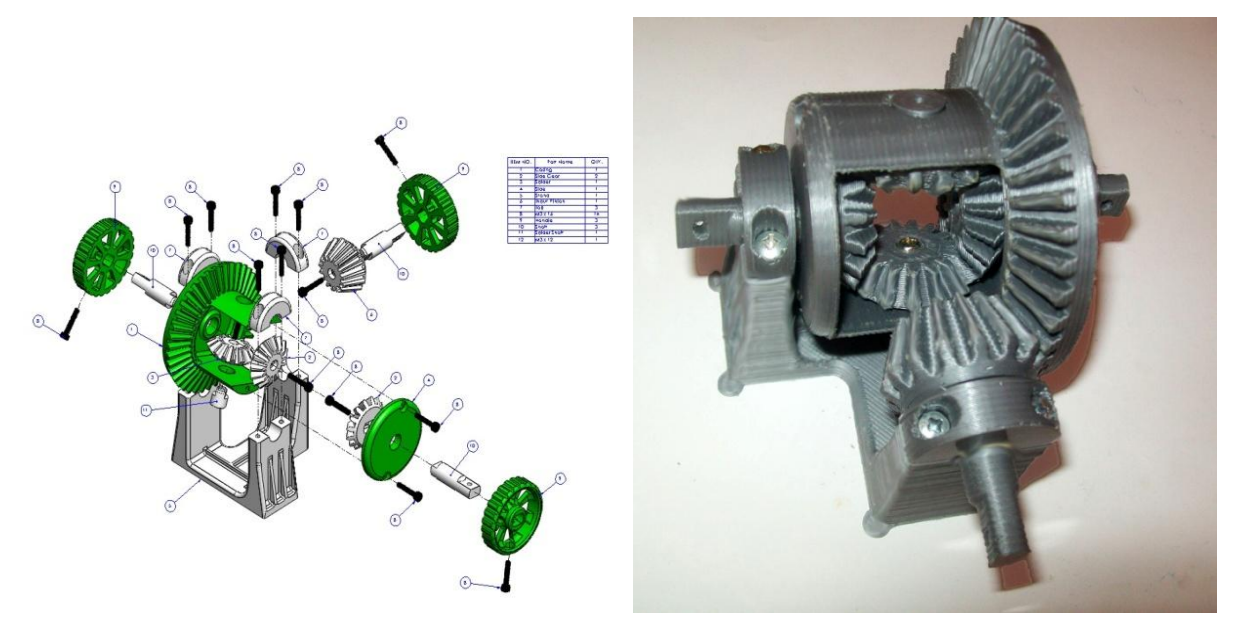

*Σχήμα 46: Εκτυπωμένο Μοντέλο Διαφορικού.*

### **8.2 ΕΠΙΔΡΑΣΗ ΤΗΣ ΘΕΡΜΟΚΡΑΣΙΑΣ ΣΤΙΣ ΕΚΤΥΠΩΣΕΙΣ**

 Η θερμοκρασία, παίζει τον πιο σημαντικό ρολό για μια σωστή εκτύπωση. Ο βασικός παράγοντας είναι το είδος του υλικού που χρησιμοποίει η κάθε μηχανή, και οι προσθήκες που έχει. Κατά την εκτύπωση, του υλικό που εξέρχεται από το ακροφύσιο, πρέπει να βγαίνει σαν συνεχές νήμα, ομοιόμορφης γεωμετρίας. Θέτοντας σε μεγάλη θερμοκρασία το Hotend, υπάρχει κίνδυνος, εκτός από μια κακή εκτύπωση, να ρευστοποιηθεί εντελώς το υλικό, με αποτέλεσμα την εμπλοκή του μέσα στο ακροφύσιο, καταστρέφοντας το (Σχήμα 45).

 Αντίθετα, με χαμηλές θερμοκρασίες, έχουμε μη σωστή ένωση των ινών μεταξύ τους, με αποτέλεσμα ένα χαμηλής αντοχής αντικείμενο .

 Στο σχήμα 45, φαίνεται η επίδραση της θερμοκρασίας στην γεωμετρία του αντικείμενου, καθώς και στην ποιότητα της εκτύπωσης. Το πρώτο δοκίμιο, έχει εκτυπωθεί με θερμοκρασία 210 °C, και όπως είναι φανερό η όψη του είναι σαν μια άμορφη μάζα. Στην συνεχεία, με σταδιακή μείωση της θερμοκρασίας, παρατηρούμε πως το αντικείμενο όρχησε να παίρνει μορφή, και φαίνονται όλο και περισσότερο λεπτομερές της γεωμετρίας του. Μετά από μια πληθώρα δοκιμών, παρατηρήθηκε πως η θερμοκρασία 190 °C για το πρώτο στρώμα και η μείωση της στους 183 °C για

τα επόμενα στρώματα, δίνει το καλύτερο δυνατό αποτέλεσμα για τα συγκεκριμένα χαρακτηρίστηκα της μηχανής.

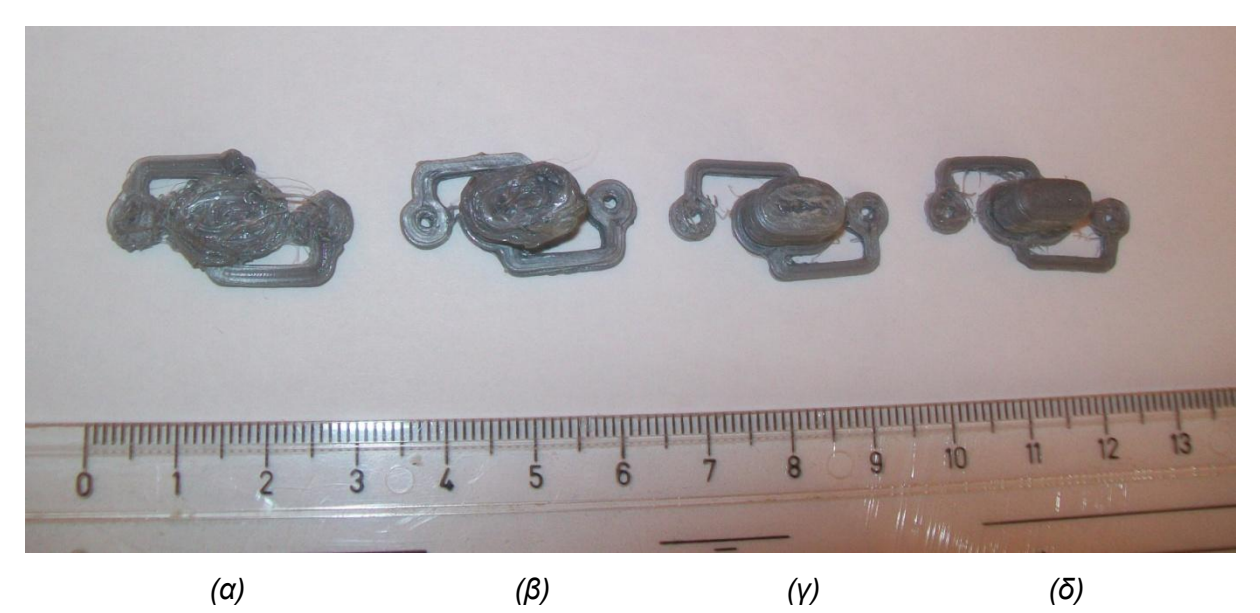

*Σχήμα 45: Εκτύπωση στους 210 <sup>o</sup>C (α), 200 <sup>o</sup>C (β), 190 <sup>o</sup>C (γ), 183 <sup>o</sup>C (δ)* 

## **8.3 ΕΠΙΔΡΑΣΗ ΤΟΥ ΥΨΟΥΣ ΤΟΥ HOTEND ΣΤΙΣ ΕΚΤΥΠΩΣΕΙΣ**

 Το ύψος του κάθε στρώματος, παίζει και αυτό έναν σημαντικό ρολό για την ποιότητα και την αντοχή του αντικείμενου. Το πρώτο στρώμα, θα πρέπει να έχει μικρότερο πάχος, σε σχέση με τα αλλά στρώματα, διότι, πάνω σε αυτό θα χτισθεί το υπόλοιπο αντικείμενο. Μέσα από πειράματα, παρατηρήθηκε πως για Hotend διαμέτρου 0,4 mm, θα πρέπει το πάχος του στρώματος να είναι 0,25 mm. Το πάχος του πρώτου στρώματος, υπολογίστηκε εμπειρικά, πως πρέπει να είναι το 72% του πάχους της κάθε στρώσης, και στην συγκειμένη περίπτωση ίσο με 0,18 mm (Σχήμα 46).

 Για πάχος πρώτης στρώσης, όσο με το 100 % του κανονικού πάχους, το εκτυπωμένο αντικείμενο είναι δύσκολο να κολληθεί πάνω στην γυάλινη επιφάνεια (Σχήμα 47) με αποτέλεσμα την αποκόλληση του αντικείμενου κατά την διάρκεια της εκτύπωσης. [2]

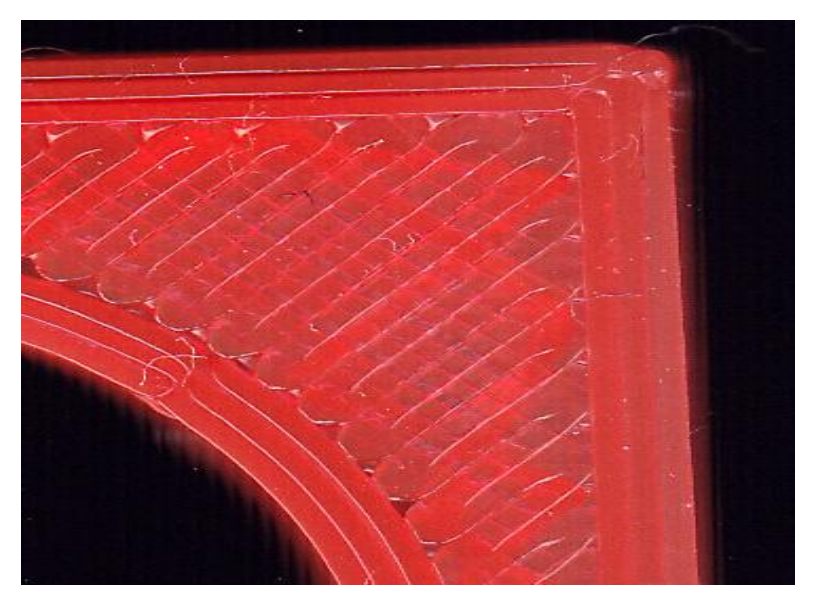

*Σχήμα 46: Σωστό ύψος Hotend.*

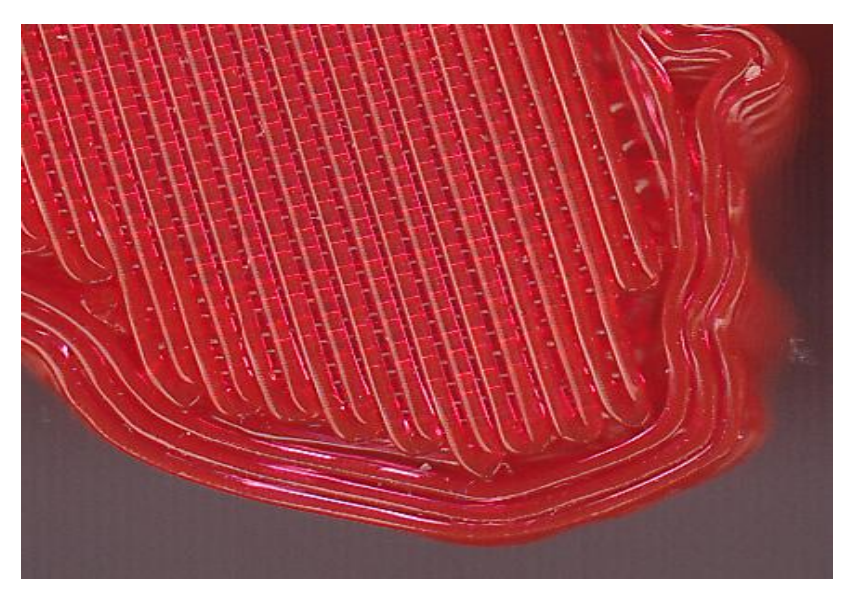

*Σχήμα 47: Μεγάλο ύψος Hotend.*

# **ΠΑΡΑΡΤΗΜΑ**

### **ΠΡΟΔΙΑΓΡΑΦΕΣ ΕΞΑΡΤΗΜΑΤΩΝ**

**Τεχνικά Χαρακτηρίστηκα** : PSU TURBO-X ( DR-812BTX )

Η χρήση του είναι να μετατρέπει τα 220V της ΔΕΗ σε 12V που είναι η συνιστώμενη λειτουργία της μηχανής. Η ισχύς των 550Watt είναι αρκετή για να τροφοδοτήσει τις πλακέτες που διαχειρίζονται την μηχανή με το απαιτούμενο ρεύμα.

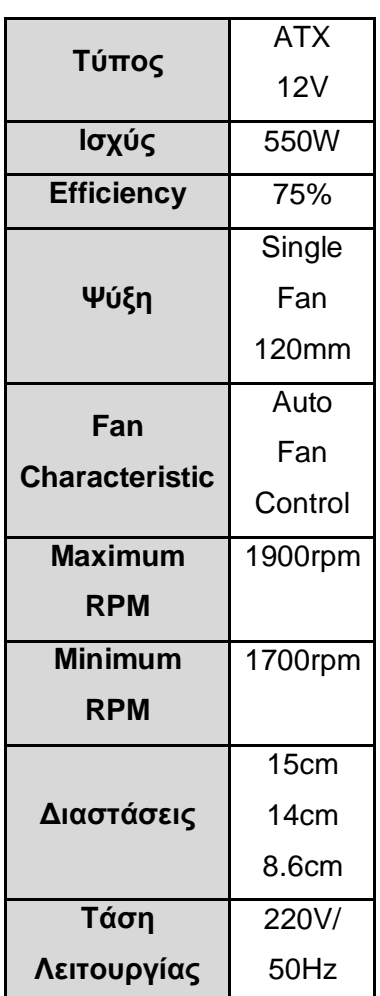

### **Πινάκας χαρακτηριστικών PSU**

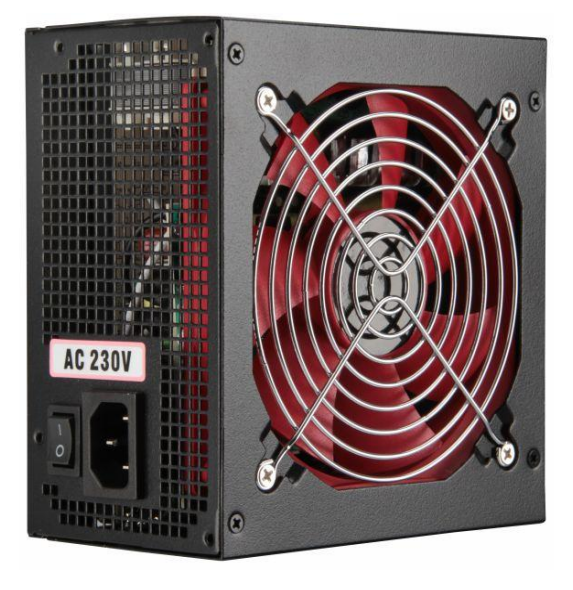

 **TURBO-X (DR-812BTX)**

### **Τεχνικά Χαρακτηρίστηκα**: ARDUINO MEGA 2560

### **Πινάκας χαρακτηριστικών Mega 2560**

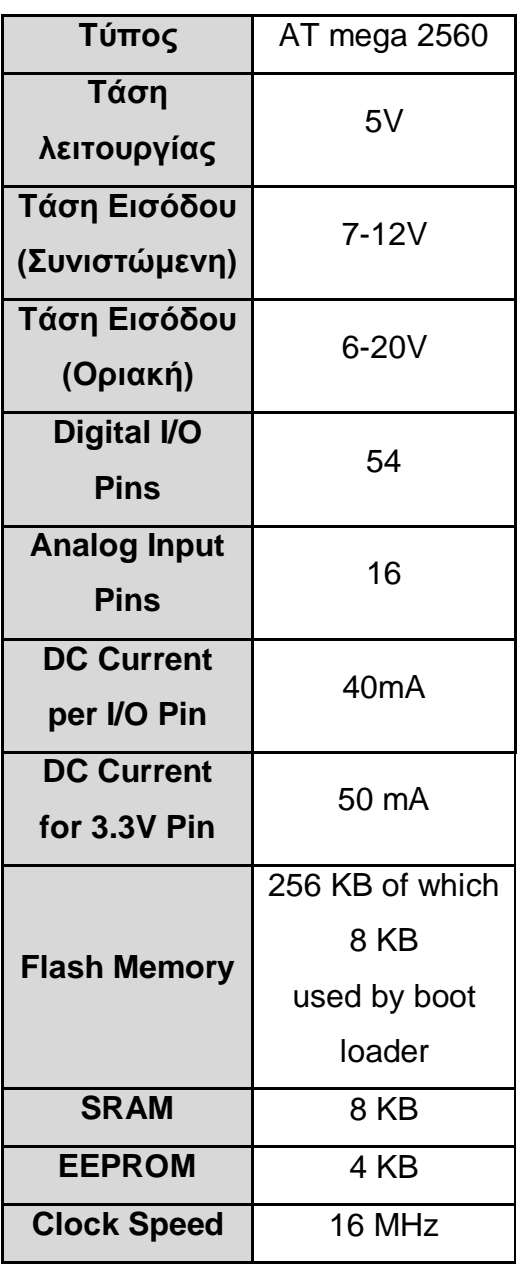

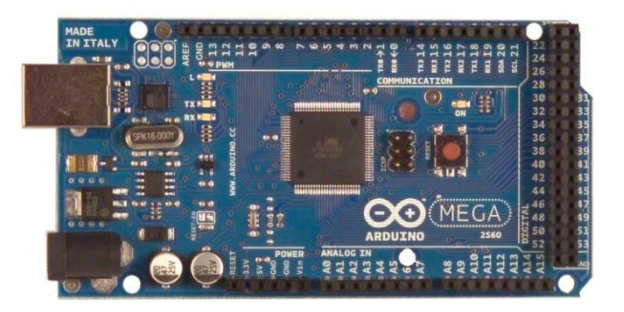

#### **ARDUINO MEGA 2560**

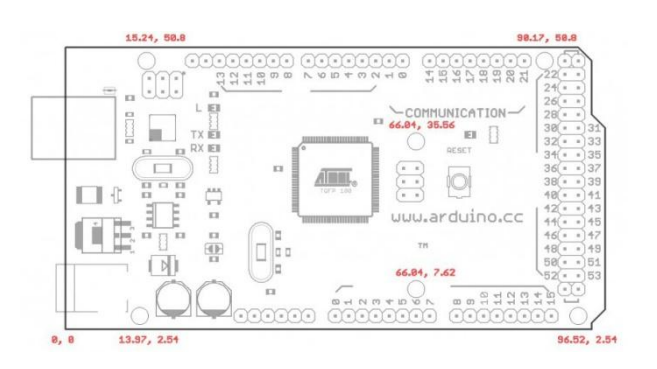

#### **ΣΧΕΔΙΟ ARDUINO MEGA 2560**

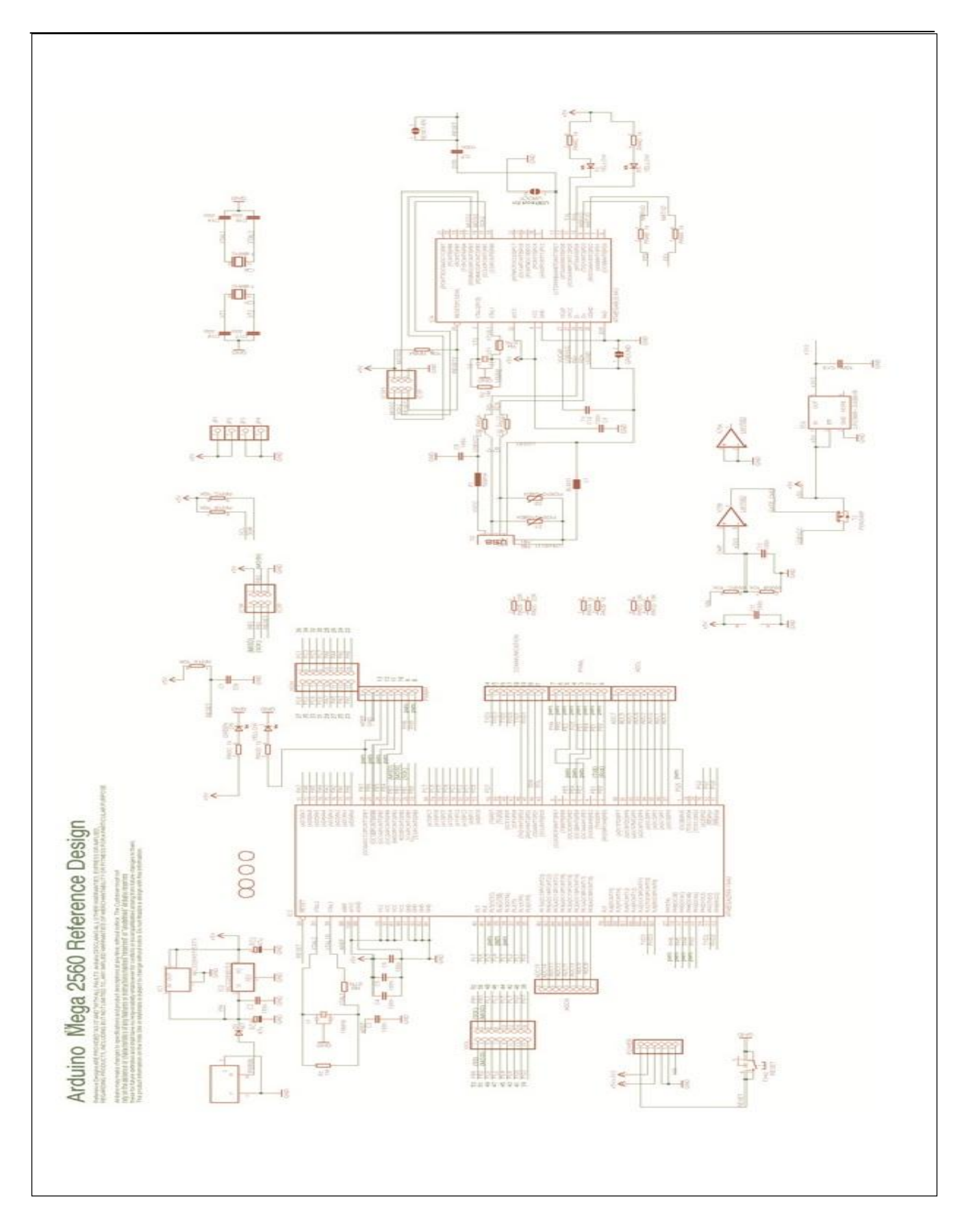

#### **ΗΛΕΚΤΡΟΛΟΓΙΚΟ ΣΧΕΔΙΟ:** ARDUINO MEGA 2560

**Τεχνικά Χαρακτηρίστηκα:** RepRap Arduino Mega Pololu Shield

### **Πινάκας χαρακτηριστικών RAMPS**

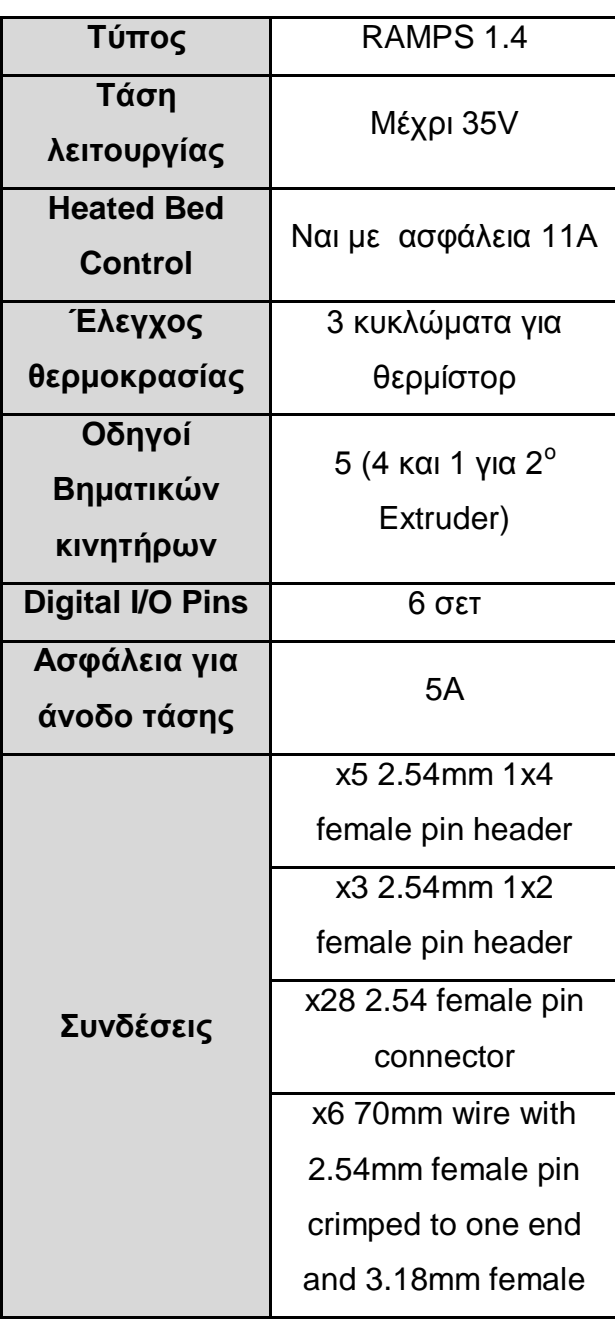

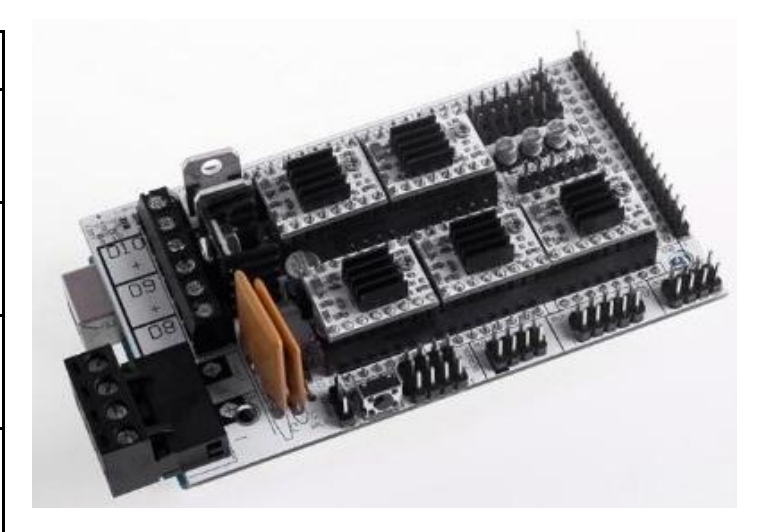

 **RepRap Arduino Mega Pololu Shield**

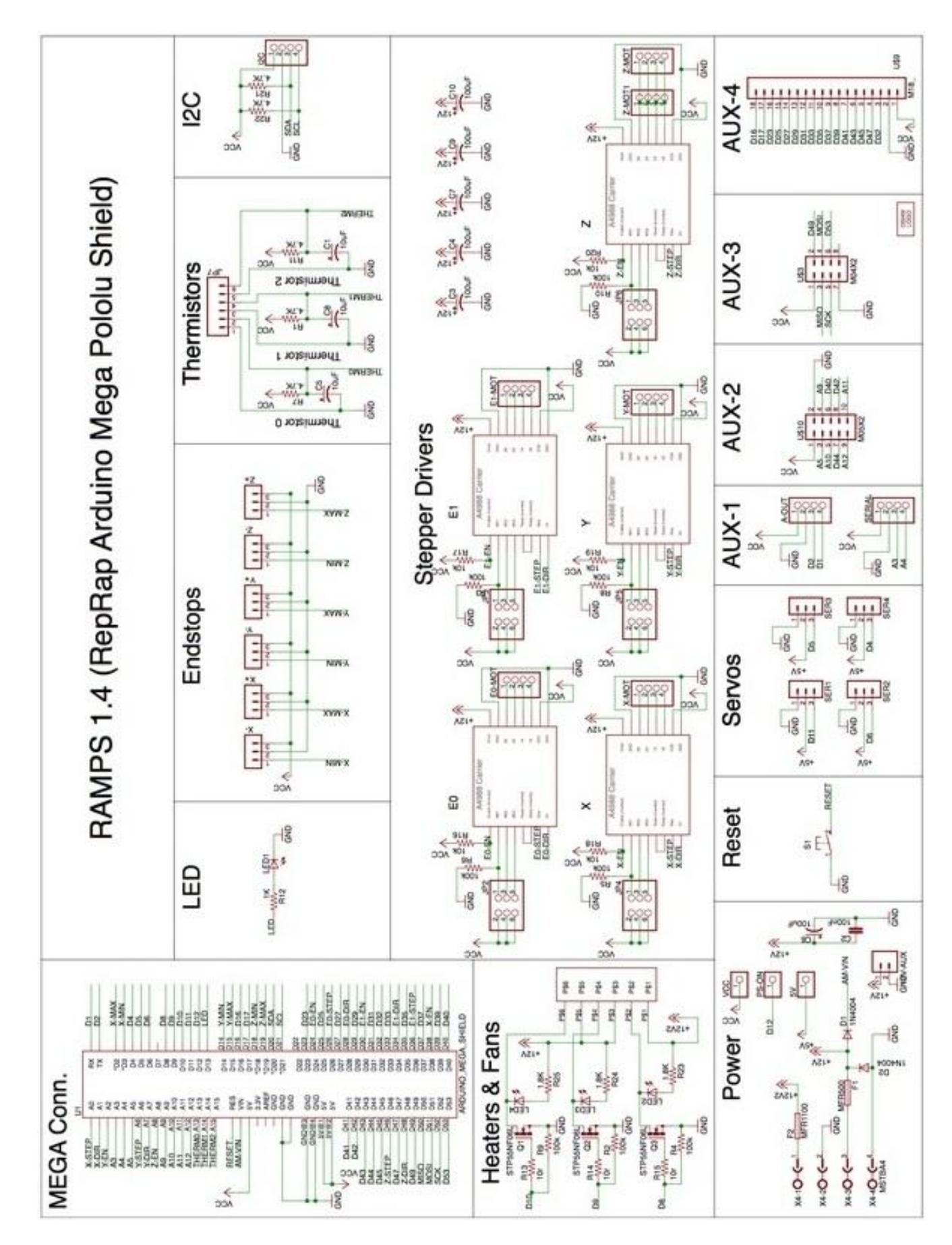

### **ΗΛΕΚΤΡΟΛΟΓΙΚΟ ΣΧΕΔΙΟ:** RepRap Arduino Mega Pololu Shield

**Τεχνικά Χαρακτηρίστηκα:** NEMA 17

# **Πινάκας χαρακτηριστικών NEMA 17**

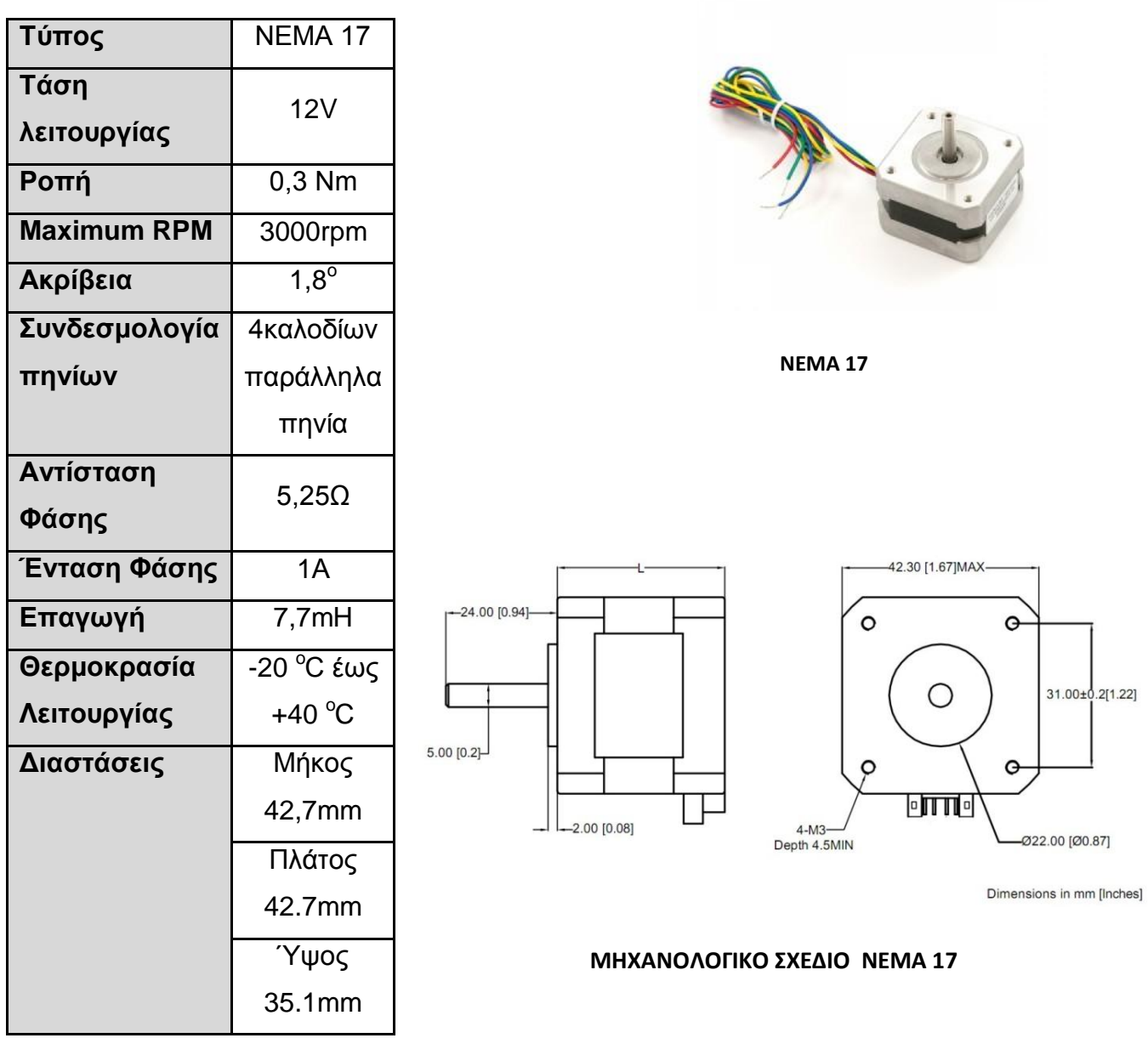

**Τεχνικά Χαρακτηρίστηκα**: MK4 J-Head Hot End

# **Πινάκας χαρακτηριστικών Hotend**

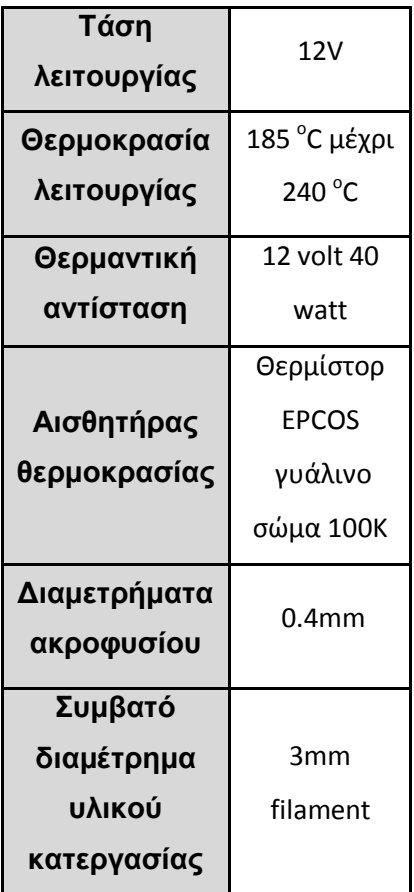

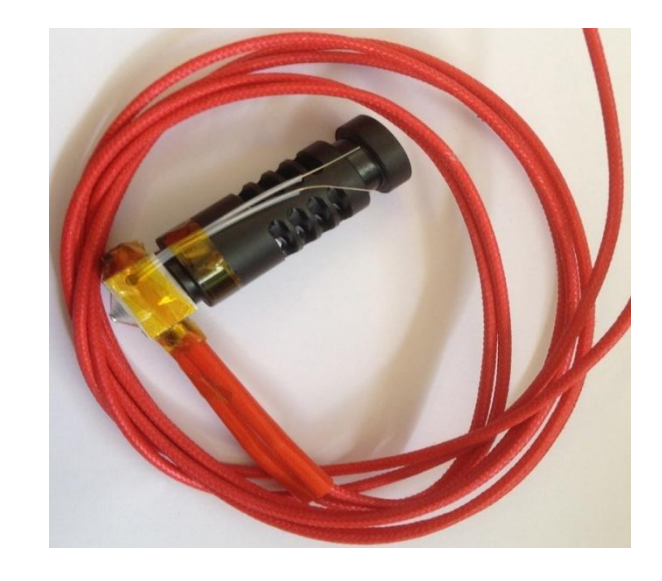

 **MK4 J-Head Hot End**

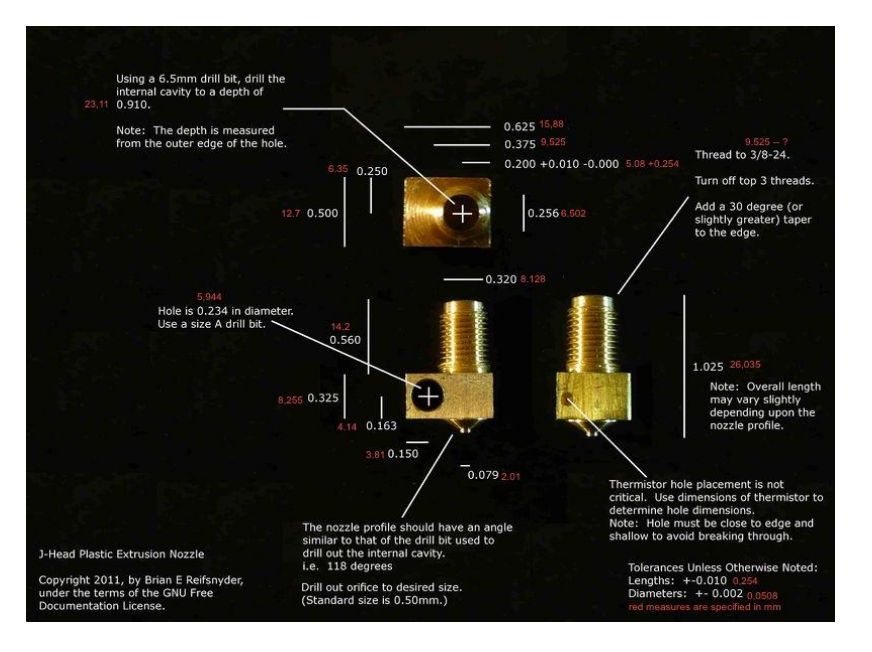

 **ΜΗΧΑΝΟΛΟΓΙΚΟ ΣΧΕΔΙΟ ΚΕΦΑΛΗΣ ΕΚΤΥΠΩΣΗΣ**

**.** 

**Τεχνικά Χαρακτηρίστηκα**: Heated Bed MK2

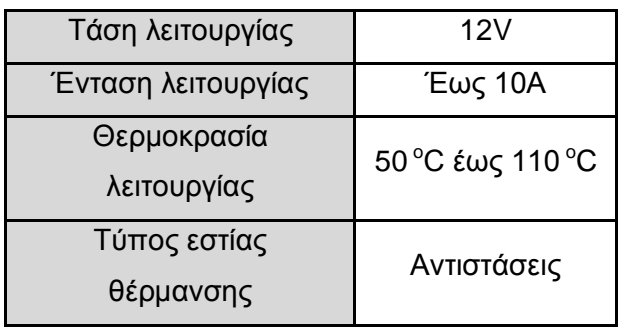

### **Πινάκας χαρακτηριστικών Heated Bed**

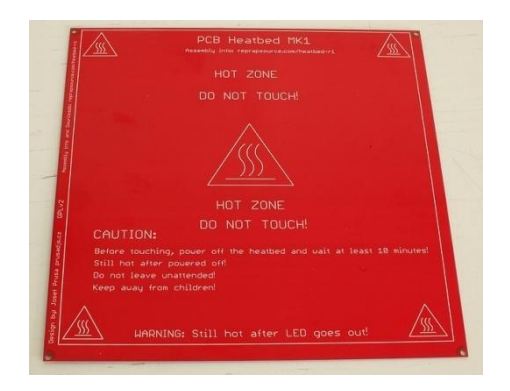

 **Heated Bed MK2**

**Τεχνικά Χαρακτηρίστηκα**: T5 Timing Belt

#### **Πινάκας χαρακτηριστικών Ιμάντα**

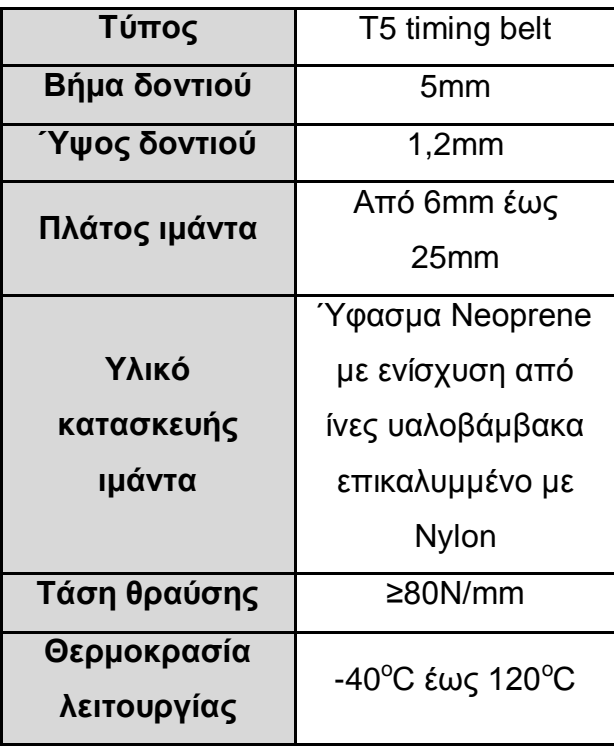

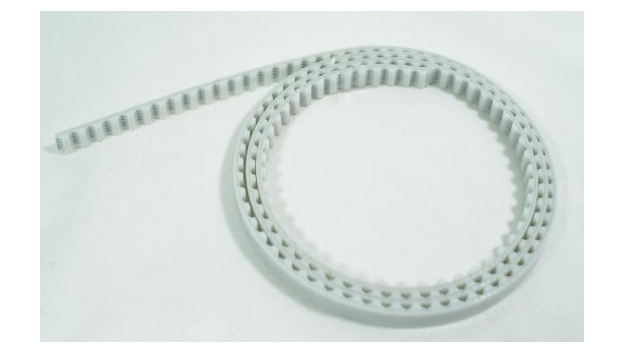

 **T5 Timing Belt**

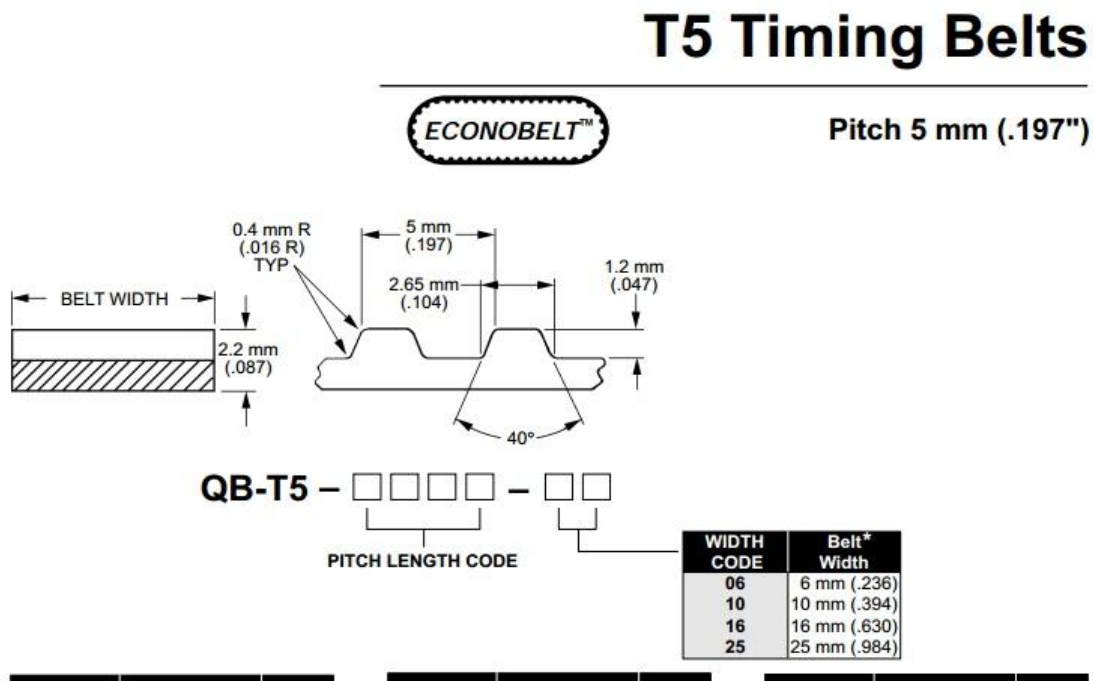

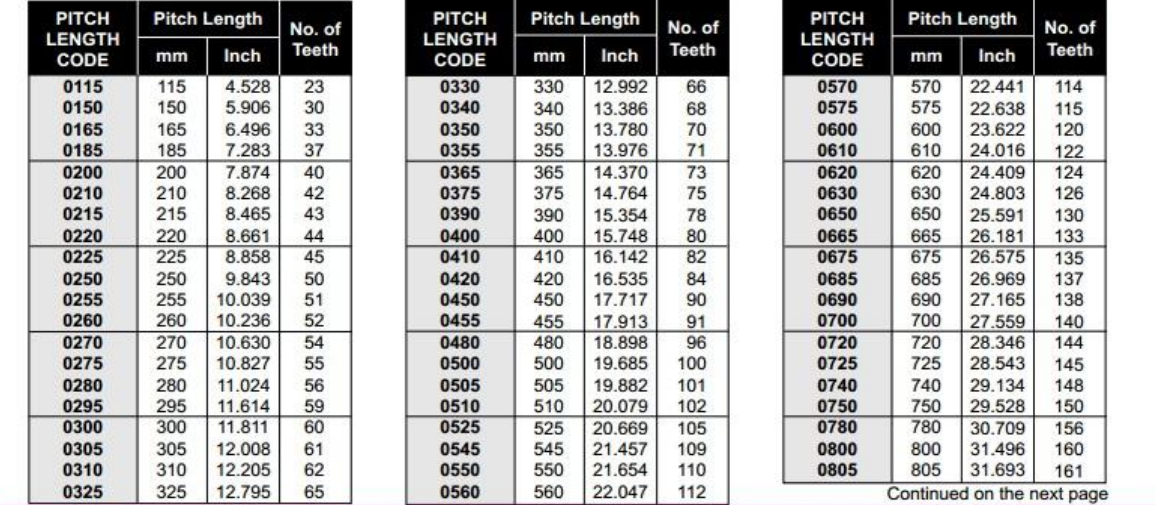

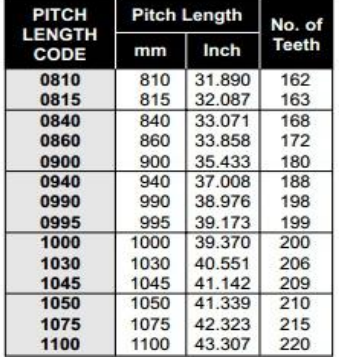

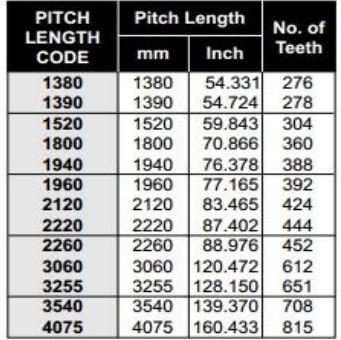

[1] [2]

91

### **ΣΥΜΠΕΡΑΣΜΑΤΑ**

 Με την εκπόνηση αυτής της εργασίας, κατανοήσαμε κατά πολύ την λειτουργιά των F.D.M. μηχανών ταχείας πρωτοτυποποίησης και την σημαντικότητα που έχει η κατασκευή πρωτότυπων μοντέλων. Ο χρόνος κατασκευής τους είναι πολύτιμος, διότι μειώνεται ο χρόνος διάθεσης του προϊόντος στην αγορά, κάνοντας την εκάστοτε εταιρία ανταγωνιστική. Επιπλέον, μέσα από την εργασία αυτή, είδαμε την άμεση επίπτωση που έχει η ταχεία πρωτοτυποποίηση στην δραστική μείωση του κόστους ενός προϊόντος, αφού για να κατασκευαστεί, χρειάζονται λιγότερα και μικρότερου κόστους πρωτότυπα μοντέλα, καθώς και λιγότερο ανθρώπινοι πόροι, σε σχέση με τις συμβατικές μεθόδους κατασκευής πρωτοτύπων.

 Η αρχή λειτουργιάς του αριθμητικού έλεγχου της μηχανής που κατασκευάσαμε, μας βοήθησε να εξασκήσουμε τις δεξιότητές μας, στον προγραμματισμό εργαλειομηχανών C.N.C., καθώς και στην παράγωγη, μικρών πρωτότυπων αντικειμένων και στα χαρακτηρίστηκα τους. Κατασκευάζοντας το μοντέλο Prusa Mendel, το οποίο είναι παράδειγμα από την πληθώρα μηχανών πρωτοτυποποίησης που υπάρχουν, είδαμε ποσό σημαντικό ρολό παίζουν οι ακριβείς μετρήσεις που παίρνουμε, και η σωστή αξιοποίηση των διαθέσιμων πόρων που είχαμε στην κατοχή μας.

 Σε μεγάλο βαθμός, αναπτύξαμε περαιτέρω τις υπάρχουσες γνώσεις μας, στα σχεδιαστικά προγράμματα που υπάρχουν διαθέσιμα, καθώς και στην επεξεργασία ψηφιακών αρχείων C.A.D. για την παράγωγη του αποτελέσματος που επιθυμούσαμε.

 Η μηχανή αυτή, έπειτα από περαιτέρω έρευνα που πραγματοποιήσαμε στον τομέα των μηχανών πρωτοτυποποίησης, μπορεί να βελτιωθεί ακόμα περισσότερο, παράγοντας πρωτότυπα καλύτερης ακριβείας, και ποιοτικότερων λεπτομερών. Αντικαθιστώντας ορισμένα πλαστικά μέρη που φέρει, με μεταλλικά, οι εκτυπώσεις κομματιών, θα γίνονται με μεγαλύτερη ακρίβεια, πιο λείες επιφάνειες, και η συντήρηση της μηχανής, που τώρα χρειάζεται, μειώνεται κατά πολύ. Επίσης, επεμβάσεις μπορούν να γίνουν και στον σκελετό της μηχανής, κάνοντάς τον πιο στιβαρό, με άμεσο αντίκτυπο στην χρήση της μηχανής, καθώς και σε κύρια

92

μηχανολογικά μέρη όπως ο τρόπος κύλισης στους άξονες, η μετάδοση της κίνησης και άλλα.

 Με το πέρας αυτής της πτυχιακής εργασίας, έχουμε διευρύνει τους ορίζοντες σκέψης μας, στην ανάπτυξη, νέων εναλλακτικών τρόπων κατασκευής και παράγωγης αντικειμένων, και στην κατανόηση της σημαντικότητας αυτών.

 Επιπλέον, η παρούσα εργασία, αποτελεί ένα παράδειγμα από τεραστία χρήση μηχανών πρωτοτυποποίησης που γίνεται σε παγκόσμιο επίπεδο, καθώς και τα οφέλη που παρέχουν στις βιομηχανικές γραμμές παράγωγης.

 Η αξιοποίηση τέτοιου είδους μηχανών, έχει γίνει πλέον και σε τομείς, που δεν σχετίζονταν σε μεγάλο βαθμό με τις μαζικές γραμμές παράγωγης, όπως η ιατρική, η κοσμηματοποιία και η κατασκευή μακετών, αφού πρακτικά οι χρήσεις ενός τέτοιου μηχανήματος είναι άπειρες.

 Αναμένεται στο μέλλον, να αναπτυχτούν νέα υλικά κατεργασίας των μηχανών ταχείας πρωτοτυποποίησης, βελτιώνοντας περεταίρω τον χρόνο κατασκευής ενός πρωτοτύπου αντικείμενου, καθώς και τις μηχανικές του ιδιότητες σε μεγάλο βαθμό. Εξετάζονται διαφόρων ειδών πολυμερή, καθώς νέοι τρόποι εκτύπωσης κομματιών από μέταλλο, αλλάζοντας ριζικά την παράγωγη όπως την ξέρουμε μέχρι σήμερα. Η εξέλιξη των υπολογιστικών συστημάτων, και η δημιουργία, νέων, γρηγορότερων πρωτοκόλλων επικοινωνίας μεταξύ μηχανής και υπολογιστή, προβλέπεται να βοηθήσει σε μεγάλο βαθμό, την παράγωγη όλων των αντικειμένων και προϊόντων.

 $\begin{array}{|c|c|c|} \hline & 94 & \hline \end{array}$ 

### **ΒΙΒΛΙΟΓΡΑΦΙΑ**

[1]<http://el.wikipedia.org/wiki/>

[2] [http://RepRap.org/wiki/Main\\_Page](http://reprap.org/wiki/Main_Page)

- [3]<http://www.3dsystems.com/>
- [4]<http://www.stratasys.com/>

[5] Rapid Manufacturing: An Industrial Revolution for the Digital Age N.HOPKINSON, R.J.M. HAGUE, P.M. DICKENS

- [6] [www.wohlerassociates.com](http://www.wohlerassociates.com/)
- [7] www.newscientist.com
- [8] www.zcorp.com
- [9] [www.infovis.net](http://www.infovis.net/)
- [10] [www.padtinc.com](http://www.padtinc.com/)
- [11] [www.ad-mkt-review.com/public](http://www.ad-mkt-review.com/public)
- [12] [www.machinedesign.com](http://www.machinedesign.com/)
- [13] Advanced Manufacturing Technology for Medical Application, Ian Gibson

# **Πηγές εικόνων:**

- <http://el.wikipedia.org/wiki/>  $\bullet$
- [http://RepRap.org/wiki/Main\\_Page](http://reprap.org/wiki/Main_Page)
- <http://www.3dsystems.com/>
- <http://www.stratasys.com/>
- [www.wohlerassociates.com](http://www.wohlerassociates.com/)